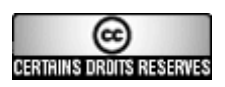

**Creative commons : Paternité - Pas d'Utilisation Commerciale - Pas de Modification 2.0 France (CC BY-NC-ND 2.0)**

**http://creativecommons.org/licenses/byͲncͲnd/2.0/fr/**

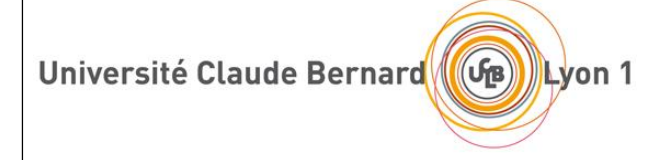

# **INSTITUT DES SCIENCES ET TECHNIQUES DE LA READAPTATION**

**Directeur Professeur Yves MATILLON**

Interactions des réglages : ce qui est attendu et ce qui est obtenu

MEMOIRE présenté pour l'obtention du

# **DIPLOME D'ETAT D'AUDIOPROTHESISTE**

par

OLIVIER Christophe

Autorisation de reproduction entrancement of the LYON, le

14 Octobre 2011

**Pr Lionel COLLET** N°479 Responsable de l'enseignement

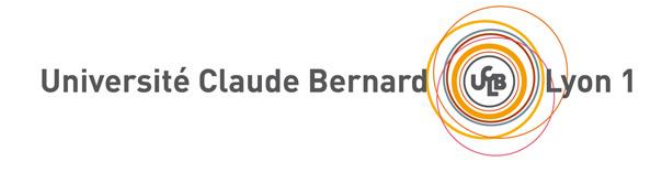

# **Dr BONMARTIN Alain** Pr SIMON Daniel

Président CEVU

Vice-président CA Vice président Cs Pr ANNAT Guy **Pr ANNAT Guy Pr MORNEX Jean-François** 

> Secrétaire Général **M. GAY Gilles**

## **Secteur Santé**

U.F.R de Médecine Lyon Est  $U.F.R d'Odontologie$ <br>Directeur<br>Directeur Directeur<br> **Pr** ETIENNE Jérôme<br> **Pr BOUR** 

Charles Mérieux et Biologiques Directeur Directeur Pr. GILLY François Noël Pr LOCHER François

Centre de Recherche en Biologie de Réadaptation Humaine Directeur Directeur **Pr FARGE Pierre Pr. MATILLON Yves** 

**Pr BOURGEOIS Denis** 

U.F.R de Médecine de Lyon-Sud Institut des Sciences Pharmaceutiques

Département de Formation et **Institut des Sciences et Techniques** 

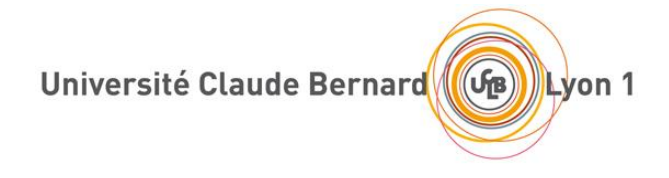

## **Secteur Sciences et Technologies**

U.F.R Des Sciences et Techniques des Activités Physiques et Sportives (S.T.A.P.S.) **Directeur M.COLLIGNON Claude**

Institut des Sciences Financières et d'Assurance (I.S.F.A.) **Directeur Pr AUGROS Jean-Claude**

IUFM **Directeur M. BERNARD Régis**

UFR des Sciences et Technologies **Directeur M. DE MARCHI Fabien**

Ecole Polytechnique Universitaire de Lyon (EPUL) **Directeur M. FOURNIER Pascal**

IUT LYON 1 **Directeur M. COULET Christian**

Ecole Supérieure de Chimie Physique Electronique de Lyon (CPE) **Directeur M. PIGNAULT Gérard**

Observatoire astronomique de Lyon **Directeur M. GUIDERDONI Bruno**

#### Remerciements

Je tiens à remercier mon maître de mémoire, Monsieur BAILLY-MASSON, qui s'est toujours montré à l'écoute et disponible tout au long de la réalisation de ce mémoire. Son aide ainsi que l'inspiration qu'il m'a apportée ont énormément contribué à cette étude.

Je tiens particulièrement à remercier tous les patients qui ont participé à l'élaboration de cette étude.

Mes remerciements s'adressent également à toute l'équipe pédagogique responsable de l'enseignement d'audioprothèse de la faculté de Lyon, en particulier le Professeur Emmanuel PERRIN.

Je remercie aussi les fabricants, qui se sont montrés très disponibles et actifs lors de nos échanges.

Je souhaite remercier enfin ma famille, qui m'a aidé et encouragé pendant cette période.

### **SOMMAIRE**

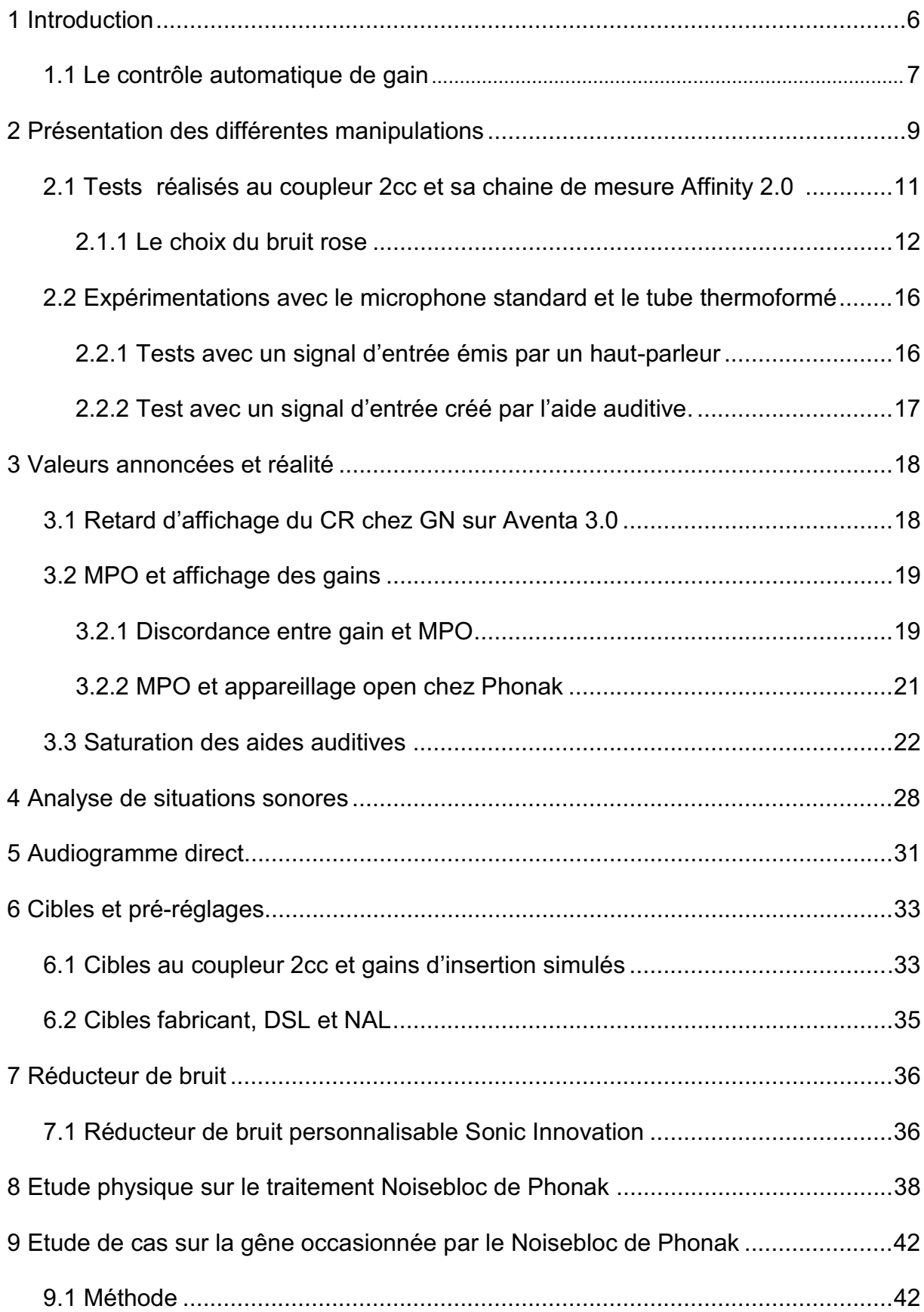

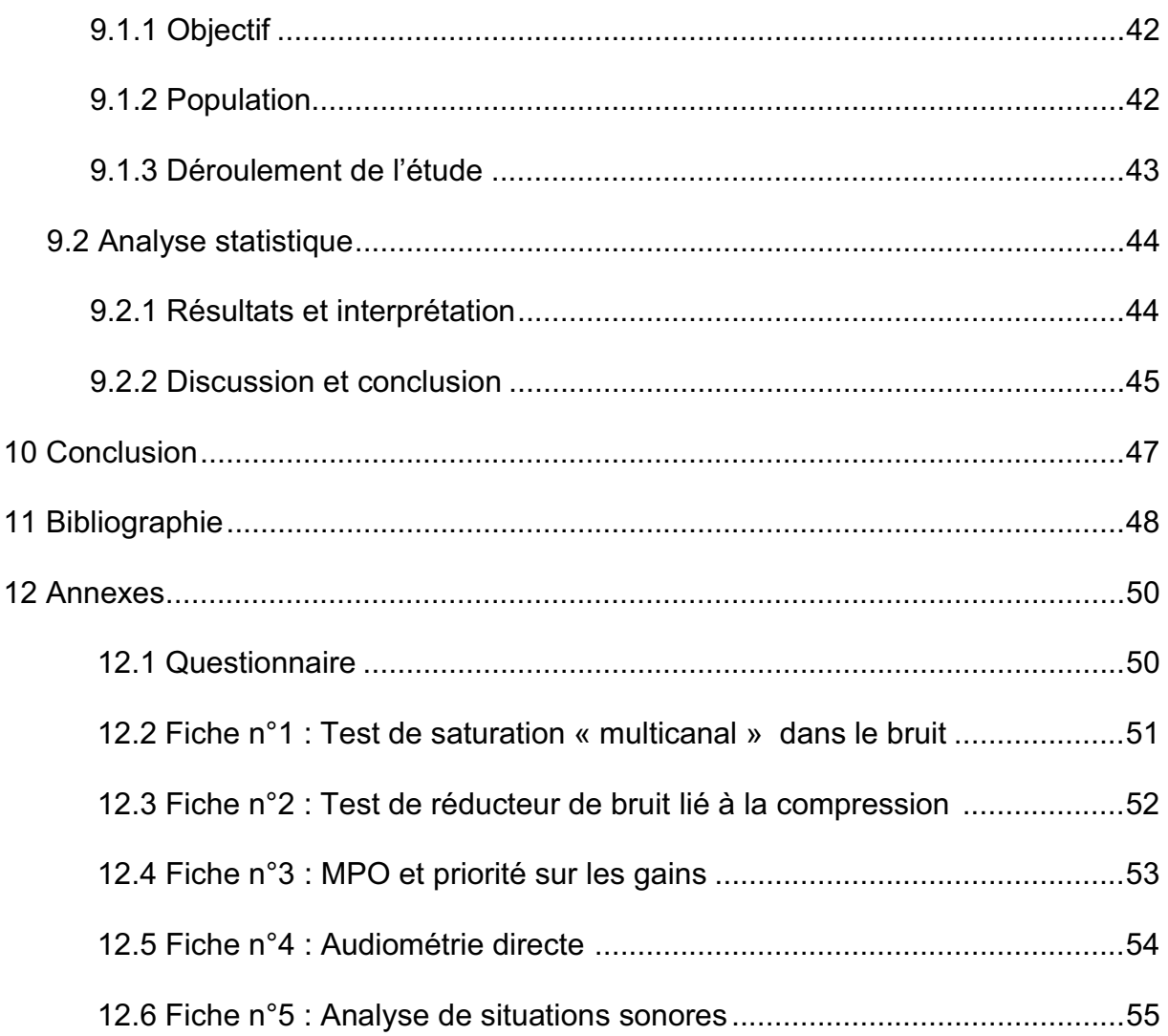

#### **1 Introduction**

Après l'apparition du premier traitement numérique en 1992 avec le premier anti-larsen inventé par Resound, il a fallu attendre 3 ans pour qu'une aide auditive soit totalement numérique. En 1995, Widex sort la série Senso qui engendrera une nouvelle ère dans le domaine de l'audioprothèse.

Aujourd'hui l'audioprothèse bénéficie de nombreuses technologies. Celles-ci permettent de scanner des empreintes en 3D, de réaliser des coques à l'aide d'imprimantes SLA, de relier les patients à toutes sortes de sources sonores comme la télévision ou le téléphone portable, d'ajuster les réglages à distance...

L'évolution des nouvelles technologies et algorithmes que l'on peut trouver dans les aides auditives est telle que l'on n'a pas le temps de tout vérifier ni le recul nécessaire pour les analyser.

Dans cette étude nous allons passer en revue certaines imperfections techniques liées aux logiciels de programmation ou aux traitements de signaux utilisés dans les aides auditives. Le but étant d'attirer l'attention de l'utilisateur sur les conséquences de tel ou tel réglage qui ne sont pas nécessairement dans un premier temps celles qui sont attendues. On a notamment étudié l'action du réducteur de bruit Noisebloc de Phonak en s'appuyant non seulement sur une étude physique mais aussi sur une étude de cas.

Certains défauts seront donc mis en avant dans ce mémoire, mais je tiens à préciser que je ne remets en cause ni la qualité ni la capacité des appareils. Afin de les mettre en évidence, il a fallu simuler des situations extrêmes, dont l'étude a pour objectif d'améliorer dans certains cas le confort auditif des patients.

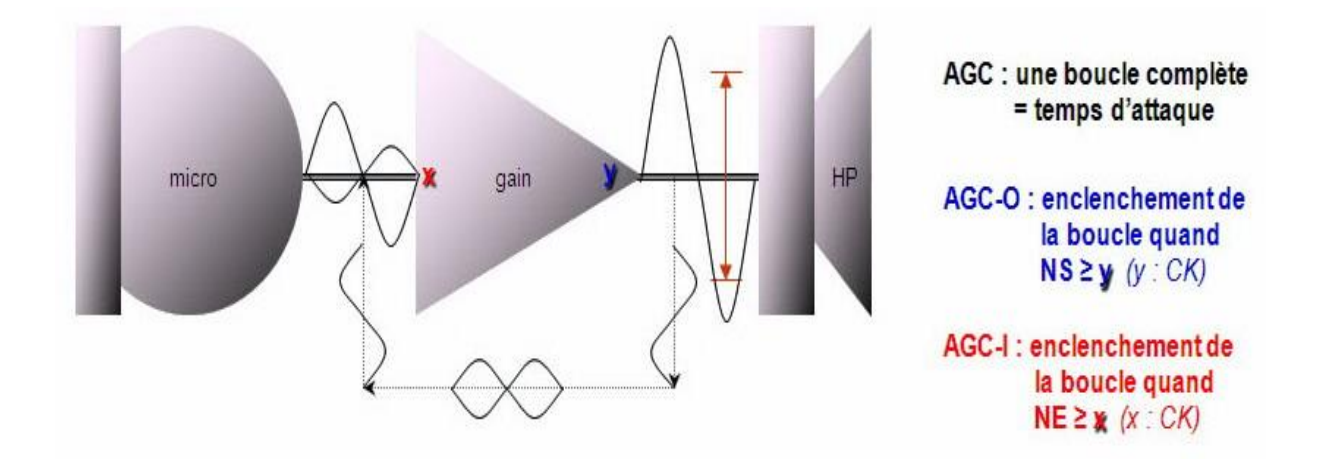

Figure (1) : Modélisation du contrôleur automatique de gain d'après la présentation de Lantin P.**(1)**

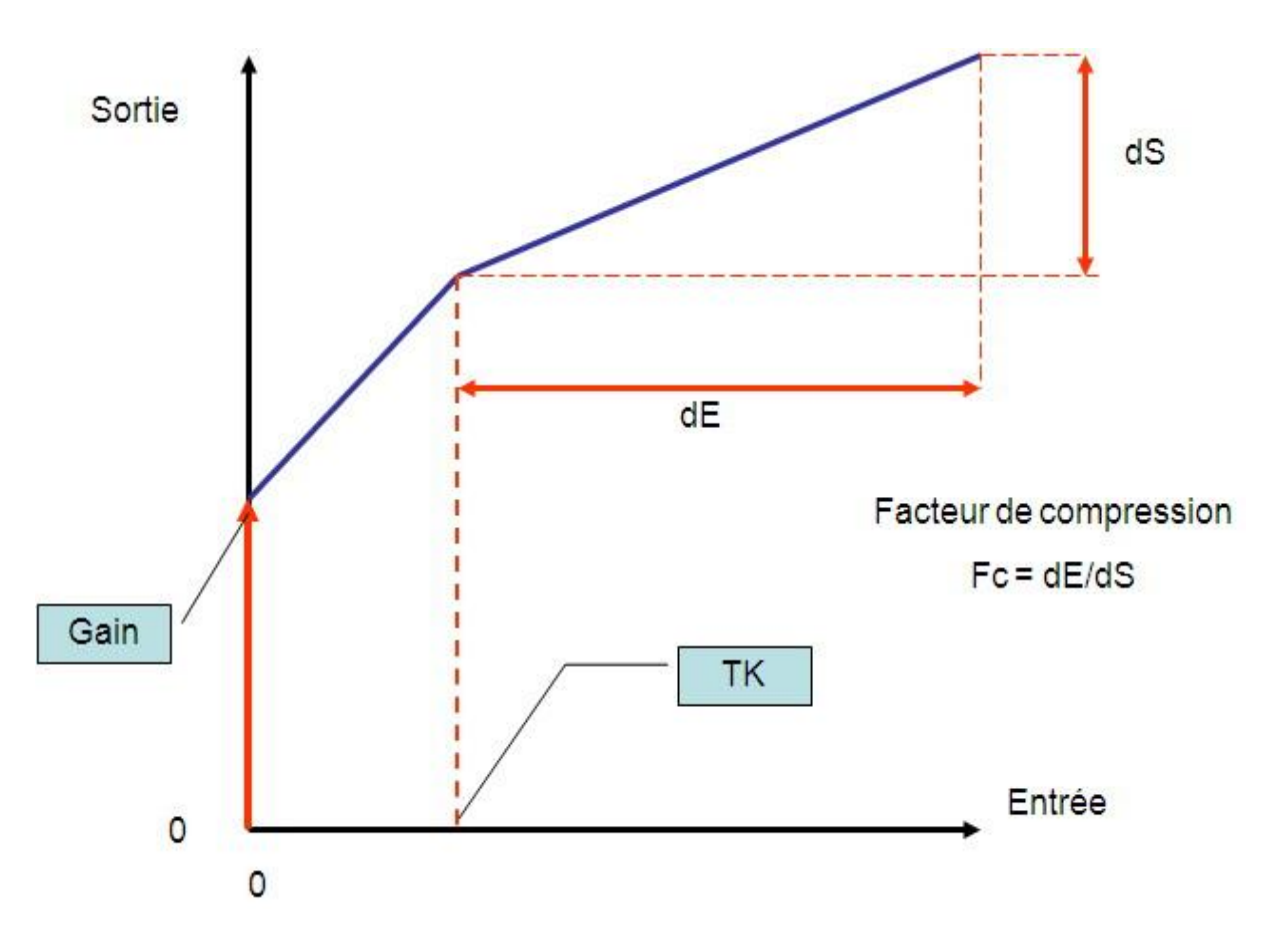

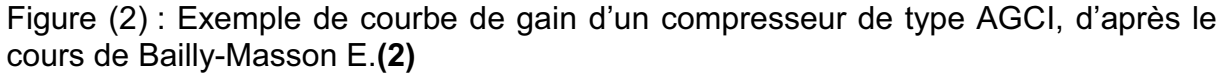

#### **1.1 Le contrôle automatique de gain**

Les aides auditives ont pour principal objectif de restituer un signal vocal confortable en fonction des besoins des malentendants.

Pour les surdités de perception, il y a généralement présence d'un recrutement, c'est-à-dire une élévation anormale de la sensation de sonie. Afin de pouvoir redonner à ces patients une audition la plus naturelle possible, les aides auditives ont recours à des systèmes de compression, en se basant principalement sur leurs seuils liminaires et d'inconforts (U.C.L : Uncomfortable Loudness Level).

La compression a donc pour effet de diminuer le gain en fonction du niveau d'entrée ou de sortie de l'aide auditive. Ce contrôleur automatique de gain permet une diminution progressive du gain. Celle-ci s'effectue après un seuil que l'on appelle TK (Threshold Knee). Passé la limite du TK, le gain va diminuer d'un certain facteur ; ce rapport de compression appelé CR (Compression Ratio) est calculé en faisant le rapport de la variation du niveau d'entrée avec la variation du niveau de sortie. Il existe deux types de contrôleur automatique de gain, celui de niveau d'entrée (AGCI) et de niveau de sortie (AGCO).

Comme leur nom l'indique, leur différence principale réside dans le niveau de référence. En effet le premier se base sur le niveau d'entrée, le second sur le niveau de sortie. La deuxième chose qui les différencie est le CR : celui-ci est compris entre 1,1 et 4 pour l'AGCI alors qu'il est de l'ordre de 10 pour l'AGCO. De par son facteur de compression élevé, l'AGCO est couramment utilisé comme limiteur de niveau de sortie, il est abusivement appelé MPO (Maximum Power Output).

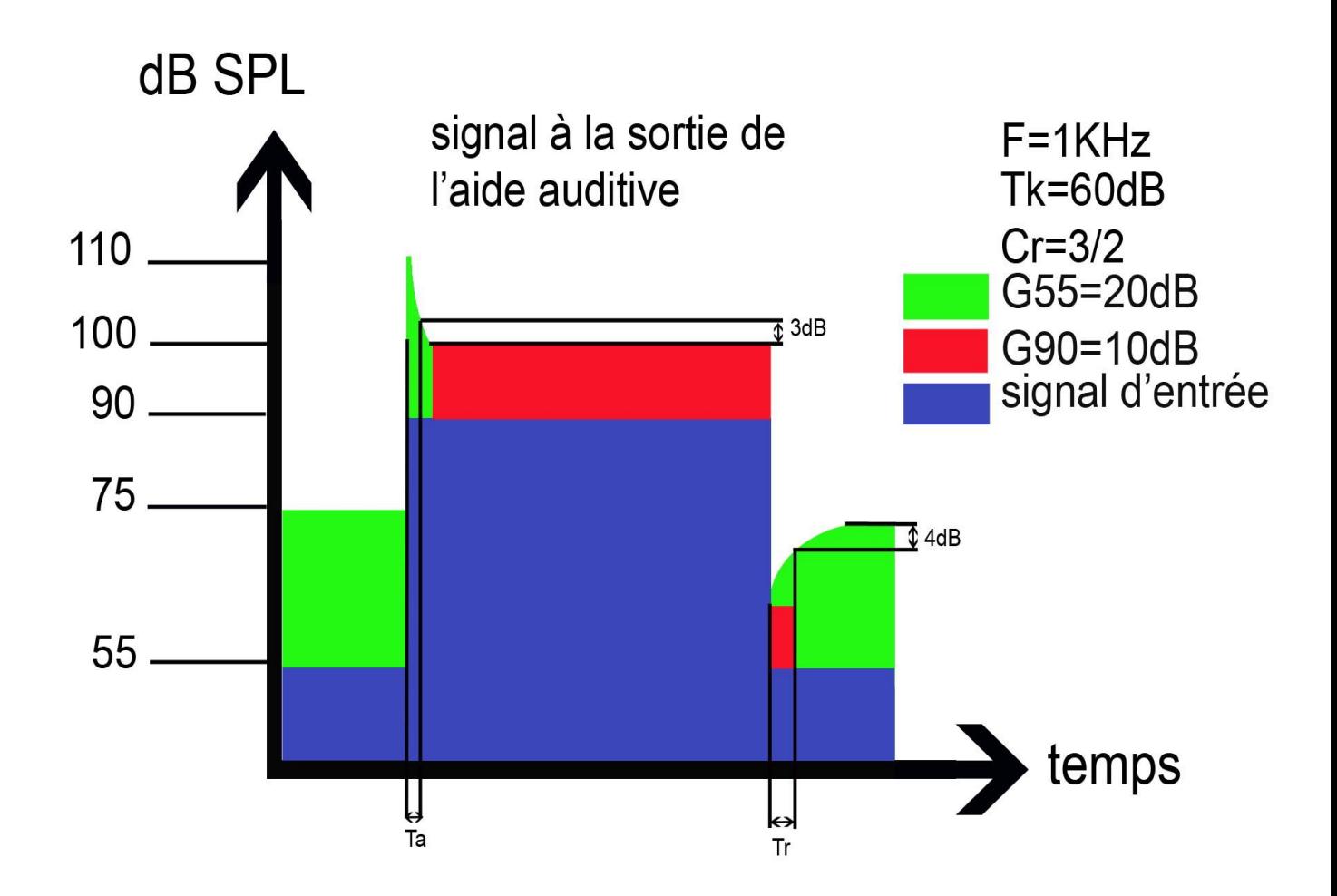

Figure (3) : Représentation d'un temps d'attaque et d'un temps de retour avec la norme ANSI S3 22

L'action des contrôleurs automatiques de gains n'est pas instantanée. On parle de temps d'attaque pour le temps qu'il met à diminuer le gain après émission d'un son d'intensité plus élevée, et de temps de retour pour le temps qu'il met à augmenter le gain lorsque l'intensité passe à un niveau plus bas.

Leur mesure est différente selon la norme utilisée. Pour le temps d'attaque, il est défini comme le temps pris en sortie pour stabiliser avec 2 dB (IEC 60118-2) ou 3 dB (ANSI S3.22) de son signal final après que le niveau d'entrée ait augmenté de 55 à 80 dB SPL (IEC 60118-2) ou de 55 à 90 dB SPL (ANSI S3.22). Pour le temps de retour, il est défini comme le temps pris en sortie pour augmenter de 2 dB (IEC 60118-2) ou 4 dB (ANSI S3.22) de son signal final après que le niveau d'entrée ait diminué de 80 à 55 dB SPL (IEC 60118-2) ou de 90 à 55 dB SPL (ANSI S3.22).

La visualisation du temps d'attaque sur la figure 3 montre bien que le responsable de la gêne occasionnée par les sons brefs est le gain des sons faibles et non la valeur du limiteur de sortie maximum. En effet lorsque le temps d'attaque de l'AGCO est le même que celui de l'AGCI, il n'y a pas d'intérêt à réduire la valeur du MPO. Nous verrons par la suite pourquoi il peut être diminué abusivement à cause d'une erreur d'affichage.

J'ai remarqué lors de mes recherches qu'il faut absolument utiliser un préstimulus bas d'une durée au moins égale à celle du temps de retour de l'AGCI afin que le signal soit parfaitement stabilisé. Dans le cas contraire, on peut obtenir des résultats anormaux.

Ces TK, CR et temps de compressions sont essentiels en audioprothèse : en effet, ils permettent de réaliser des réglages spécifiques en fonction de la dynamique auditive du malentendant et des situations sonores qu'il rencontre.

#### **2 Présentation des différentes manipulations**

Pour la recherche d'éventuels défauts, dysfonctionnements, ou d'erreurs d'affichage, il a fallu contrôler les appareils dans différentes situations, c'est-à-dire avec des signaux d'entrée variés et à intensités différentes.

On a évalué :

- des courbes de gain
- des courbes de niveaux de sortie
- des facteurs de compression
- des temps de compression
- la saturation des appareils (action des MPO)
- l'action des réducteurs de bruit
- le signal de sortie après un bruit impulsionnel
- l'analyse des situations sonores
- l'audiométrie directe

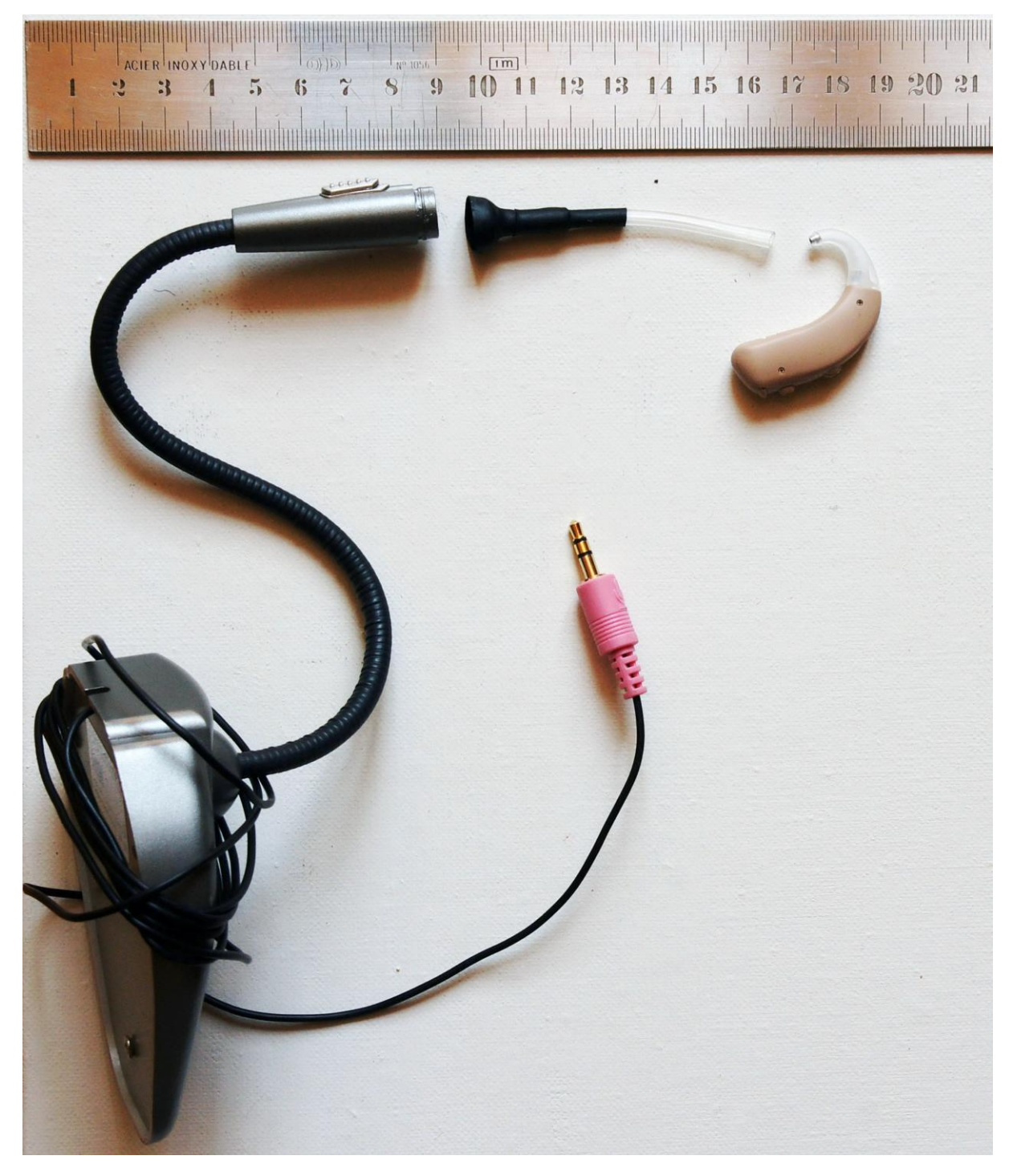

Figure (4) : Présentation du système d'acquisition avec le microphone standard, le raccord avec le tube acoustique et sa gaine thermoformable

Pour la majorité des tests, l'utilisation de la chaine de mesure Affinity 2.0 de la marque Interacoustics convenait entièrement. Cependant, pour plus de liberté dans le choix des signaux d'entrée et du traitement du signal de sortie, j'ai eu recours à un microphone standard auquel était raccordé un tube acoustique à l'aide d'une gaine thermoformable. Le microphone étant relié à la prise jack 3.5mm de mon ordinateur portable.

Lors de la réalisation des tests, il a fallu régler les appareils en mode omnidirectionnel et désactiver le maximum de traitements de signaux (comme les réducteurs de bruit, l'anti-larsen...) pouvant gêner les mesures. Bien évidemment pour tester les réducteurs de bruit, ils devaient rester activés.

Pour certains tests, une fiche d'application pratique sera proposée en Annexe.

A noter que lors de mes recherches, j'ai dû réaliser de nombreux tests ne pouvant figurer dans ce mémoire, dont certains utilisant des appareils non cités ici.

#### **2.1 Tests réalisés au coupleur 2cc et sa chaine de mesure Affinity 2.0**

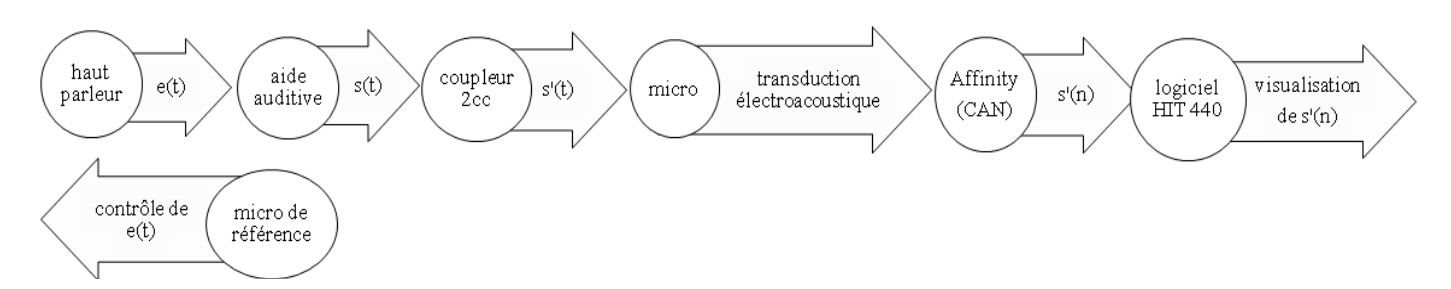

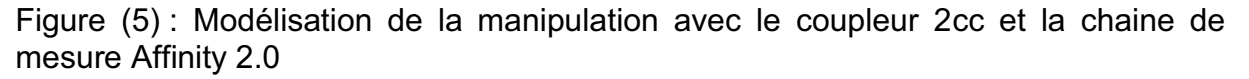

Le signal d'entrée émis par le haut-parleur de la chaine de mesure est constamment contrôlé par le micro de référence afin d'obtenir le signal à l'intensité désirée. Bien entendu, ce microphone de référence doit se trouver à proximité du microphone actif de l'aide auditive afin que celle-ci capte l'intensité voulue.

Ce qui est analysé est s'(t) et non le signal à la sortie s(t) de l'aide auditive : en effet le coupleur reproduit une cavité résiduelle de 2cc qui sert de référence pour vérifier le bon fonctionnement des appareils auditifs.

Le signal d'entrée e(t) est différent selon ce que l'on teste :

- un balayage en fréquence, c'est-à-dire l'émission successive de sons purs à intensité constante de 100Hz à 10KHz pour réaliser les courbes de gain ou de niveau de sortie.

- un son pur à intensité linéairement croissante pour visualiser la courbe de transfert à cette fréquence et éventuellement le TK.

- un son pur présenté en trois temps, avec un niveau bas, haut et enfin bas. Ceci afin de visualiser et mesurer les temps d'attaques et de retours des AGCI et AGCO.

-un bruit rose pour évaluer la saturation des appareils et l'action des réducteurs de bruit.

#### **2.1.1Le choix du bruit rose**

L'étude qui a été menée par HICKS M. et coll. **(3)** au moyen de sons purs, a eu pour objectif de comparer l'exactitude des courbes affichées par les logiciels de programmation avec les résultats obtenus au coupleur 2cc. Ici l'utilisation des sons purs sera limitée car ceux-ci sont inadaptés à la majorité des tests réalisés. En effet les sons purs étant peu présents dans la vie quotidienne, leur intérêt est limité pour tester les aides auditives dans leur globalité.

Le bruit rose, ou bruit de 1/f est un signal avec un spectre de fréquence tel que la densité spectrale de puissance est inversement proportionnelle à la fréquence.

La densité spectrale est de la forme

$$
D_{1/f} = K_1 \frac{I^{\alpha}}{f^{\beta}}
$$

avec  $0.5 \leq \alpha \leq 2$  et  $0.8 \leq \beta \leq 1.3$ , cet exposant étant le plus souvent voisin de 1.

*K1* est une caractéristique du composant.

De plus si  $\beta$ = 1, la puissance de bruit par octave est constante.

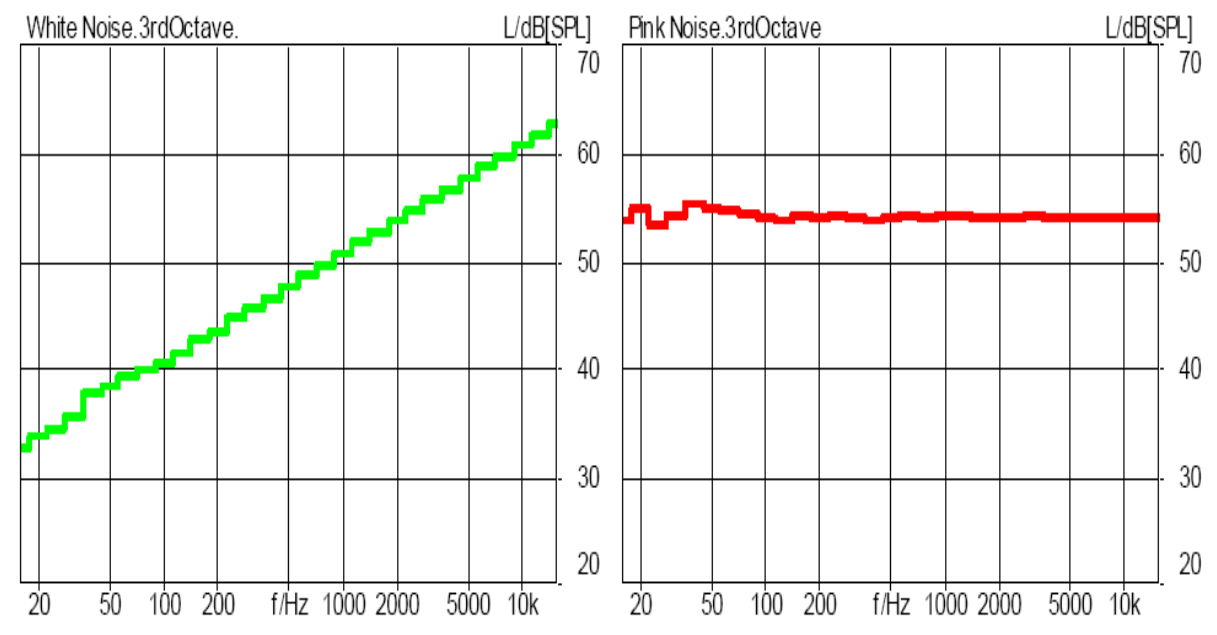

Figure (6) : Analyse du niveau de tiers d'octave d'un bruit blanc (à gauche) et d'un bruit rose (à droite) d'après le document de Head acoustics (6)

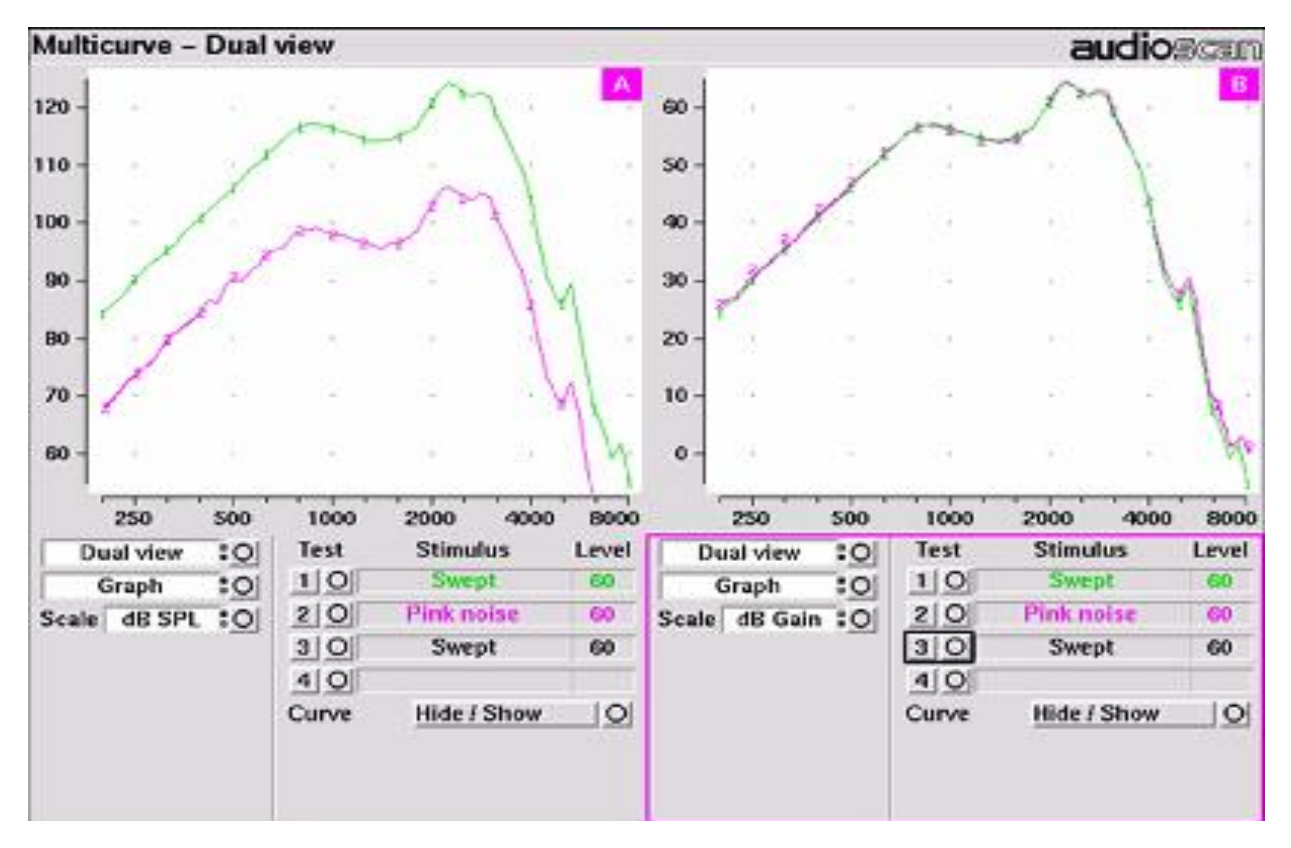

Figure (7) : Affichage des niveaux de sortie à gauche et de gains à droite ; les courbes vertes représentent les sons purs et les roses le bruit rose, d'après audionote de Cole B.**(5)**

En effet, pour toute fréquence  $f_0$ :

$$
P_{\text{octave}} = \int_{f_0}^{f_0*2}\,D_{1/f}df = K_1 I^\alpha \int_{f_0}^{f_0*2}\,\frac{df}{f} = K_1 I^\alpha (\ln\left(\frac{2\;f_0}{f_0}\right)
$$

Soit  $P_{\text{octave}} = K_1 P^2 \ln(2) = \text{constant}$ 

Formule basée à partir du cours de génie électrique de Chagnon G. **(4)**

Ceci implique que dans un bruit rose, chaque octave comporte une quantité égale de la puissance du bruit. C'est-à-dire que l'on trouvera la même puissance sur l'intervalle allant de 30Hz à 50Hz et de 3000Hz à 5000Hz.

Les chaînes de mesure en audioprothèse ont pour unité l'octave. Ainsi l'analyse d'un bruit rose produit une courbe plate tout comme pour les sons purs : voir figure 6. En revanche, d'après Cole B. et coll (5), si l'on mesure le niveau de sortie avec une aide auditive linéaire, on obtient une courbe inférieure de 18dB en bruit rose avec une analyse par 1/12 d'octave par rapport à des sons purs: voir figure 7.

La différence de niveau entre le bruit rose et les sons purs réside dans la fréquence de balayage qu'utilise la chaine de mesure. En effet, d'après le document de Head acoustics **(6),** le signal à analyser va être divisé en fractions de signal par une série de filtres numériques avant de déterminer le niveau.

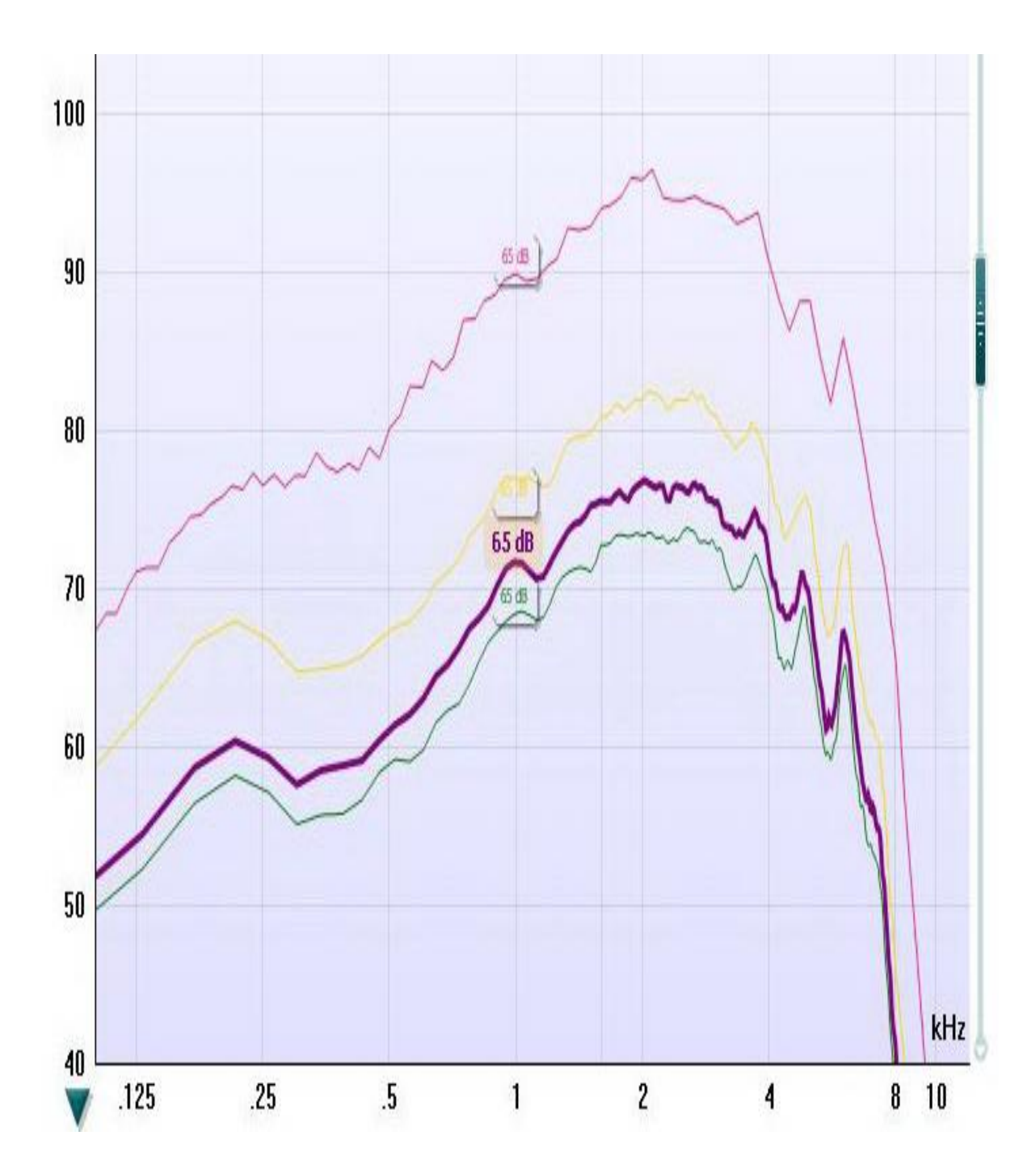

Figure (8) : Niveaux de sortie à 65dB d'entrée avec une aide auditive réglée en linéaire sur la chaine de mesure Affinity. La courbe rose correspond aux sons purs, la jaune au bruit rose avec une analyse de 1/3 d'octave, la mauve avec 1/12 d'octave et la verte 1/24 d'octave

Concrètement, lorsque l'analyse se fait sur 1/12 d'octave et que le son émis est compris entre 200Hz et 8000Hz soit 5,5 octaves, cela donne : 5,5x12= 66 bandes de fréquences. Le calcul étant fait en temps réel, la somme totale des niveaux des différentes bandes aura pour valeur le niveau d'intensité désiré en dB S.P.L.

Si on somme 66 sources sonores de niveau égal on obtient :

 $L_{tot} = 10 \times \log{(66 \times 10^{L/10})}$  D'après les propriétés du logarithme :  $L_{tot} = 10 \times \log (10^{L/10}) + 10 \times \log (66)$  $L_{tot} = L + 18.2 \text{ dB}$ 

En pratique cela dépend de la bande passante de la chaine de mesure utilisée et de l'analyse par octave que l'on aura fixée. La chaine de mesure Affinity, allant de 100Hz à 10KHz, les valeurs sont légèrement différentes. Avec la même analyse de  $1/12$  d'octave de 100Hz à 10KHz (approximativement 6,5 octaves) cela donne maintenant 12x6,5=78 bandes et 10log(78)=19dB. L'utilisation d'une chaine de mesure différente n'influence pas beaucoup ces résultats (1dB).

Par contre si l'on change la fréquence d'analyse, que l'on passe à 1/3 d'octave, en procédant de la même manière, on obtient une différence de 13dB (10log(3x6,5)) et pour 1/24 d'octave, on obtient une différence de 22dB (10log(24x6,5)) avec la chaîne de mesure Affinity par rapport aux sons purs. La figure 8 illustre très bien ce raisonnement. Bien sûr la fréquence d'analyse ne change en rien le niveau d'intensité réel du bruit mais seulement son affichage. Il est à noter que le logiciel de programmation Connexx a un affichage où l'on peut choisir le stimulus dont le bruit rose fait partie.

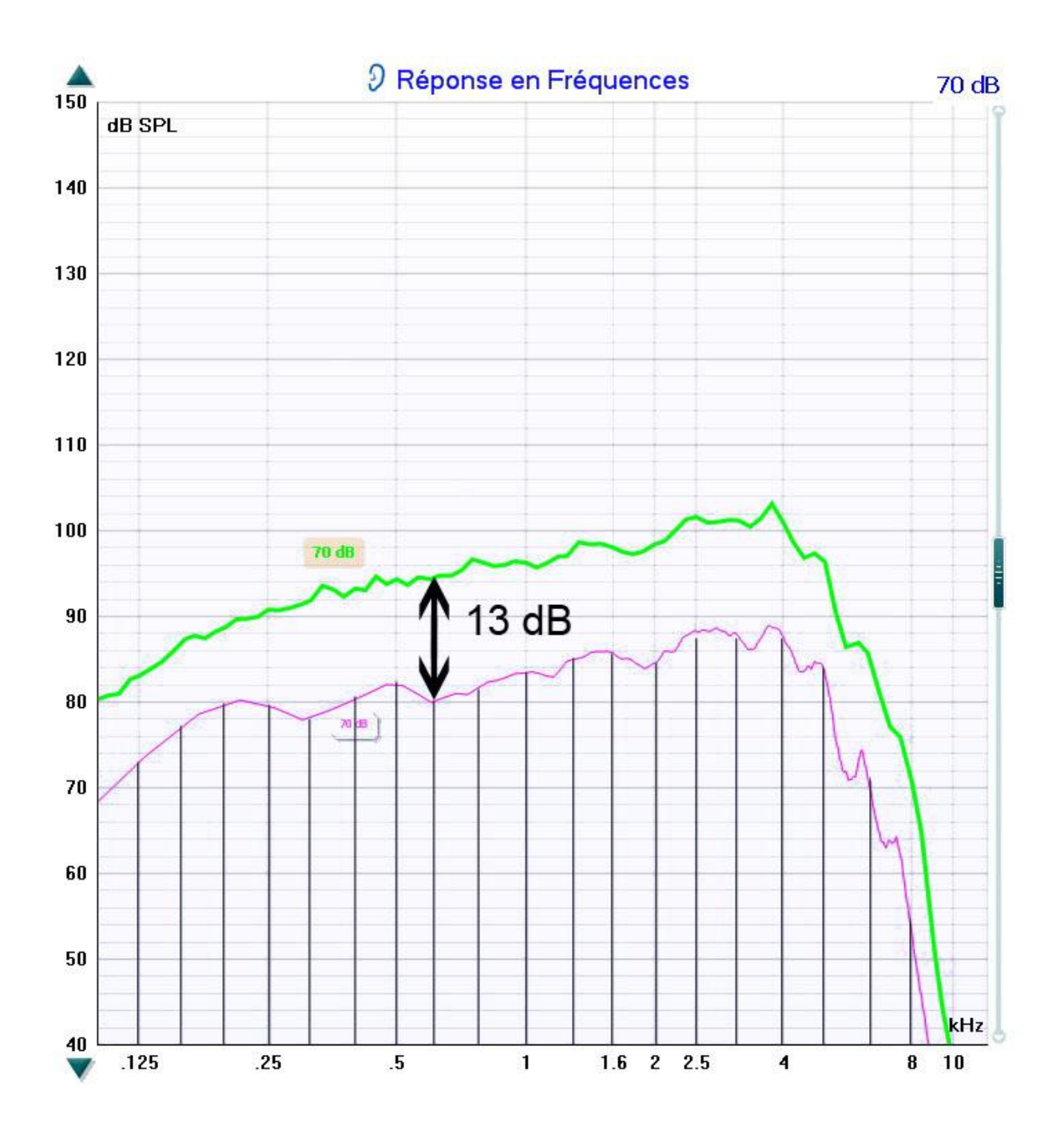

Figure(9) : Niveau de sortie avec une aide auditive linéaire, sons purs en vert et bruit rose en rose avec une analyse par 1/3 d'octave

Comme on vient de le voir précédemment il est important de préciser sur quelle analyse de 1/n-ième d'octave il est présenté. De par les tests réalisés et la confirmation de Siemens Audiologie, il s'agit d'une analyse par 1/3 d'octave, soit 12 ou 13dB d'écart avec la courbe des sons purs en fonction de la chaîne de mesure utilisée (voir figure 9).

L'utilisation du bruit rose en audioprothèse est donc judicieuse, car lorsque l'affichage du logiciel de programmation est uniquement en sons purs et que l'on Veut tester avec un bruit en chaîne de mesure, la réponse de l'appareil aura la même forme que si l'on utilisait des sons purs. Il faudra simplement faire une conversion.

Pour cette raison, j'ai utilisé le bruit rose afin de réaliser les tests de saturation ainsi que pour voir l'action des réducteurs de bruit.

Lors des tests de saturation, on visualise la courbe de réponse avec un bruit rose de 90dB SPL d'entrée.

Pour évaluer l'action des réducteurs de bruit. le test se déroule en deux temps : il faut recueillir le signal une première fois avant que le réducteur de bruit n'ait agi, puis une seconde fois après action complète de celui-ci. D'après Bentler (7) on obtient un résultat définitif du réducteur de bruit après 30 secondes de stimulation. La première mesure est faite à T=2s et la deuxième à T=30s.

Le mode d'affichage importe peu, que ce soit en niveau de sortie ou en gain. Ce qui compte ici, c'est la différence de courbes recueillies entre deux temps. On utilise le bruit rose comme stimulus, pour les raisons que l'on vient de citer. Il permet d'activer uniformément le réducteur de bruit sur tous les canaux de la prothèse auditive. Ceci facilite donc l'analyse de l'impact de ce traitement de signal.

#### **2.2 Expérimentations avec le microphone standard et le tube thermoformé**

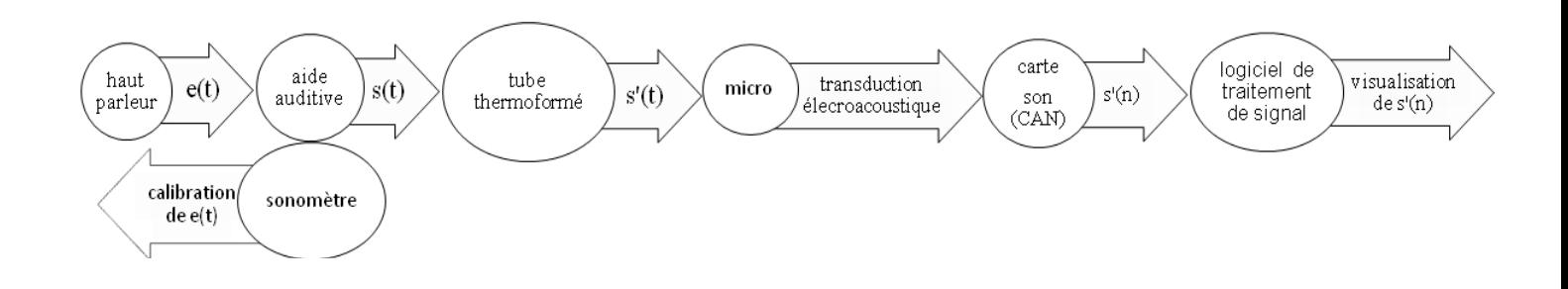

#### **2.2.1 Tests avec un signal d'entrée émis par un haut-parleur**

Figure (10) : Modélisation du système avec le microphone standard et le tube thermoformé avec un signal d'entrée émis par un haut-parleur

Le signal e(t) est dans un premier temps le bruit de party Phonak qui est un bruit de cocktail party avec de la musique ; l'intensité du signal a préalablement été calibrée avec le bruit de calibration de Phonak à 80dB(A). L'appareil auditif étant programmé avec des réglages très différents selon les situations, l'analyse de son amplitude au cours du temps permet de savoir à quel moment l'appareil change de programme automatiquement.

Le second signal utilisé dans cette configuration est le bruit fait par l'ouverture d'une bouteille de champagne, celui-ci mettant en marche le limiteur du niveau de sortie. La visualisation de son amplitude dans le temps permet de se rendre compte de la répercussion de l'amplitude lors d'émission de bruits brefs.

#### **2.2.2 Test avec un signal créé par l'aide auditive**

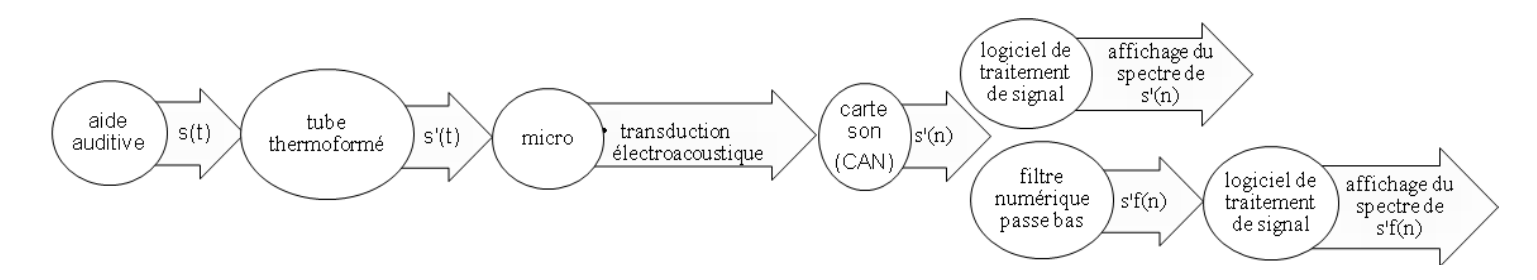

Figure (11) : Modélisation du système avec le microphone standard et le tube thermoformé où le signal est créé par l'aide auditive.

Pour plus de précision lors de la réalisation des audiométries, des fabricants d'aides auditives ont mis en place un procédé d'audiométrie directe. Cette audiométrie est réalisée à partir de l'appareil auditif et de son logiciel de programmation. L'analyse du spectre de s'(n) permet de vérifier si le signal émis par l'aide auditive correspond à celui attendu. Afin de vérifier l'hypothèse qu'il y a un artefact lors de la stimulation, s'(n) a été filtré par un filtre passe bas donnant alors un signal s'f(n), l'analyse de son spectre confirmera cette hypothèse.

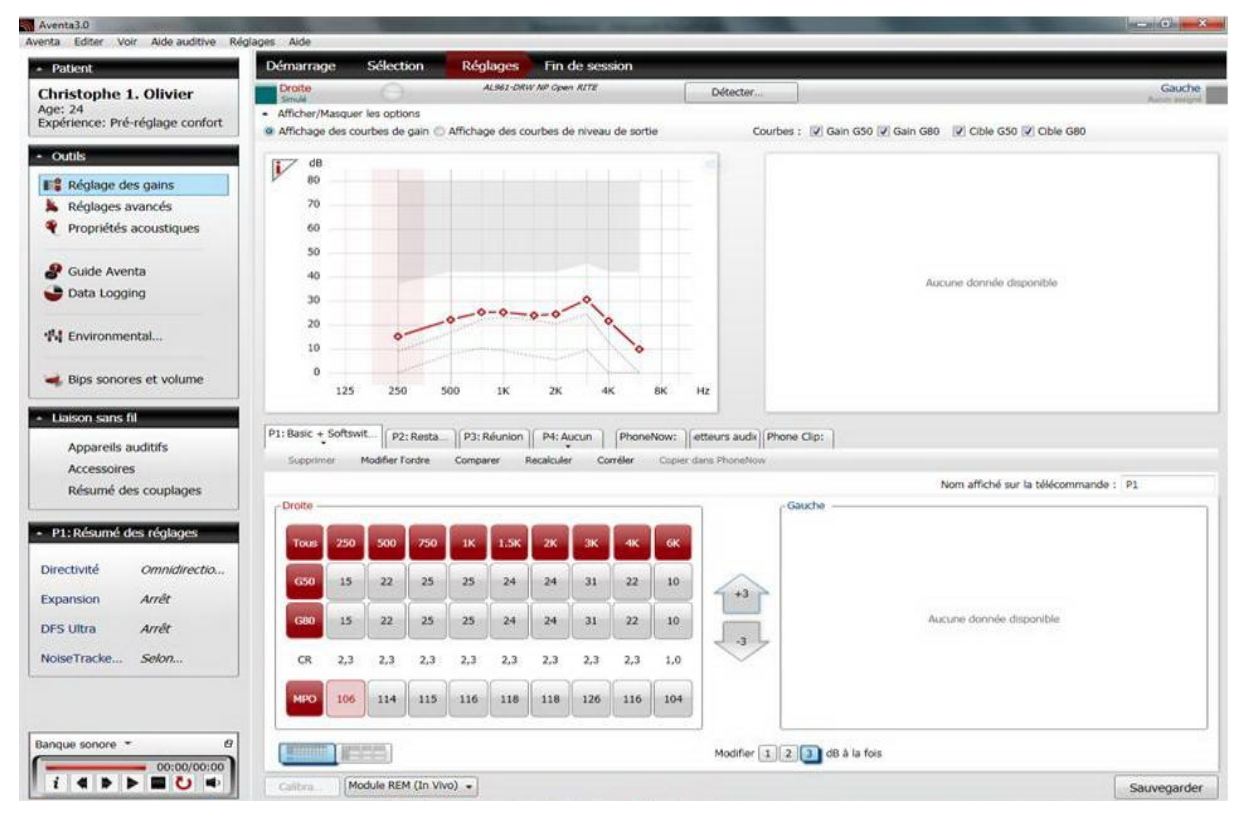

Figure (12) : Affichage du logiciel GnResound sur la version Aventa 3.0 avec une erreur de calcul du CR

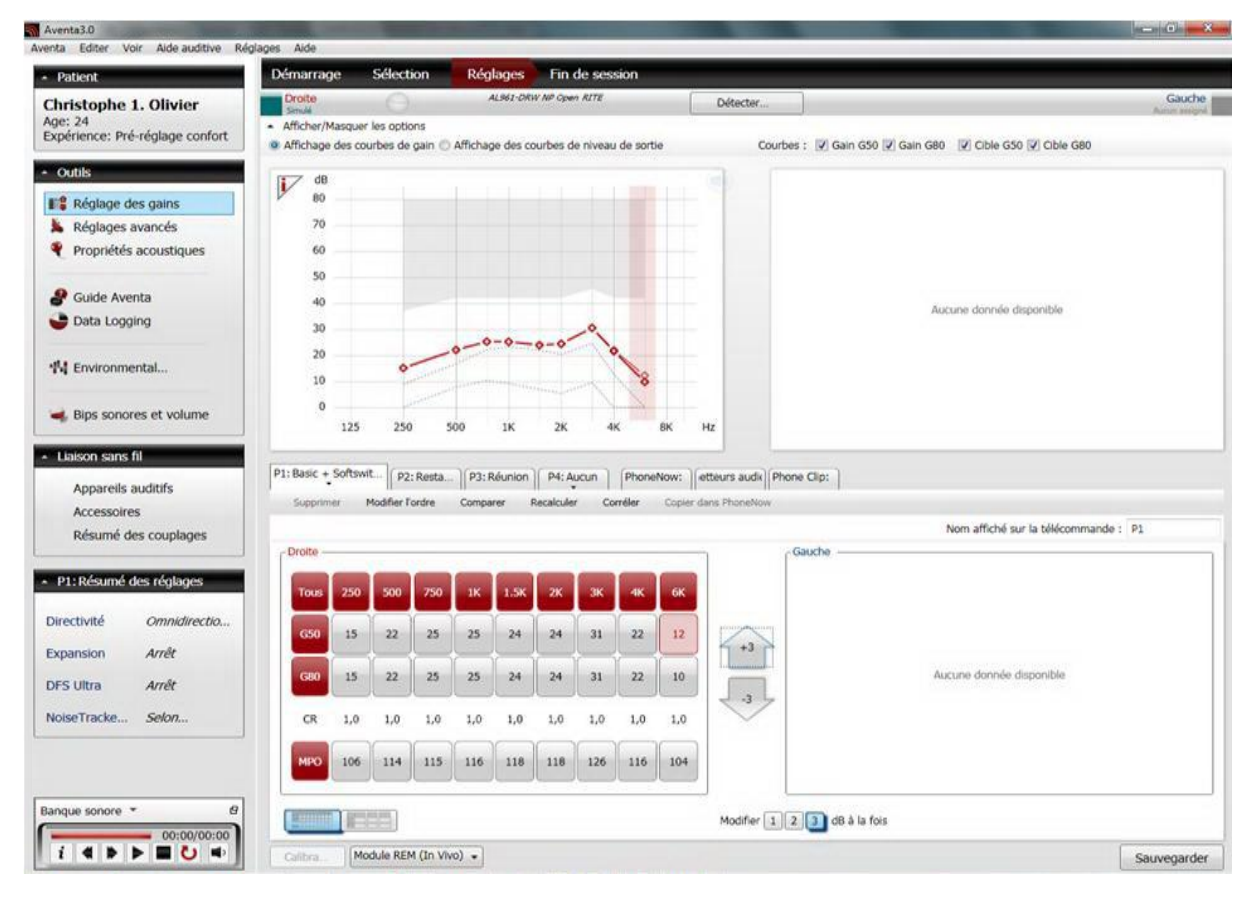

Figure (13) : Affichage du logiciel GnResound sur la version Aventa 3.0

#### **3 Valeurs annoncées et réalité**

#### **3.1 Retard d'affichage du CR chez GN sur Aventa 3.0**

Comme nous l'avons vu précédemment, le calcul du rapport de compression se fait à partir du rapport de la variation du niveau d'entrée avec le niveau de sortie. Ce CR est une caractéristique importante et peut servir de base pour un premier équipement en fonction de la dynamique résiduelle du patient ou pour un renouvellement d'appareillage en considérant en plus les réglages des anciens appareils et leurs facteurs de compressions.

Sur le logiciel de Gn Resound, Aventa 3.0, le calcul du rapport de compression est basé sur les avant-dernières valeurs de gain affichées. C'est-à-dire que la valeur de CR présentée n'est presque jamais la bonne puisqu'elle a toujours un temps de retard. Pour une modification légère de gain ou lorsqu'on atteint une valeur maximale, l'affichage est correct.

Sur la figure 9 les valeurs de CR affichées sont de 2,3 pour tous les canaux sauf pour le dernier. On constate en réalité, qu'en calculant le CR de chaque canal, qu'il est de 1 pour tous.

En appliquant une modification sur la dernière bande, le calcul de CR des autres canaux est fait, comme il n'y a pas eu de modification sur ces derniers, leur affichage est maintenant juste.

Cette erreur d'affichage a été résolue avec la version suivante du logiciel.

Olivier, Christophe (CC BY-NC-ND 2.0)

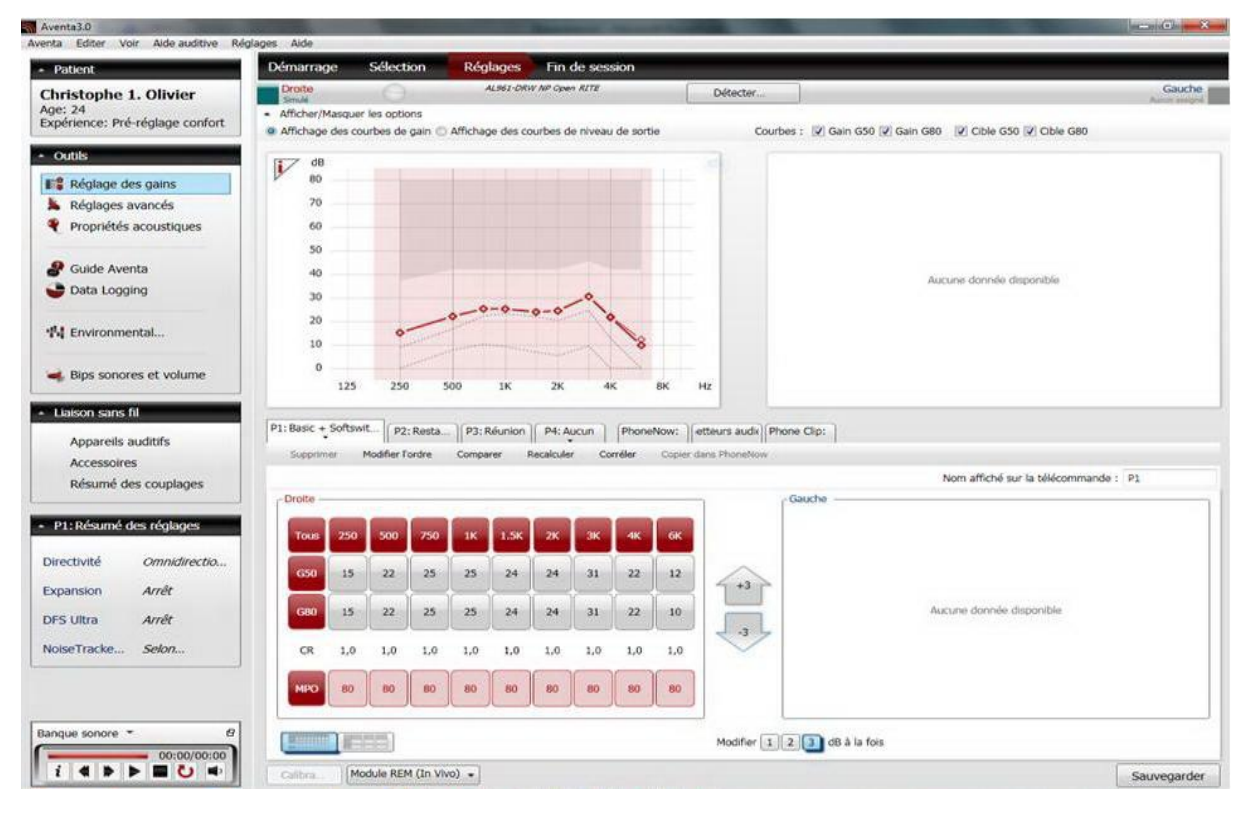

Figure (14) : Affichage des gains au 2cc et leurs courbes sur le logiciel GnResound sur version Aventa 3.0, avec comme réglage : MPO 80 dB SPL et G80=25dB SPL sur le 1KHz

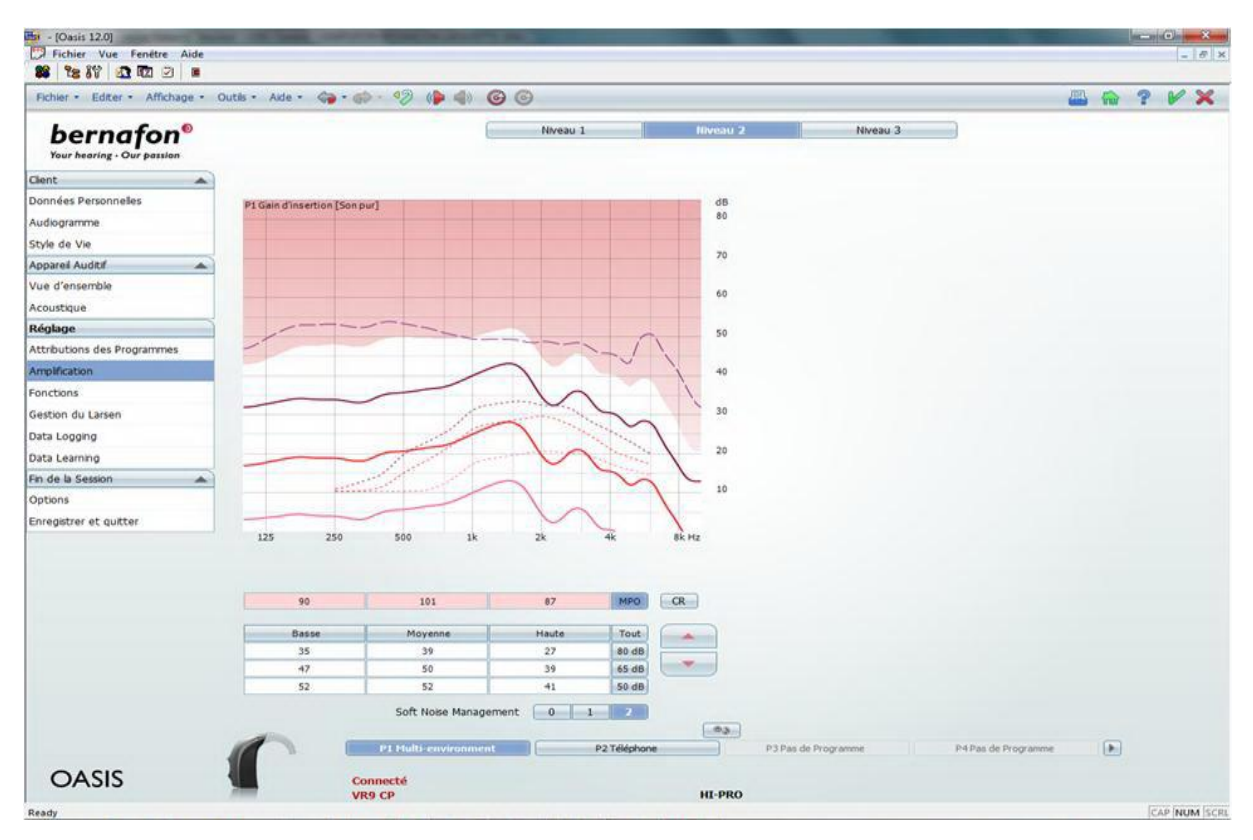

Figure (15) : Présentation du logiciel Oasis 12.0 de Bernafon présentant une baisse importante des MPO et une différence entre les valeurs de gain affichées et les courbes de gains

## **3.2 MPO et affichage des gains 3.2.1 Discordance entre gain et MPO**

L'affichage des gains et de leurs courbes n'est pas toujours en adéquation avec la valeur des MPO. C'est-à-dire que l'on peut avoir un gain à 80dB SPL d'entrée égal à 25dB, ce qui donne un niveau de sortie au coupleur 2cc de 105 dB SPL. Pourtant, on peut avoir pour le même réglage un MPO à 80dB SPL.

On confirme le fait que les MPO sont prioritaires puisqu'on obtient une courbe de transfert plate proche de 80dB SPL. Il faut donc faire attention, car on a tendance a vouloir baisser les MPO lorsqu'un patient se plaint des bruits impulsionnels. On peut donc rapidement tomber en dessous du niveau de sortie annoncé pour les sons forts, ce qui donnera un signal de sortie « écrasé ». En effet d'après Kochkin (8), la diminution inutile des MPO a des conséquences négatives. De plus, on ne résoudra pas entièrement la gêne du patient puisque le temps d'attaque de l'AGCO n'est pas assez rapide pour réellement limiter le niveau de sortie instantanément.

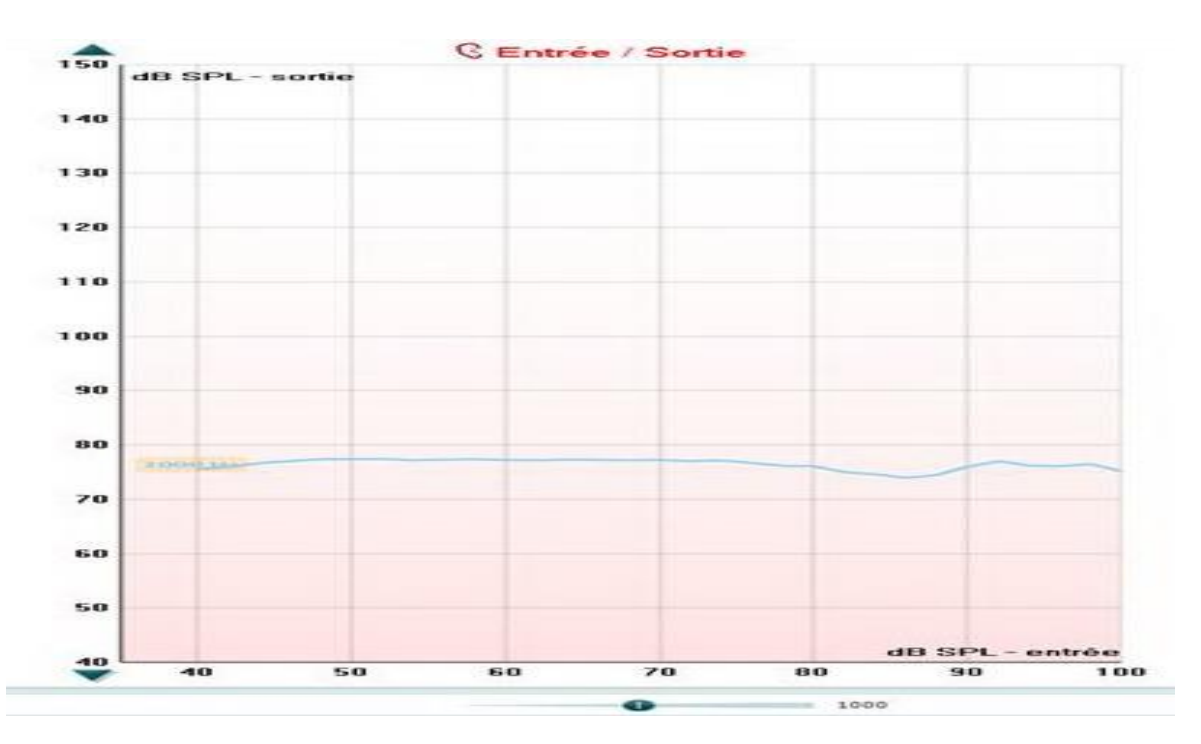

Figure (16) : Courbe de transfert à 1KHz où le résultat est obtenu avec le réglage de la figure 14

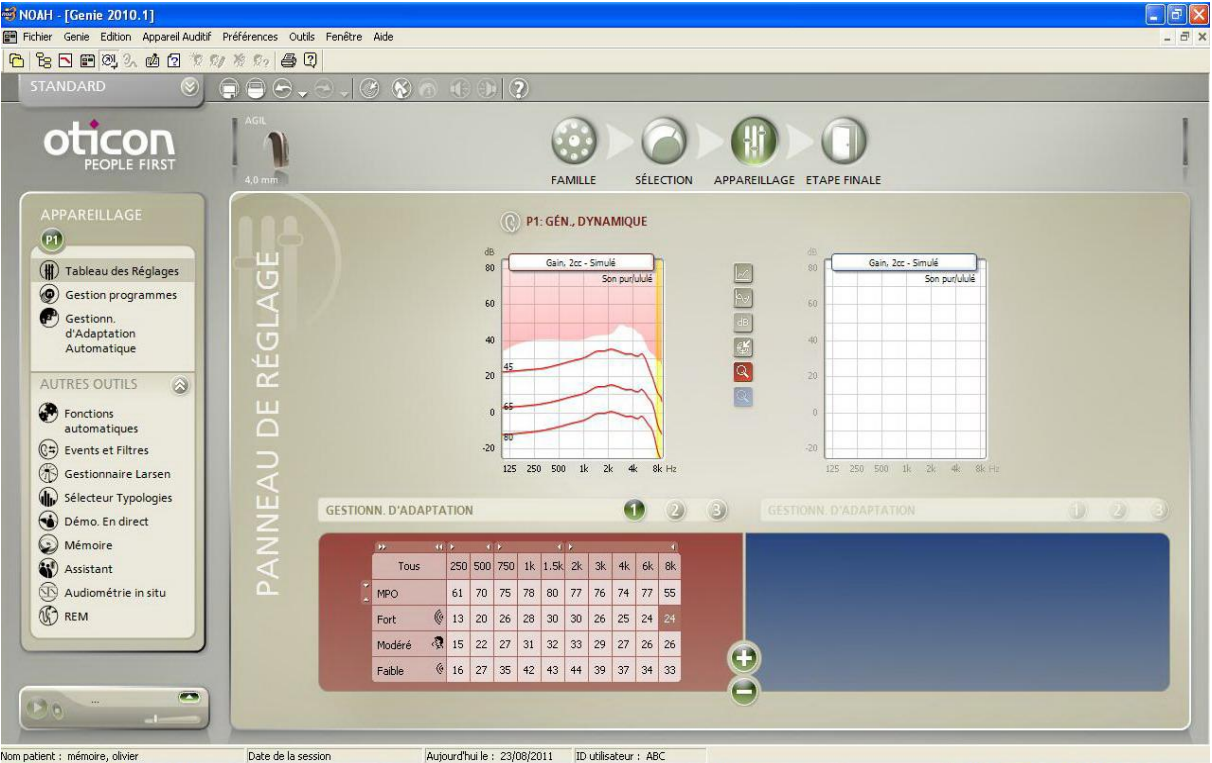

Figure (17): Présentation du logiciel Genie 2010.1 d'Oticon avec une baisse importante des MPO et une différence entre les valeurs de gains affichés et les courbes de gains.

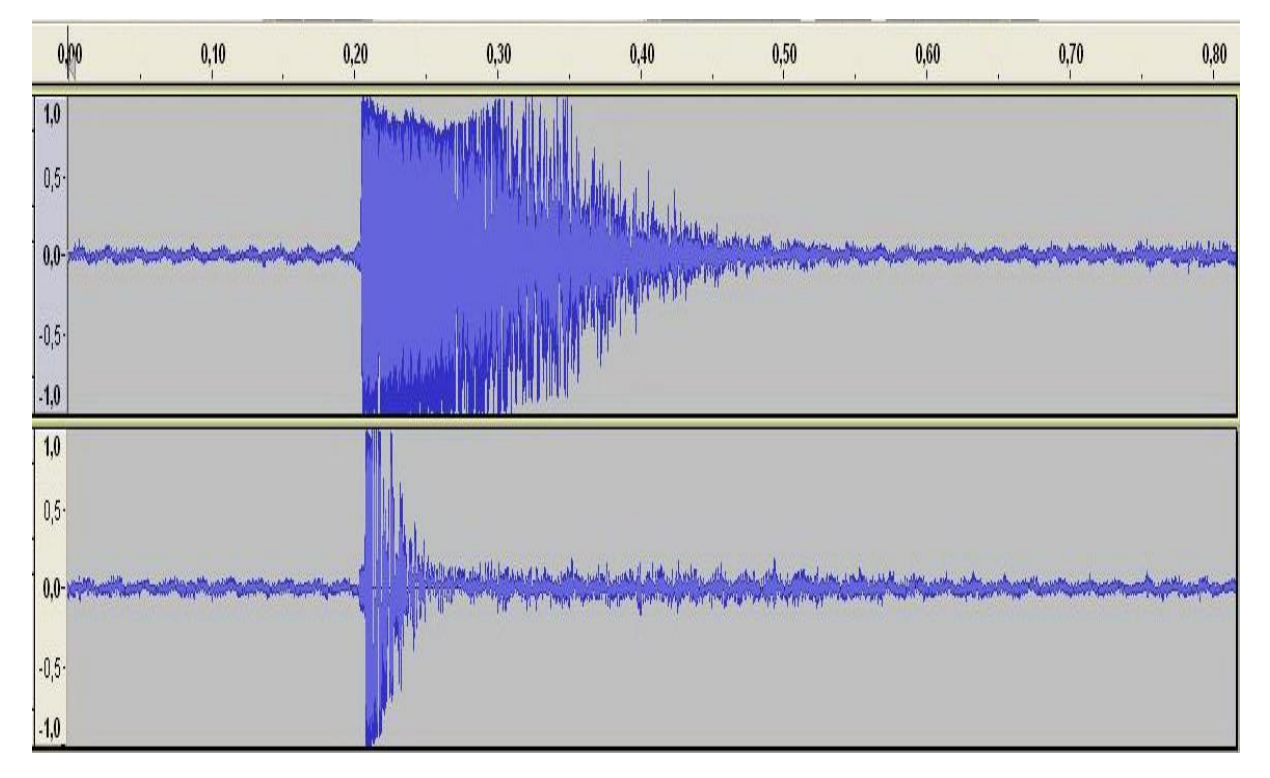

Figure (18) : Comparaison de la forme d'onde au cours du temps de l'ouverture d'une bouteille de champagne, en haut avec les gains et MPO au maximum, en bas en baissant les MPO au minimum avec un appareil de la marque Belton

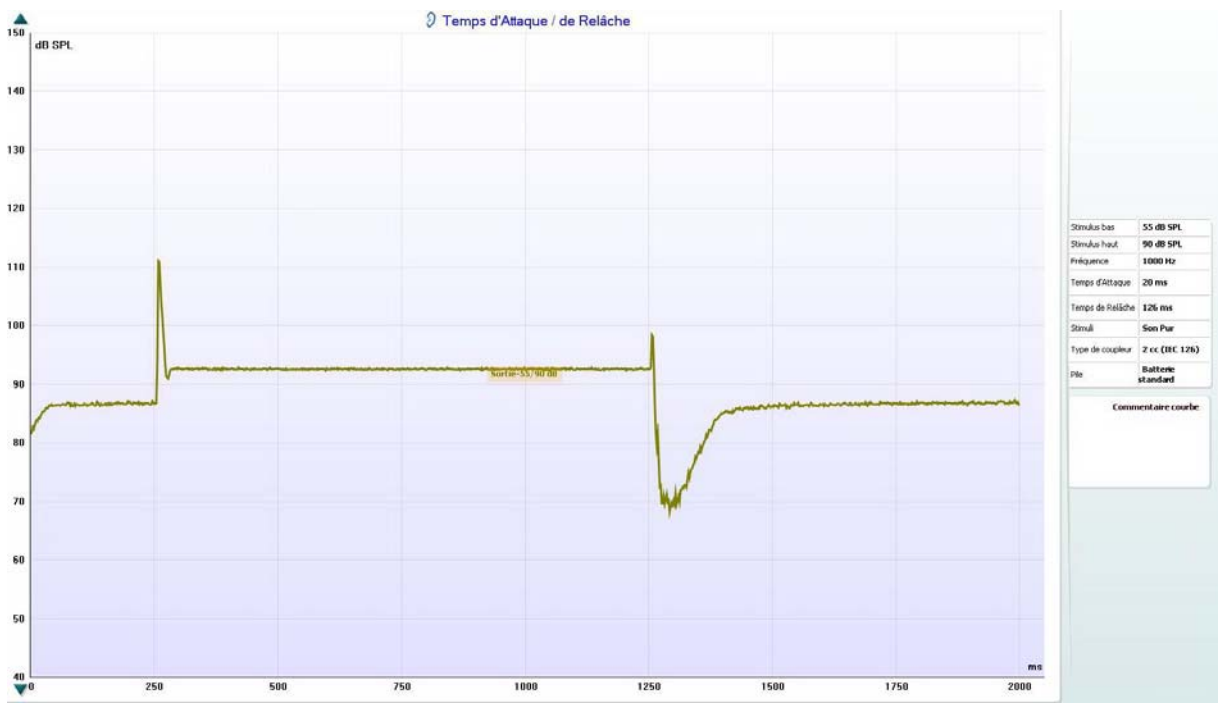

Figure(19) Temps d'attaque de l'AGCO sur un appareil de la marque Belton

L'appareil de la figure 17 étant réglé linéairement et avec un MPO bas, on est sûr de visualiser l'action de l'AGCO et non de l'AGCI.

On constate bien une diminution de l'amplitude liée aux MPO sur la figure 16, mais leur action étant dépendante d'un temps d'attaque, il ne permet pas d'éliminer totalement les bruits brefs.

Cette particularité d'affichage est présente chez GN, Belton, Oticon et Bernafon. Chez ces deux derniers, on peut voir que l'affichage des courbes est en rapport avec les MPO mais pas les valeurs de gain annoncées. Toutefois on remarque une différence importante entre ces logiciels : en effet chez Oticon et Bernafon les courbes des gains et niveaux de sortie sont en accord avec les valeurs annoncées par les MPO mais toujours pas avec les valeurs de gains. Ceci s'explique par le fait que pour obtenir un réglage en conservant les TK et CR voulus, la valeur du gain à 80 ne donne plus la valeur réelle du gain mais permet plutôt de fixer un CR.

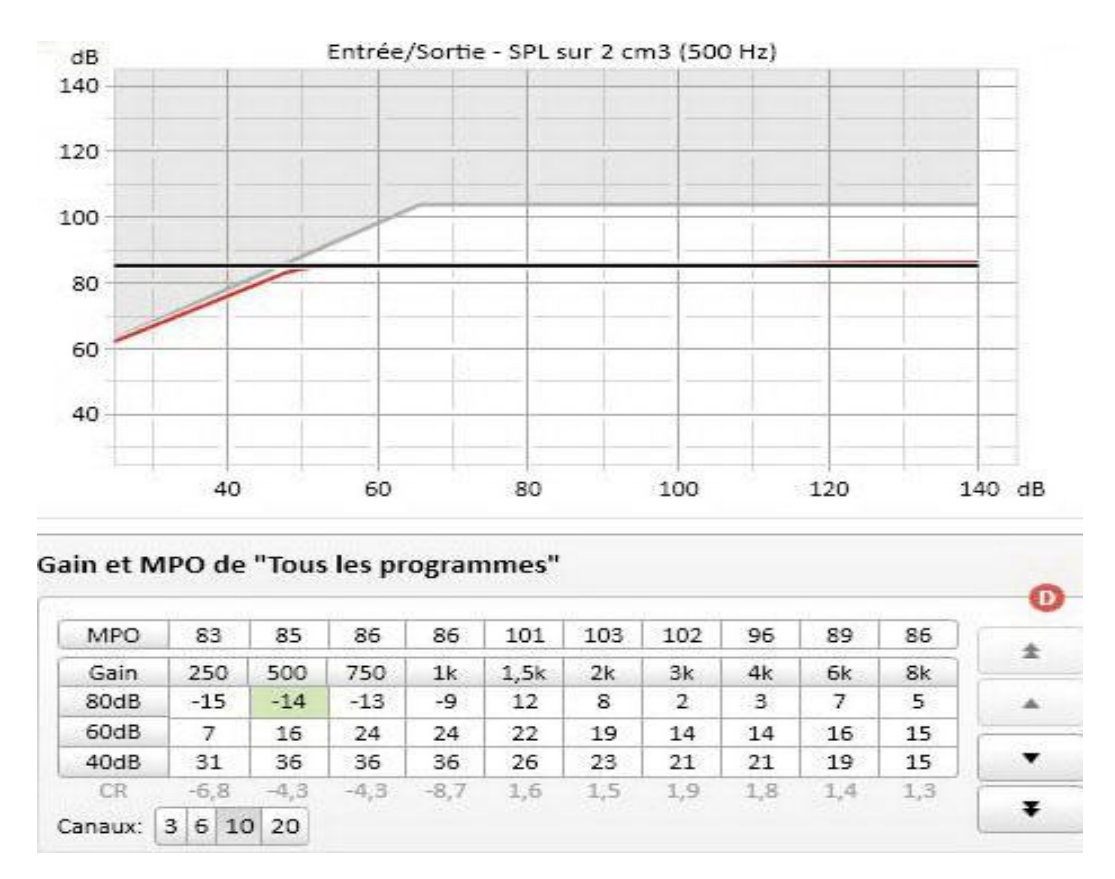

Figure (20) : Affichage des gains au coupleur 2cc et courbe de transfert à 500Hz sur le logiciel Target de Phonak en appareillage ouvert

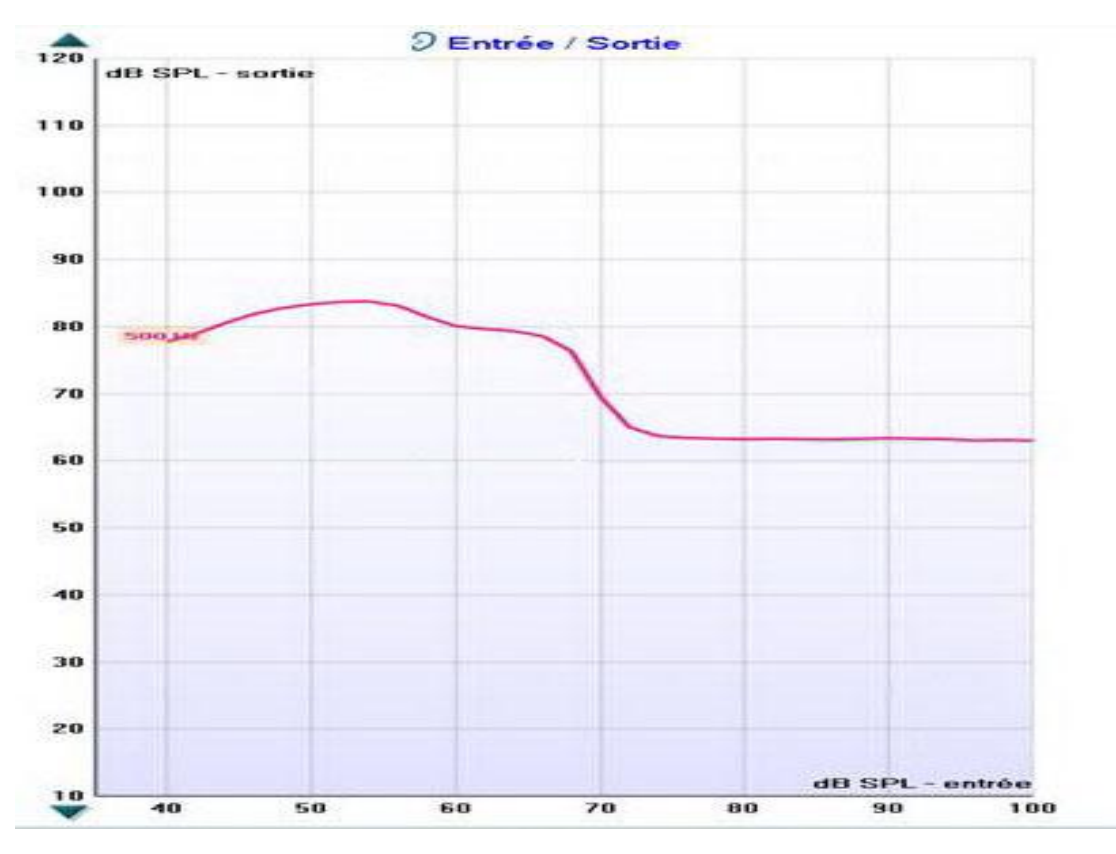

Figure(21) : Courbe de transfert à 500Hz au coupleur 2cc avec un SMART S IX ayant le réglage de la figure 20

#### **3.2.2 MPO et appareillage open chez Phonak**

Depuis quelques années les fabricants d'aides auditives perfectionnent leur stratégie d'appareillage open. Ce type d'appareillage consiste à faire passer les fréquences graves naturellement avec un embout suffisamment aéré et à ajouter une amplification sur les fréquences moyennes à aigües.

Sur la nouvelle puce SPICE de Phonak, le MPO est calculé à partir du son délivré par l'appareil mais aussi de celui qui vient naturellement par l'évent. C'est une très bonne idée, mais l'affichage des courbes du logiciel n'en tient pas compte, que ce soit celle des gains, des niveaux de sortie ou même des courbes de transfert. Par contre les valeurs de gains affichées sont justes. Il est évident que cette nouvelle stratégie a d'autant plus d'influence que l'évent est grand.

En pratique, le niveau de sortie va diminuer à partir du moment où la sommation du niveau de sortie de l'appareil et du niveau estimé par l'évent est égale à la valeur du MPO.

Si l'on regarde la courbe, on constate que le gain à 80dB SPL d'entrée est de 5dB; en revanche la valeur de gain affichée est de -14dB. L'une des données est donc obligatoirement fausse. On observe une diminution du niveau de sortie à mesure que le niveau d'entrée augmente jusqu'à une valeur stable. Ceci est donc très cohérent avec cette nouvelle stratégie. En revanche on confirme bien que l'affichage de la courbe de transfert sur le logiciel TARGET est erroné.

Avec la nouvelle version de Target, on obtient le même résultat au coupleur, en revanche le gain affiché est passé à 5dB. Il y a donc maintenant deux erreurs d'affichage.

> Olivier, Christophe (CC BY-NC-ND 2.0)

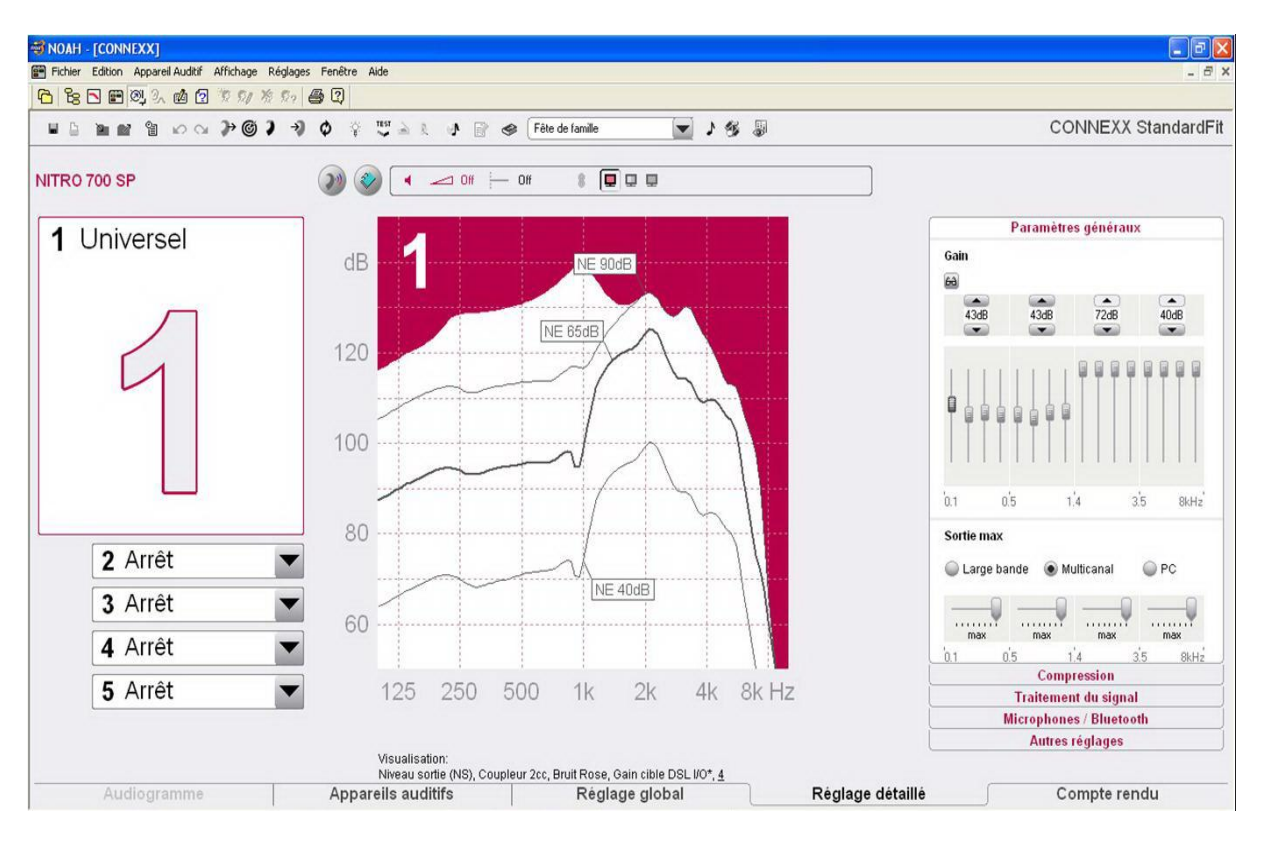

Figure (22) : Affichages de gains et courbes de niveaux de sortie en bruit rose sur le logiciel Connexx de Siemens version 6.3.0.2440. Exemple de saturation à 90dB à 2 KHz

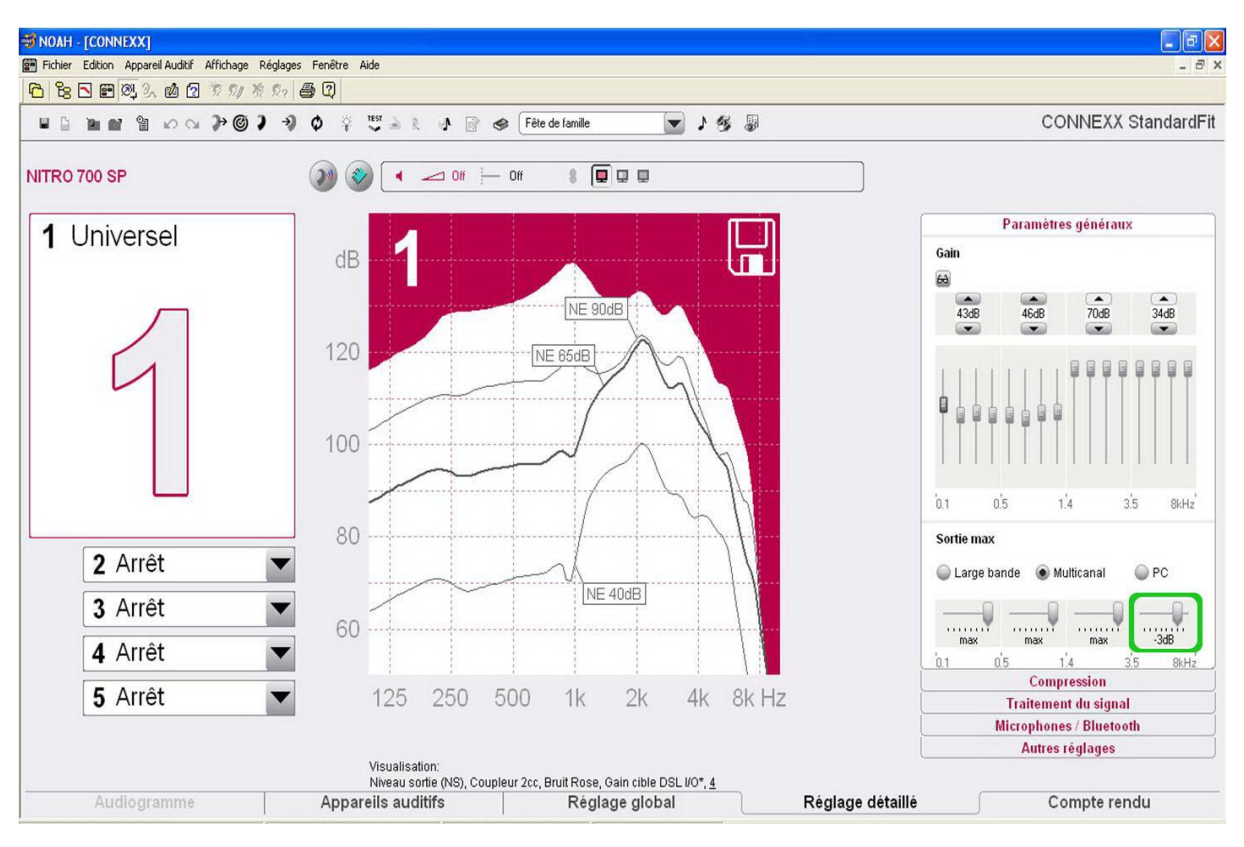

Figure (23) : Affichages de gains et courbes de niveaux de sortie sur le logiciel Connexx de Siemens version 6.3.0.2440 suite à la baisse des MPO.

#### **3.3 Saturation des aides auditives**

Etant donné que la dynamique auditive restituée par l'aide auditive est importante pour le patient, il est normal de tester le niveau de sortie avec des niveaux acoustiques élevés.

D'après MALTY Maryann **(9)**, pour obtenir le niveau de pression acoustique le plus haut possible avec une aide auditive, il faut que le gain soit assez élevé et que le signal d'entrée soit suffisamment intense pour conduire l'appareil en saturation. Ce signal d'entrée est toujours de 90dB SPL.

Chez certains fabricants, l'affichage de la limite de saturation n'est pas toujours fidèle. En ce qui concerne celui des sons purs, il n'y a pas de discordance. En revanche lorsque le stimulus est un bruit, par exemple un bruit rose, on peut observer une différence entre le résultat obtenu au coupleur et l'affichage du logiciel. Celle-ci se manifeste par un niveau de sortie plus bas qu'en théorie sur l'ensemble du spectre. On peut y remédier en partie en baissant, soit le MPO, soit le niveau de sortie sur les fréquences qui sont en saturation. Ceci afin que la courbe se trouve légèrement en dessous de la limite théorique affichée par le logiciel de programmation. Etrangement, cette action aura pour conséquence de faire remonter le niveau de sortie sur les fréquences qui n'étaient pas concernées.

On a remédié en partie au problème d'affichage car le niveau de sortie sur l'affichage dans la zone de saturation est plus bas. De plus le niveau de sortie mesuré est remonté sur le reste du spectre, la courbe affichée est donc maintenant juste sur tout le spectre. Néanmoins on a dû sacrifier une partie du spectre qui n'est pas en saturation sur des sons purs.

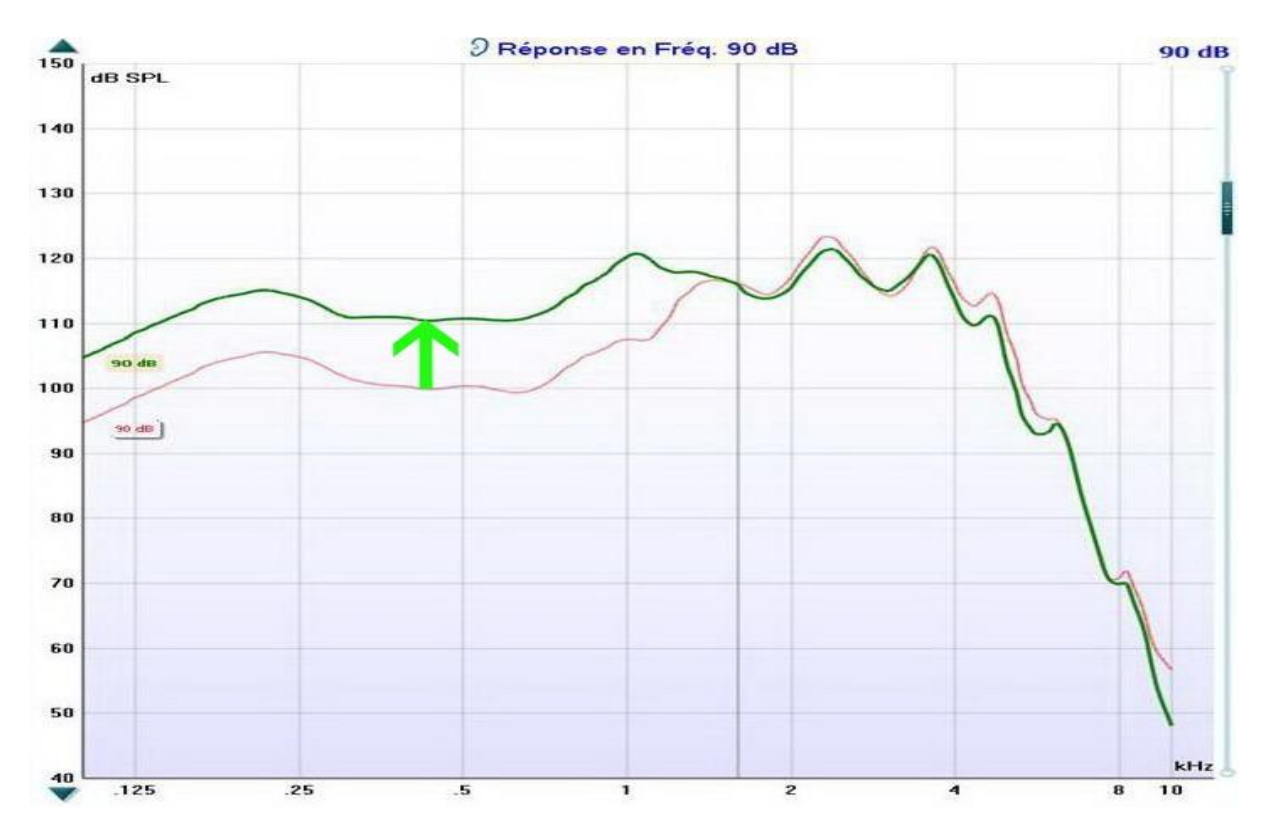

Figure (24) : Niveaux de sortie au coupleur 2cc avec un bruit rose de 90 dB SPL où la courbe rose représente le réglage en saturation, la verte avec la baisse de -3 dB sur les MPO

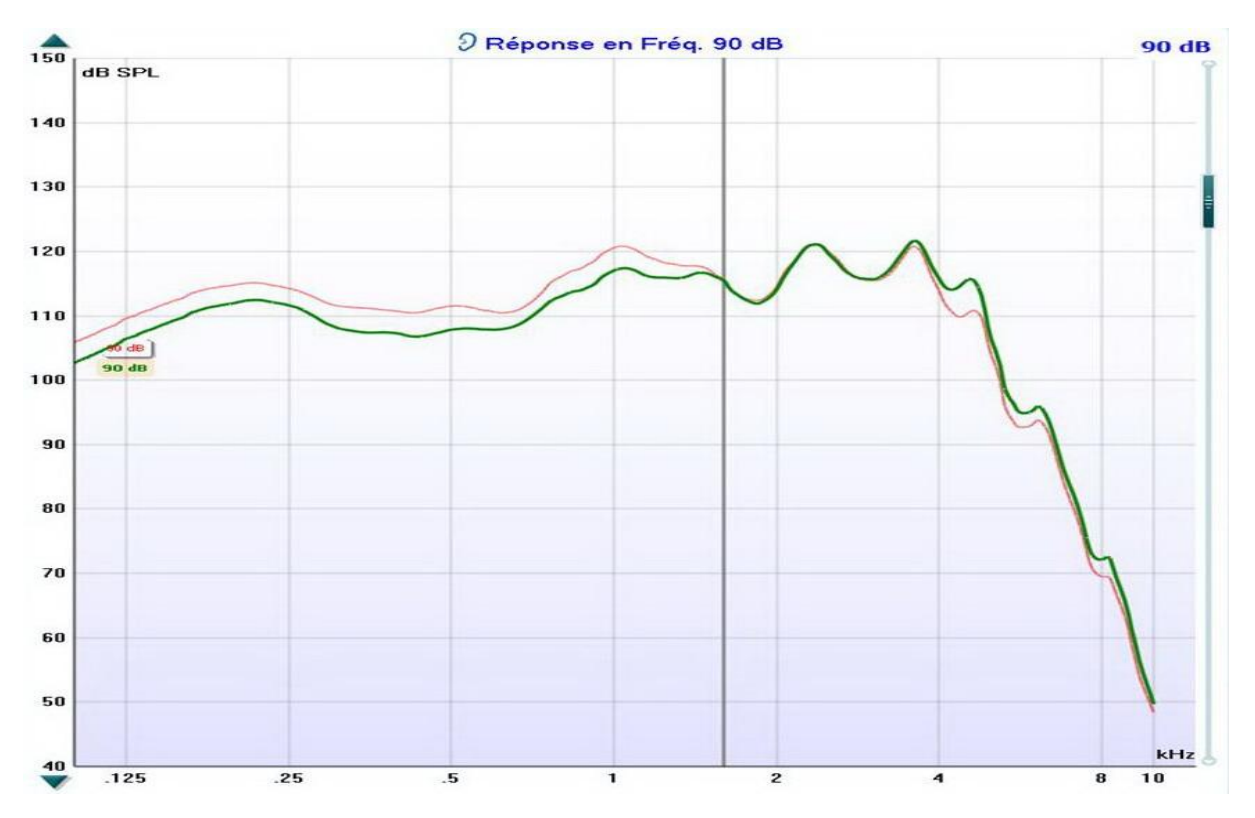

Figure (25) : Niveaux de sortie au coupleur 2cc avec un bruit rose de 90 dB SPL sur le logiciel Connexx v6.4.3.348 où la courbe rose représente le réglage en saturation, la verte après modification du MPO sur la bande de fréquence aigüe
Par exemple, si l'on baisse le gain des sons forts et/ou le MPO sur des fréquences aigües en saturation, cela engendrera une augmentation du niveau de sortie des sons graves et mediums selon les réglages. Les tests sont présentés avec un Nitro 700 SP.

La dernière version de Connexx ne présente plus ce problème, c'est-à-dire que l'on obtient le plus haut niveau de sortie avec le réglage de MPO au max.

On remarque bien que le niveau de sortie est inférieur mais uniquement sur les graves. Le problème n'est donc pas tout à fait résolu mais on s'en approche. Disons que le résultat est plus cohérent que sur les anciennes versions, de plus l'affichage sur le logiciel a été modifié.

Le problème étant lié à Connexx, il est présent de la même manière chez Hansaton et Rexton.

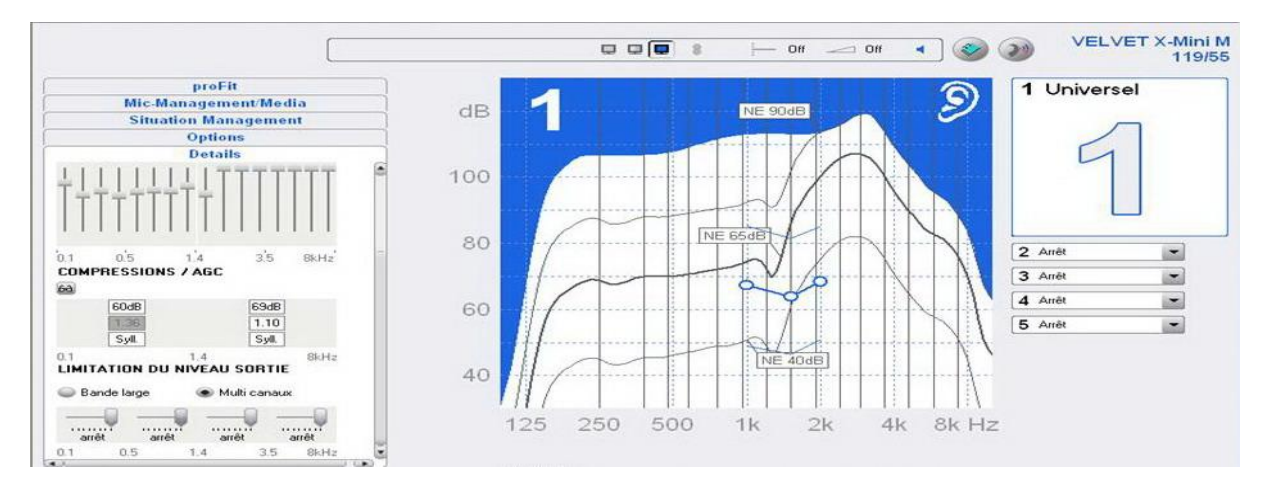

Figure (26) : Affichage du logiciel CONNEXX d'Hansaton présentant les niveaux de sortie avec un réglage en saturation

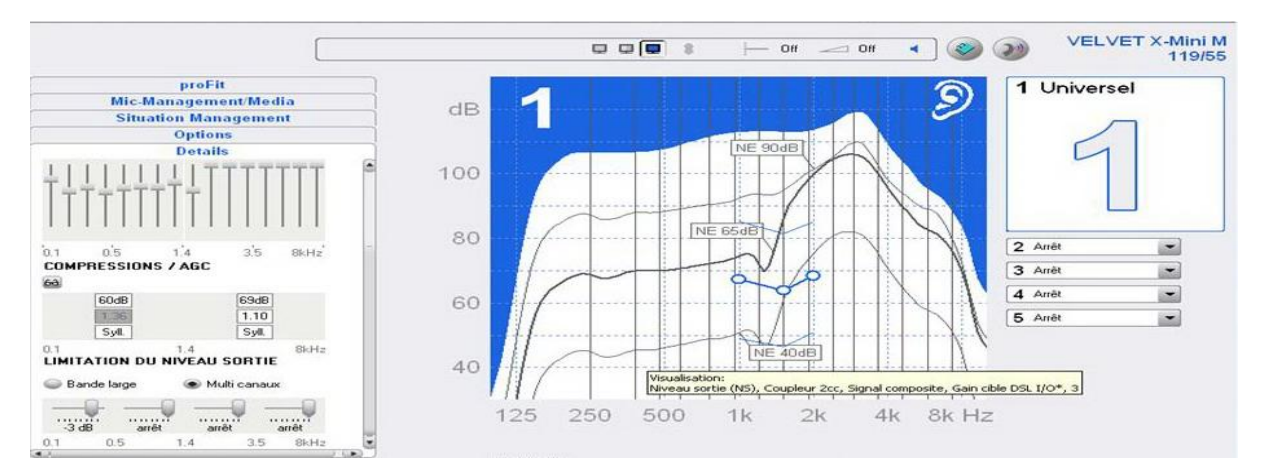

Figure (27) : Affichage du logiciel CONNEXX d'Hansaton présentant les niveaux de sortie avec un réglage ayant une légère baisse de MPO

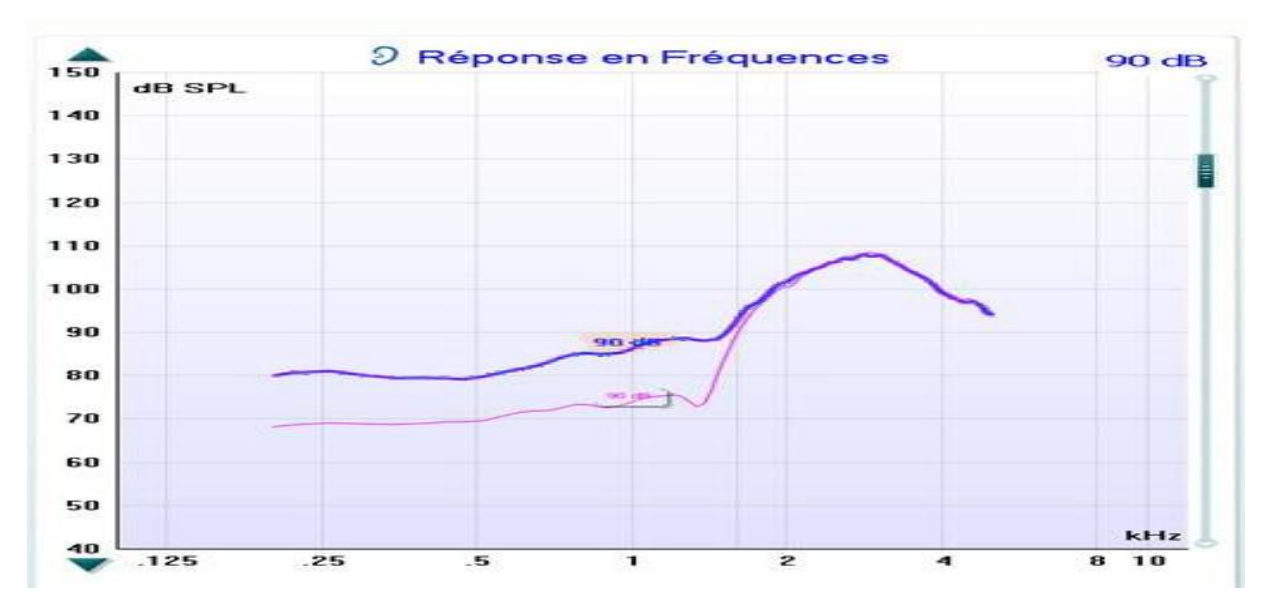

Figure (28) : Niveaux de sortie avec un bruit rose de 90 dB SPL où la courbe bleue représente celle du réglage avec la baisse des MPO, l'autre correspond à celui où les MPO sont au maximum avec un VELVET X-MINI de la marque Hansaton

Il se produit le même genre de phénomène sur la puce CORE et SPICE de Phonak.

La grosse différence est qu'il ne suffit pas d'un clic pour résoudre le problème. Comme précédemment, il faut soit baisser les MPO, soit baisser les gains sur les sons forts ou moyens (s'ils sont en saturation), ce qui revient à augmenter le CR. Le nombre de canaux de MPO étant le même que pour l'AGCI, on peut plus précisément ajuster le niveau de sortie des sons forts. Les tests sont faits avec un Smart IX.

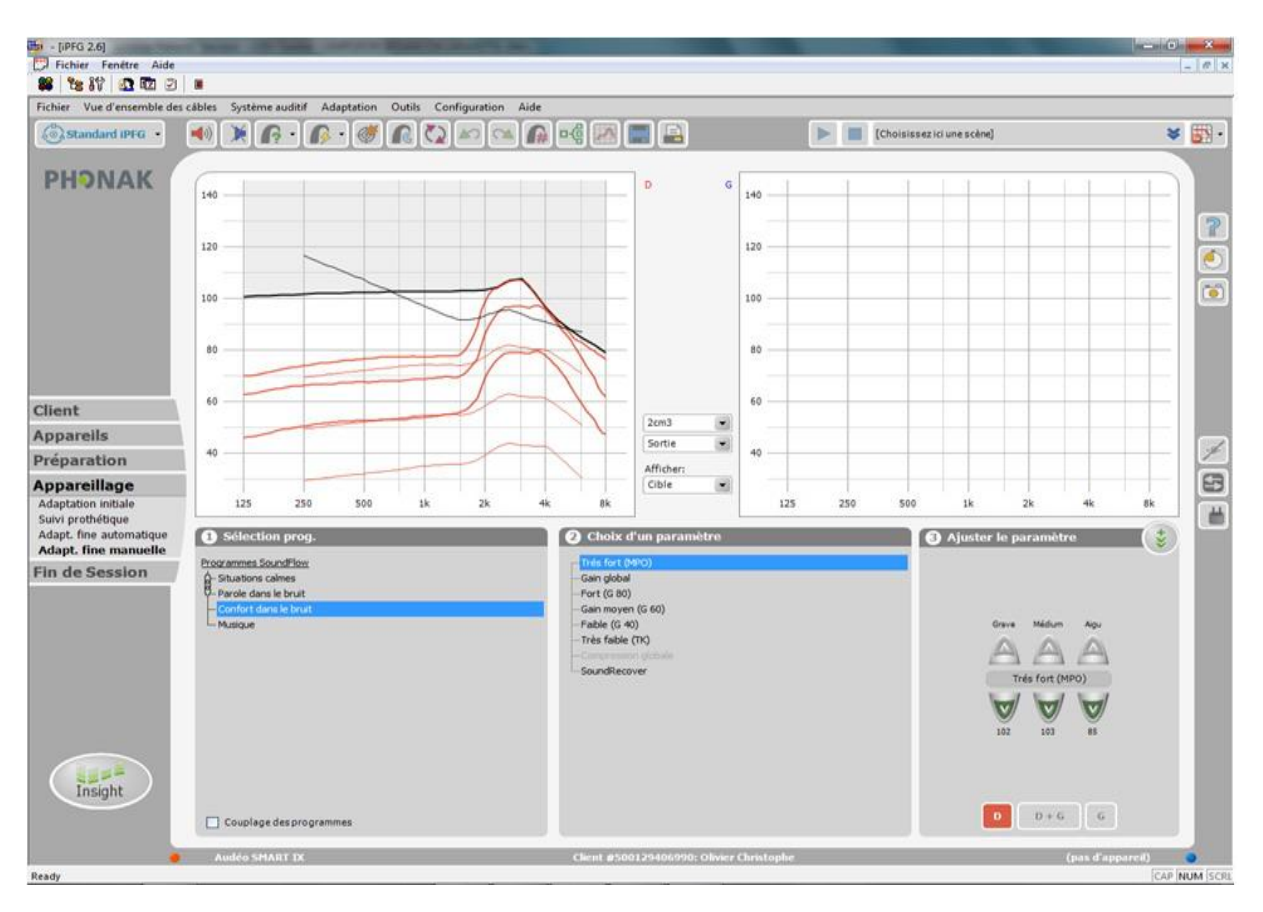

Figure (29) : Affichage du logiciel IPFG 2.6 de Phonak présentant les niveaux de sortie en sons purs avec le réglage qui mène à saturation

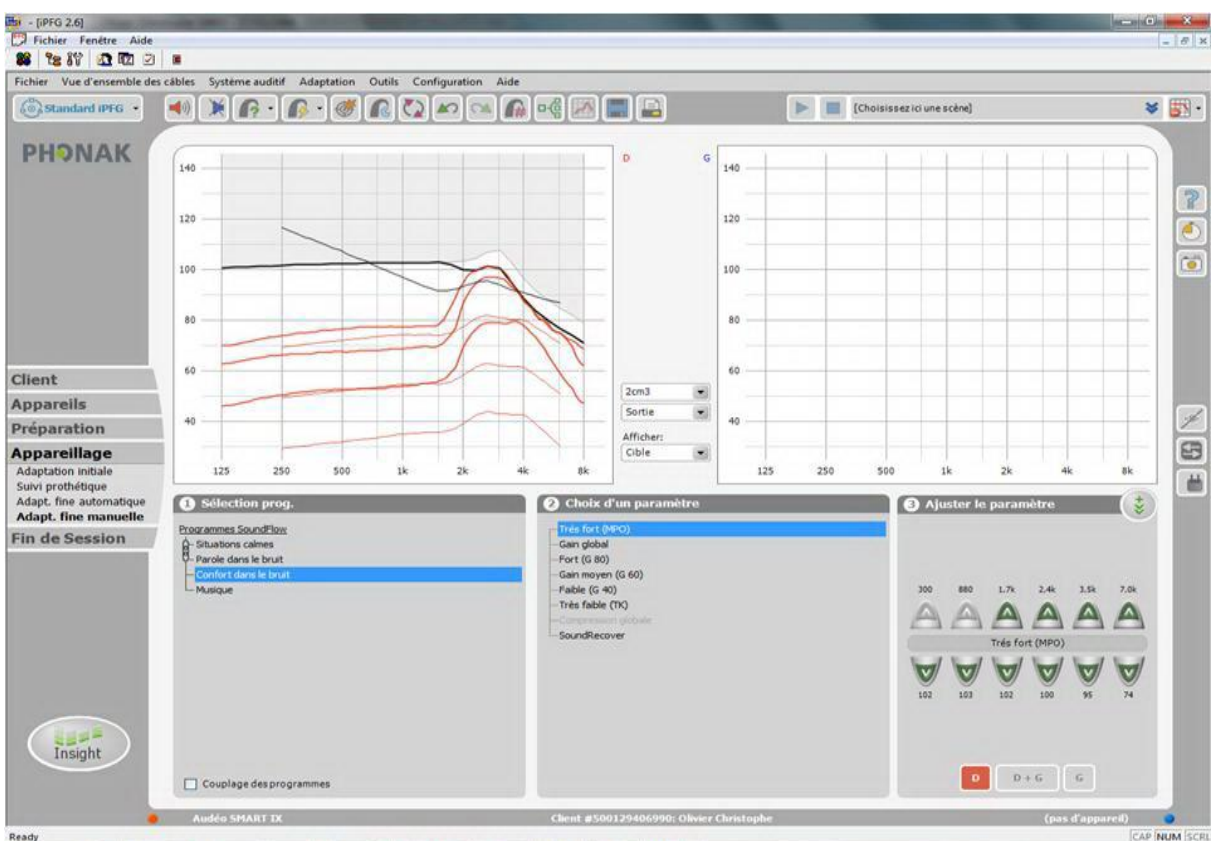

Figure (30) : Affichage du logiciel IPFG 2.6 de Phonak présentant les niveaux de sortie en sons purs avec le réglage où l'on a baissé les MPO

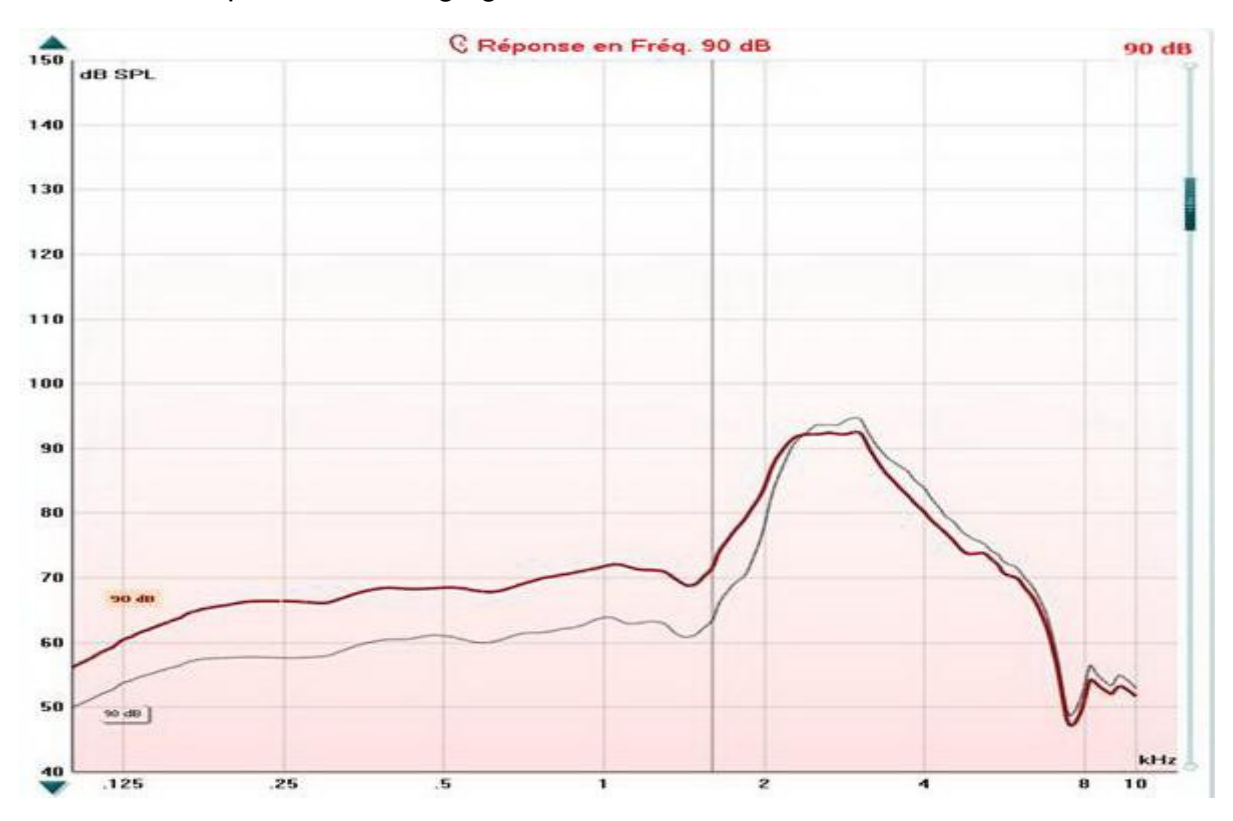

Figure (31) : Niveau de sortie avec un bruit rose de 90 dB SPL où la courbe rouge représente celle du réglage avec la baisse des MPO, l'autre correspond à celui où les MPO sont au maximum

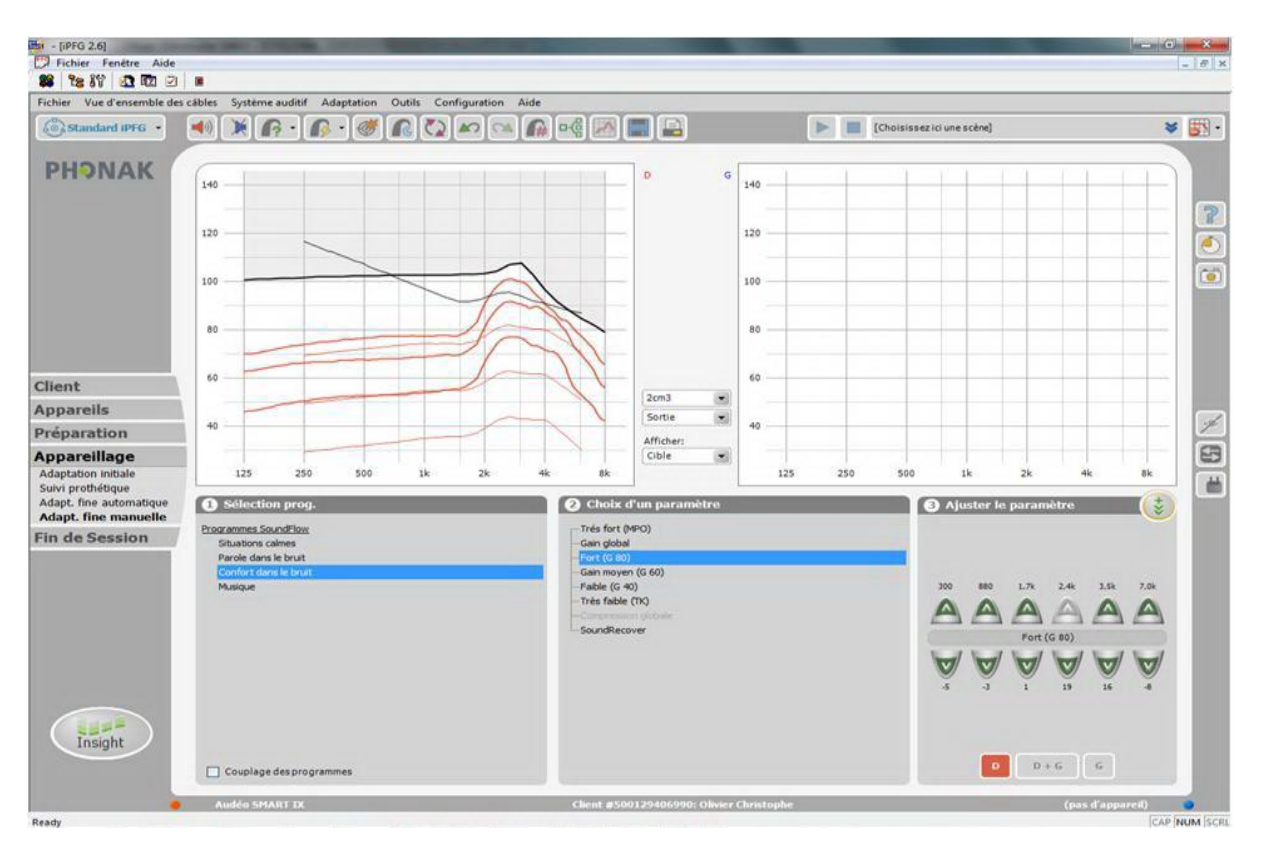

Figure (32) : Affichage du logiciel IPFG 2.6 de Phonak présentant les niveaux de sortie en sons purs avec le réglage où l'on a baissé les gains des sons forts

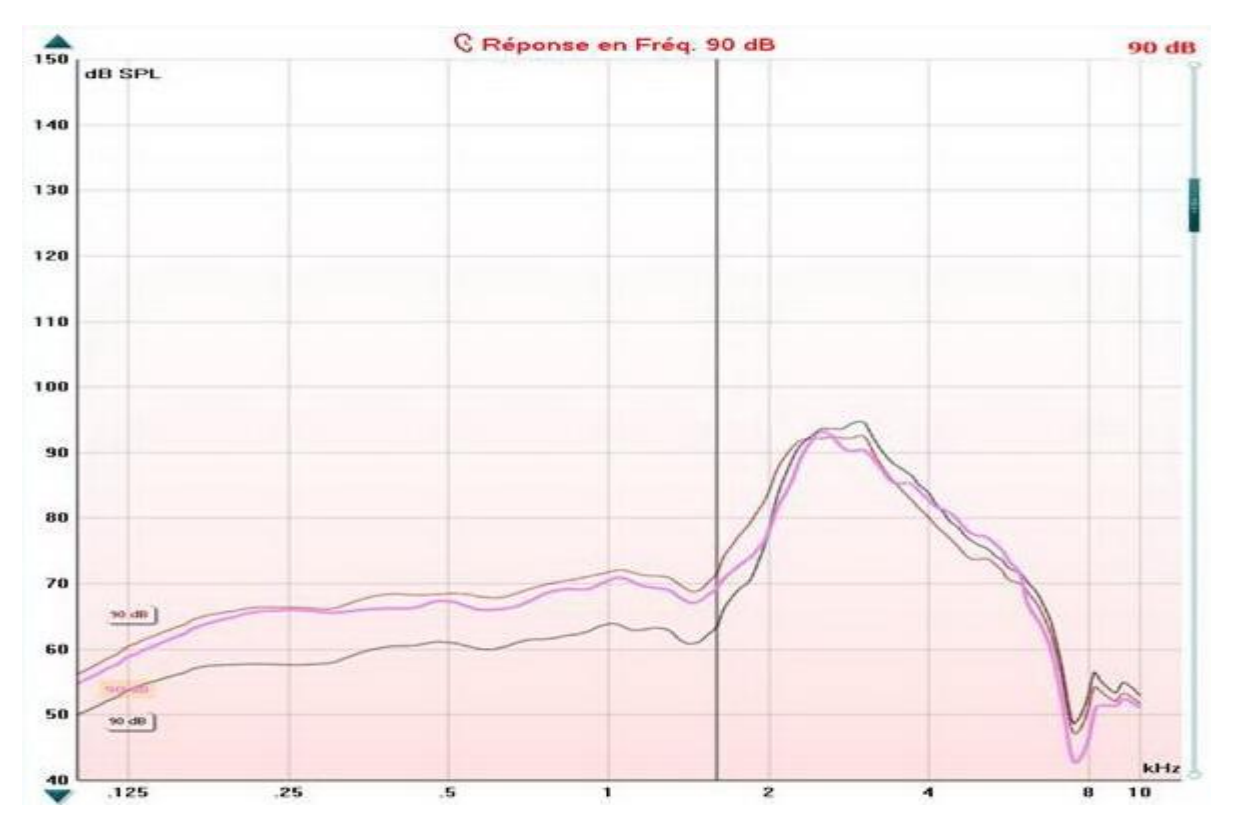

Figure(33) : Figure 29 en ayant ajouté la courbe rose qui représente le niveau de sortie avec la baisse des gains

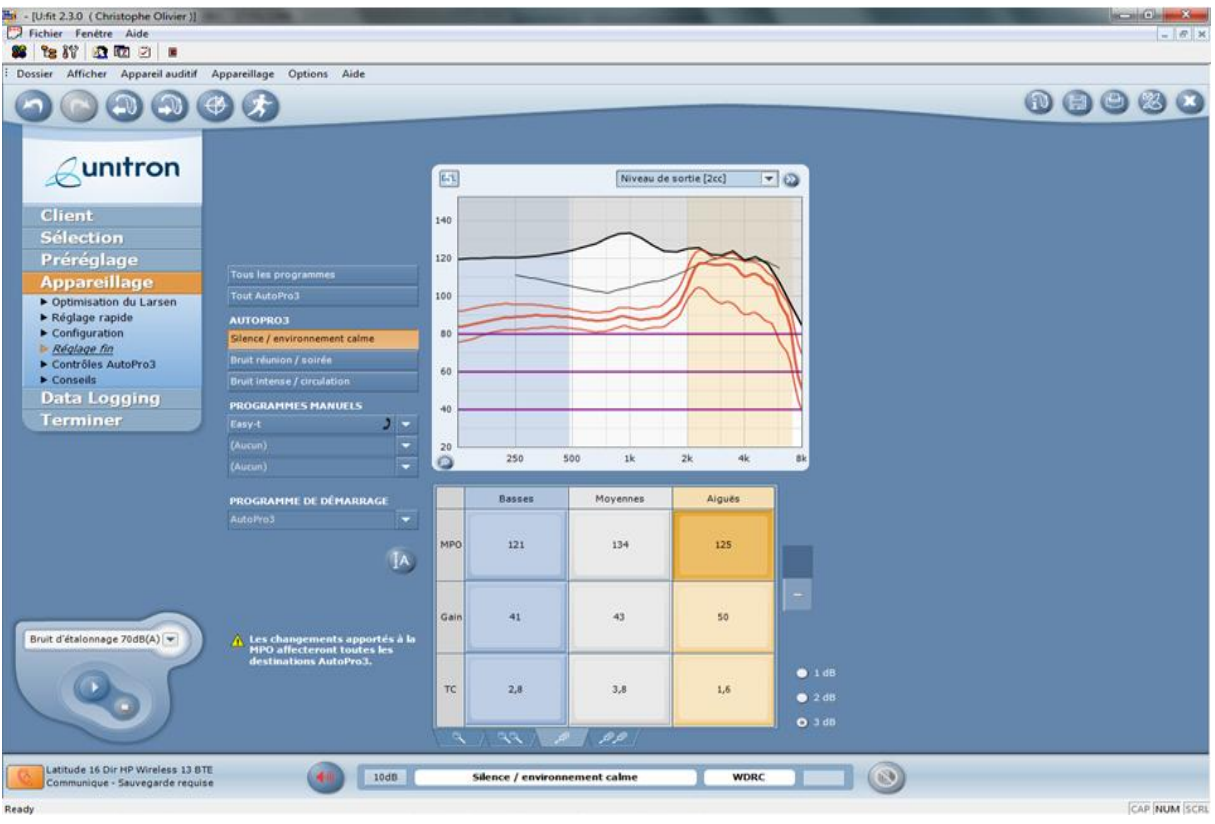

Figure (34) : Affichage du logiciel UNIFIT 2.3.0 d'Unitron présentant les niveaux de sortie en sons purs avec un réglage qui mène à la saturation

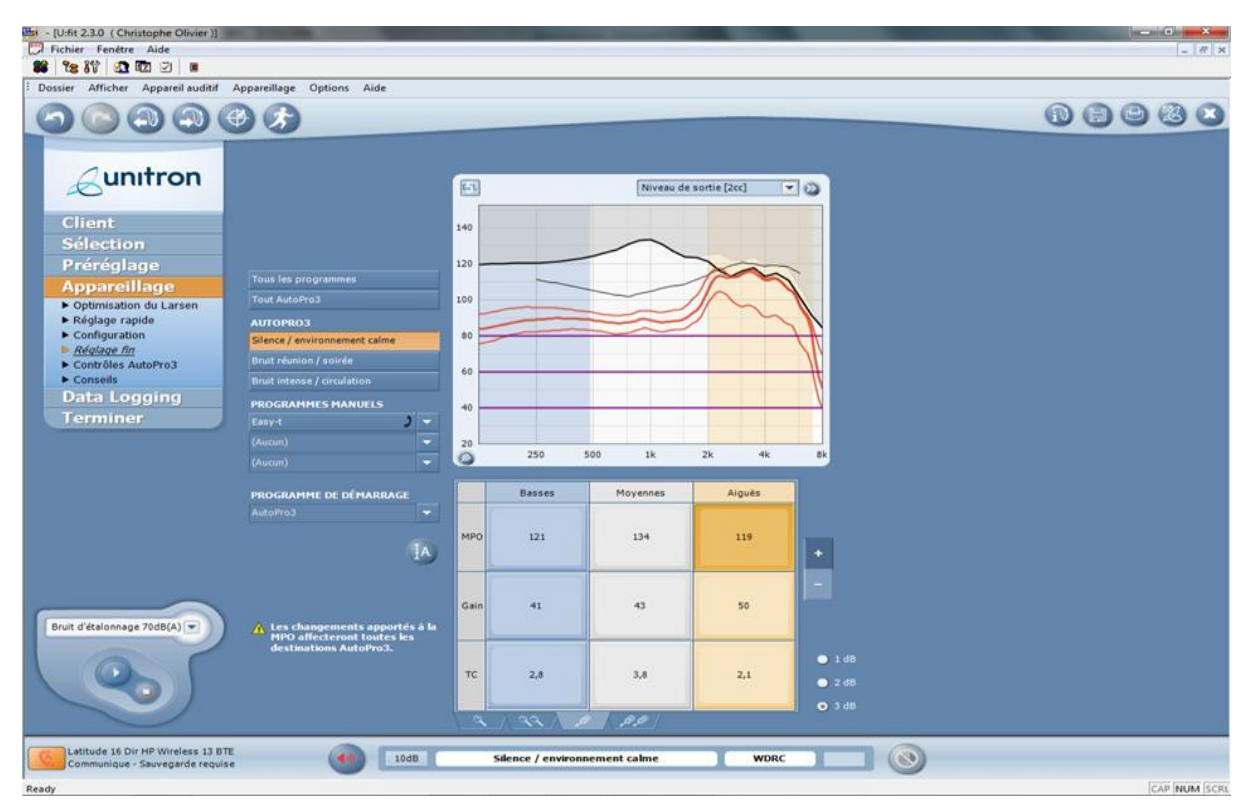

Figure (35) : Affichage du logiciel UNIFIT 2.3.0 d'Unitron présentant les niveaux de sortie en sons purs avec un réglage où les MPO ont été diminués

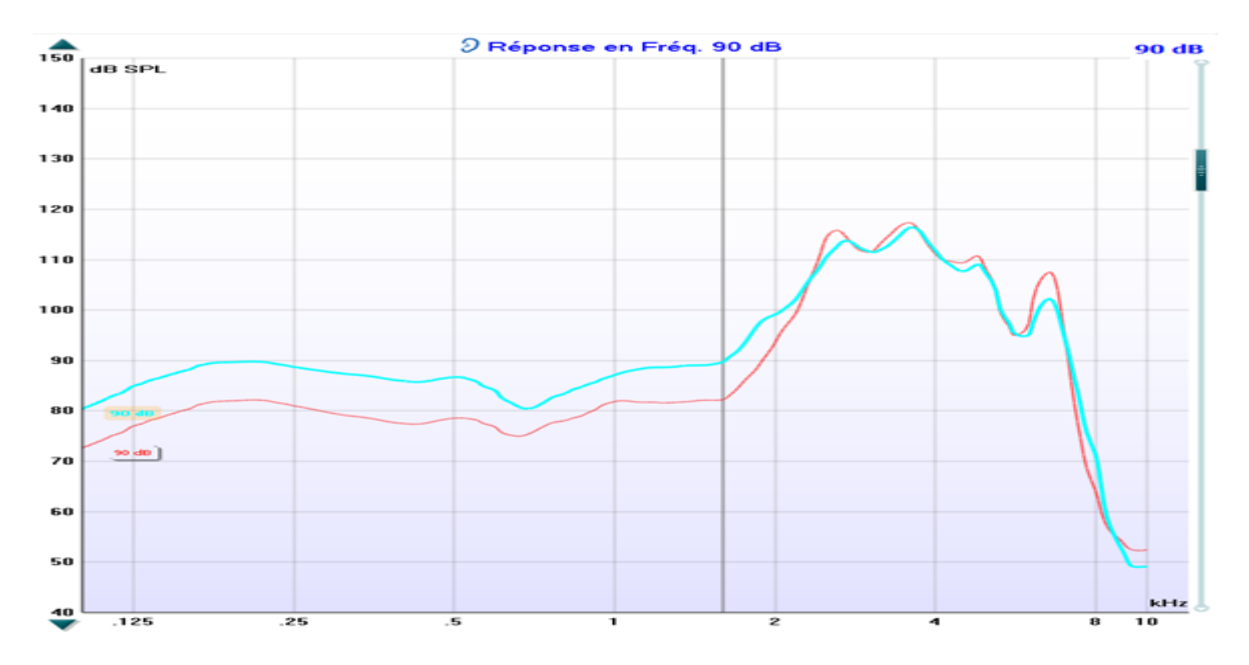

Figure (36) : Niveaux de sortie avec un bruit rose de 90 dB SPL où la courbe bleue représente celle du réglage avec la baisse des MPO, l'autre correspond à celui où les MPO sont au maximum avec un Latitude 16 de la marque Unitron

En fait si l'on veut schématiser le phénomène, on peut dire qu'il y a un MPO monocanal qui agit lorsque l'appareil est en saturation. C'est-à-dire que si le niveau de sortie attendu sur une bande de fréquence est de 115dB et que le niveau obtenu est de 105dB, l'appareil va réduire de 10dB pour arriver à 105dB, mais va aussi répercuter cette différence du niveau de sortie au reste du spectre. Il va donc réduire son niveau de sortie proportionnellement au niveau voulu. En agissant sur le MPO ou sur les gains, afin de ne pas dépasser 105 dB, il ne va pas être obligé d'appliquer cette limitation et le niveau de sortie du reste du spectre en sera alors augmenté.

D'ailleurs Siemens nous a même avoué que si les valeurs de MPO en multicanal étaient identiques, le MPO n'était plus multicanal mais monocanal. Ceci a aussi été modifié après une mise à jour de CONNEXX.

Comme pour Siemens avec Hansaton et Rexton, Phonak et Unitron utilisant la même puce, ce phénomène est aussi présent sur le logiciel Unifit d'Unitron.

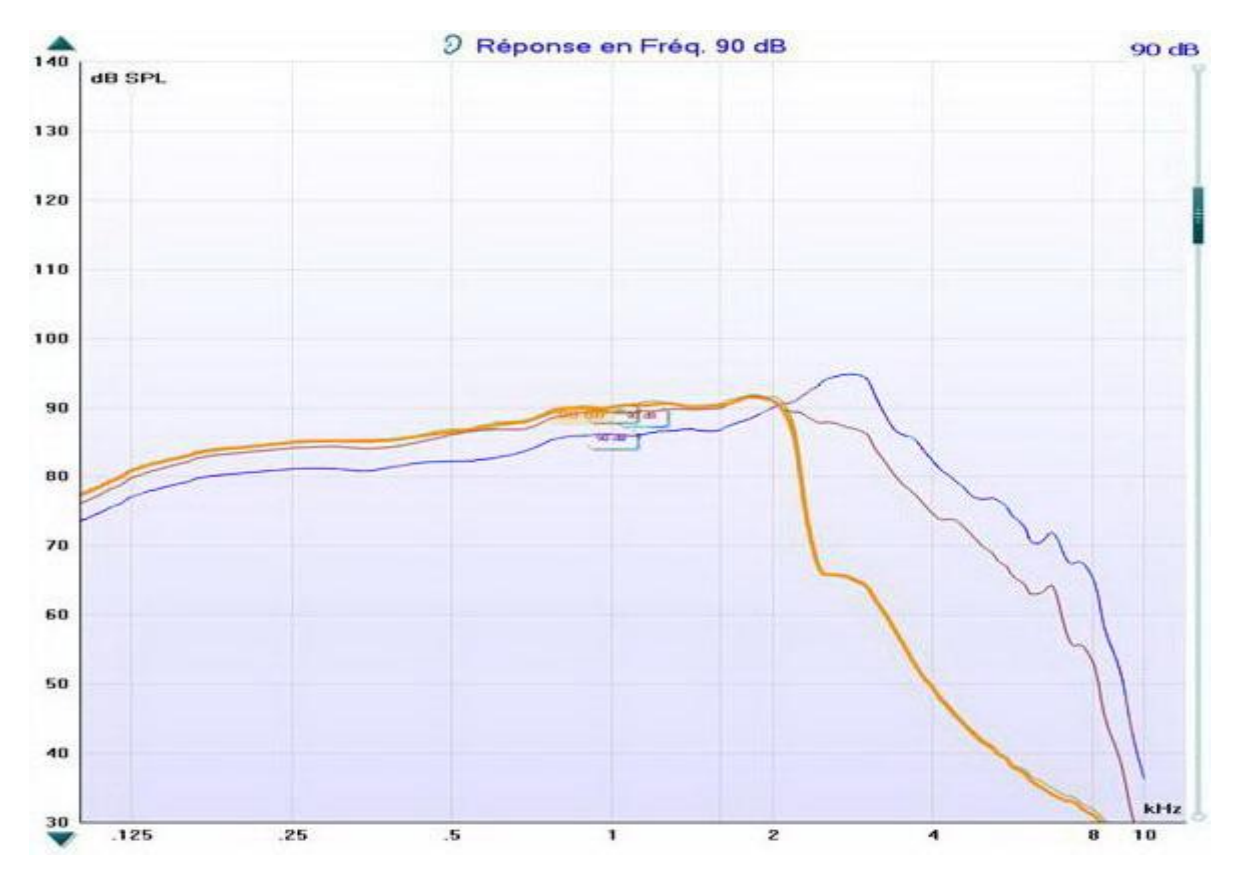

Figure (37) : Niveaux de sortie au coupleur 2cc avec un bruit rose de 90 dB SPL. La courbe orange représente le réglage avec le Soundrecover enclenché, la bleue celui où les gains sont poussés au maximum et la violette celui où l'on a agi en baissant les MPO

Chez Phonak, l'utilisation ou non du Soundrecover interagit sur ce phénomène ; en effet lorsque la compression fréquentielle est activée, l'appareil peut ne plus se trouver en saturation sur les fréquences aigües. Il permet donc indirectement d'éviter ce problème.

D'après GLISTA Danielle (10), on ne peut pas interpréter les mesures en sons purs lorsque le Soundrecover est actif. Pour tester correctement l'appareil dans la zone de compression, il y a deux possibilités, soit désactiver le Soundrecover et tester en son pur, soit laisser actif et tester avec un bruit. Mais pour visualiser l'effet du Soundrecover, l'utilisation d'un bruit est indispensable et plus particulièrement un bruit rose pour les raisons déjà évoquées.

Pour ce test j'ai procédé d'une autre manière. J'ai voulu montrer que lorsque les réglages sont au maximum sur tous les canaux, on peut récupérer du niveau de sortie sur les fréquences graves et médiums en agissant soit comme précédemment, soit avec le Soundrecover.

Néanmoins, le fait de baisser le niveau de sortie engendre un manque d'informations éventuelles sur les aigües. Celles-ci étant importantes pour la compréhension, elles sont donc favorisées par les audioprothésistes. C'est pourquoi comme sur beaucoup d'autres facteurs, il faut savoir faire des compromis. Le but ici n'est pas de dire qu'il faut systématiquement baisser le niveau de sortie pour que l'appareil ne soit jamais en saturation, mais d'expliquer un phénomène afin que l'on puisse faire des réglages en fonction de ce que délivre réellement l'appareil.

#### **4. Analyse de situations sonores**

Sous la puce CORE (**C**ommunication **O**ptimized **R**eal-audio **E**ngine), Phonak a mis en œuvre un système automatique de changement de programme où l'audioprothésiste peut agir à tous les niveaux. Il s'appelle le Soundflow. Son fonctionnement en pratique n'est pas totalement expliqué par Phonak afin de préserver certains secrets de fabrication. Néanmoins on peut affirmer que dans certaines situations sonores l'appareil ne passe pas entièrement d'un programme à un autre, mais seulement sur les canaux appropriés.

Avec le logiciel IPFG, on peut ajuster les réglages à l'aide de fichiers sonores et de la perception du patient. On peut ainsi optimiser les gains pour chaque programme en fonction de situations sonores appropriées. Les appareils intègrent plusieurs programmes, 2, 3 ou 4 selon la gamme. Ils se nomment : situations calmes, parole dans le bruit, confort dans le bruit et musique. Il est donc important que les fichiers sonores choisis par Phonak pour un programme, soient en adéquation avec la situation qu'il aurait analysée. C'est-à-dire qu'un fichier sonore utilisé pour « confort dans le bruit » soit interprété en tant que tel par l'appareil. Car en fonction des réponses apportées par le patient, les réglages que l'on effectue sont directement ajustés sur ce programme. Jusque là tout est logique puisque lorsque l'on règle l'appareil avec ce procédé, il se positionne bien sur le programme voulu.

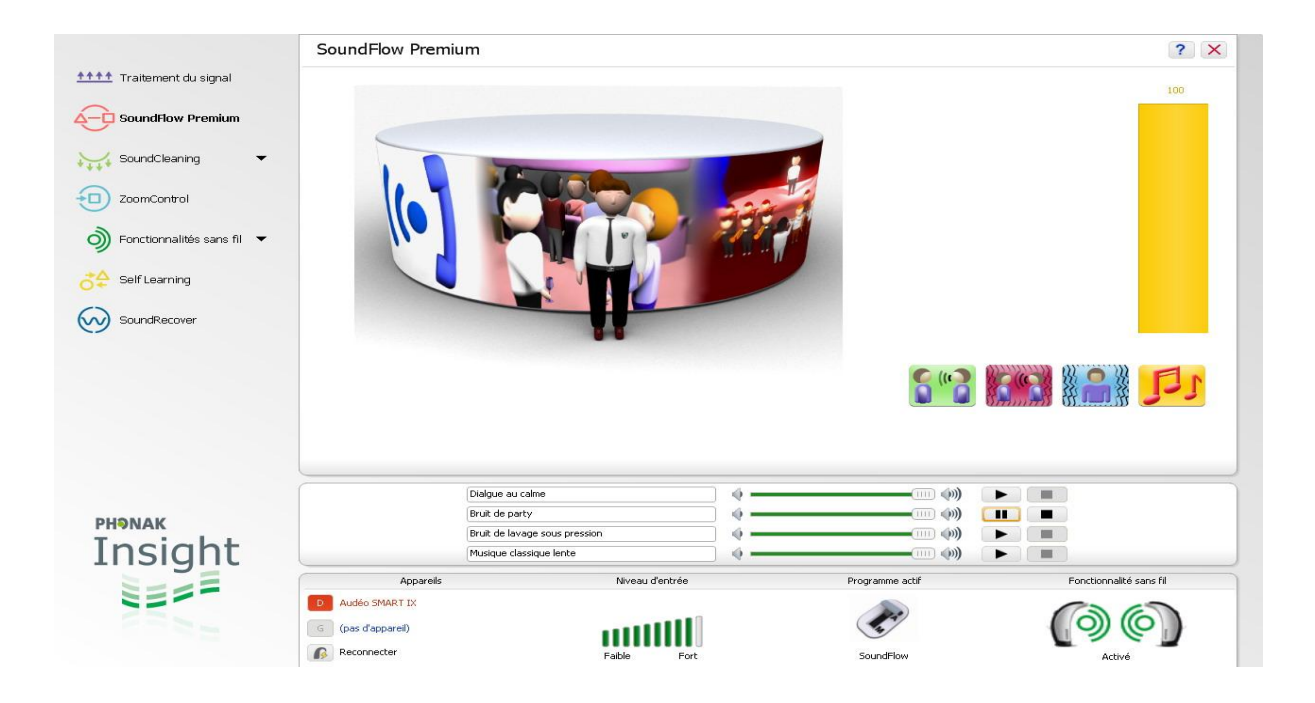

Figure(38) : Démonstration de l'INSIGHT avec le bruit de party au bout de quelques secondes

Une fois les réglages terminés, on peut montrer les résultats au patient après avoir déconnecté et réinitialisé les appareils, afin de lui prouver l'efficacité du travail réalisé. C'est à ce moment-là que le problème survient. Si l'on utilise le bruit de party comme précédemment pour les réglages dans le bruit, mais cette fois avec le Soundflow activé, l'appareil va reconnaître le bruit comme étant de la musique. En effet on peut distinguer de la musique dans ce fichier sonore mais le problème ici,  $F$ c'est que l'appareil va la détecter et faire comme s'il n'y avait pas de bruit : il va donc passer entièrement en programme musique. La démonstration de l'efficacité du nouveau réglage est ainsi à éviter avec ce bruit.

On ne remet pas en cause la méthodologie de réglage de Phonak dans la correction des sons typés, ni la capacité à reconnaître une situation plutôt qu'une autre, mais le fait de l'avoir associée à une source sonore qui est inappropriée, car analysée d'une autre manière avec le système Soundflow.

Je me suis rendu compte de ce phénomène avec le INSIGHT, module de Phonak permettant de faire une démonstration au patient sur les capacités de l'appareil à changer de programme automatiquement. On peut donc montrer l'intérêt du Soundflow avec le bruit de cocktail et voir quelle surprise nous avons : voir figure 38.

Au bout de quelques secondes, on voit que l'appareil est passé à 100% en programme musique. INSIGHT étant dans un premier temps un logiciel de démonstration patient, et non d'après Phonak, le reflet exact du fonctionnement de l'appareil, j'ai dû m'assurer qu'il opérait de la même manière dans la réalité.

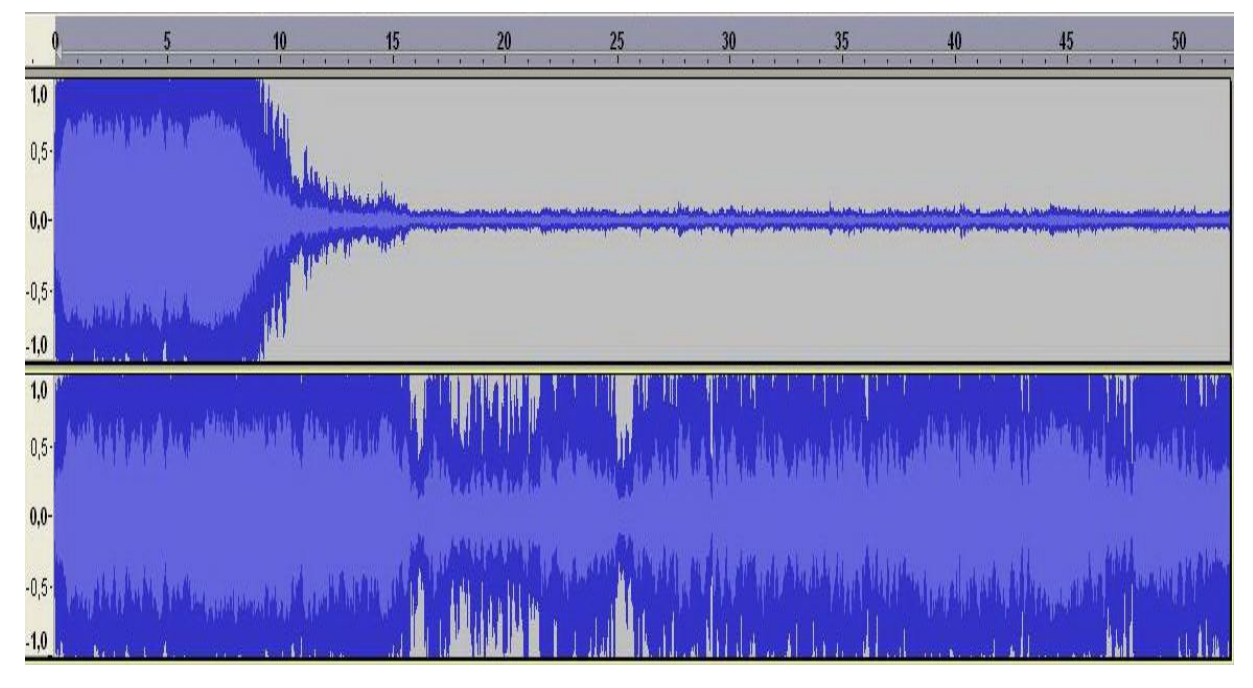

Figure (39) : Forme d'onde en fonction du temps avec le bruit de party Phonak, avec la puce CORE en haut et SPICE en bas

Pour confirmer le fait qu'il passe entièrement en programme musique, j'ai fait un réglage en enlevant les réducteurs de bruit sur tous les programmes et en rendant le programme musique presque muet. L'appareil branché sur le micro de mon ordinateur, je peux ainsi enregistrer la forme d'onde à la sortie de l'appareil. La source sonore a été calibrée avec la source de calibration Phonak de 80dB(A) et un microphone prévu à cet effet.

Je démarre l'appareil, il est donc en Soundflow sans réducteur de bruit et avec un programme musique en muet, puis je mets en route ce bruit de party de Phonak tout en enregistrant le résultat. On constate et confirme ce qu'on avait dit précédemment : au bout de 10 secondes, l'appareil passe en programme musique : voir figure 39.

Dans la nouvelle puce SPICE de Phonak, des progrès ont été faits, puisque l'analyse des situations sonores est passée de 13 à 46 propriétés acoustiques. Etant curieux de savoir comment est analysé le bruit de party, et ne disposant pas du INSIGHT sur le nouveau logiciel Target de Phonak, j'ai réalisé le même test.

L'augmentation du nombre de caractéristiques acoustiques a porté ses fruits, en effet maintenant l'appareil n'analyse plus cette situation comme étant de la musique (voir figure 39). Ceci annonce de réelles perspectives dans l'avenir.

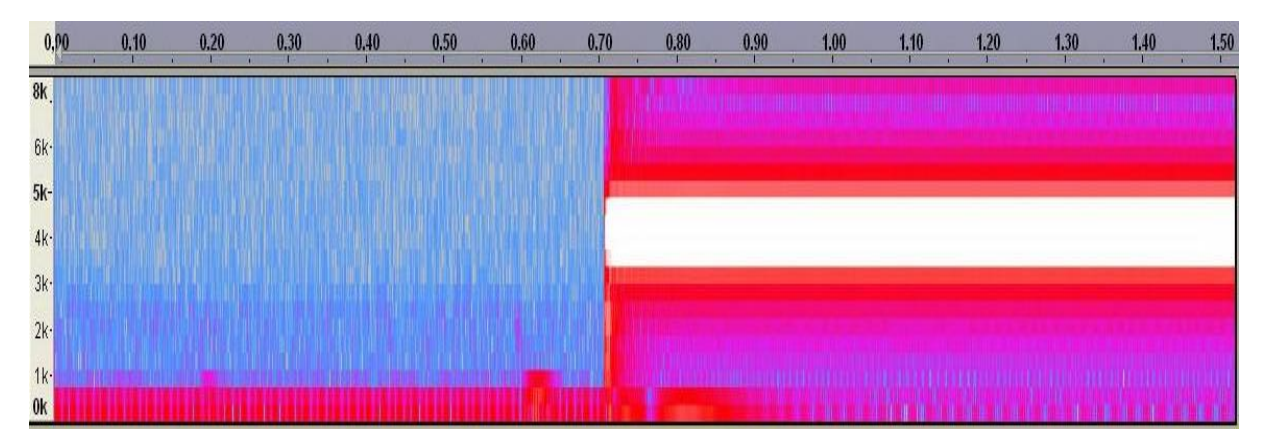

Figure (40) : Spectre en fonction du temps représentant le signal original de 4KHz lors de la mesure directe de Phonak

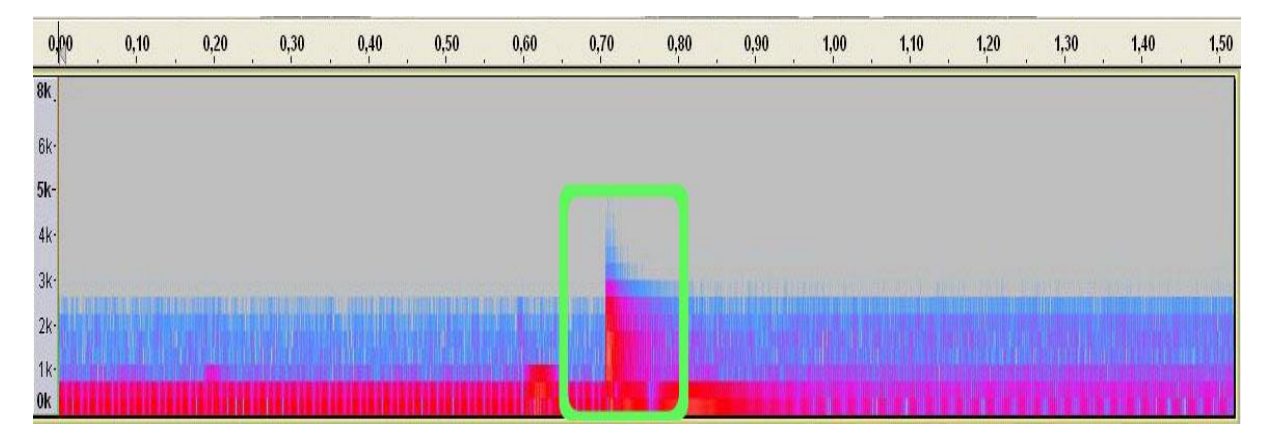

Figure (41) : Spectre en fonction du temps représentant le signal filtré de 4KHz lors de la mesure directe de Phonak

## **5 Audiogramme direct**

L'audiogramme direct de Phonak permet de réaliser une audiométrie « in situ » avec les aides auditives. Ceci afin de prendre en compte la cavité résiduelle du conduit auditif ainsi que les caractéristiques propres de l'appareil.

Pendant mon stage, je me suis rendu compte qu'en utilisant l'audiogramme direct, certains patients avaient des réponses trop différentes de celles réalisées au casque. En répétant la consigne et en insistant sur la hauteur testée ainsi que la durée du signal, je me suis aperçu qu'ils répondaient dès l'enclenchement du stimulus. En fait ils n'entendaient pas le signal test continu. J'ai donc augmenté l'intensité progressivement jusqu'à avoir une réponse correcte. Cette situation apparaissait chez des patients ayant une surdité avec une conservation de certaines fréquences. C'était aussi le cas lorsqu'il y avait une différence de seuil entre les fréquences graves et aigües, comme pour une presbyacousie ou « une perte en pente de ski ».

Concrètement, le patient entend un « clac » dès l'apparition du signal, mais ne va pas obligatoirement percevoir la fréquence initialement recherchée. Evidemment le problème se produit surtout sur les fréquences aigües, où le seuil des patients est généralement plus bas.

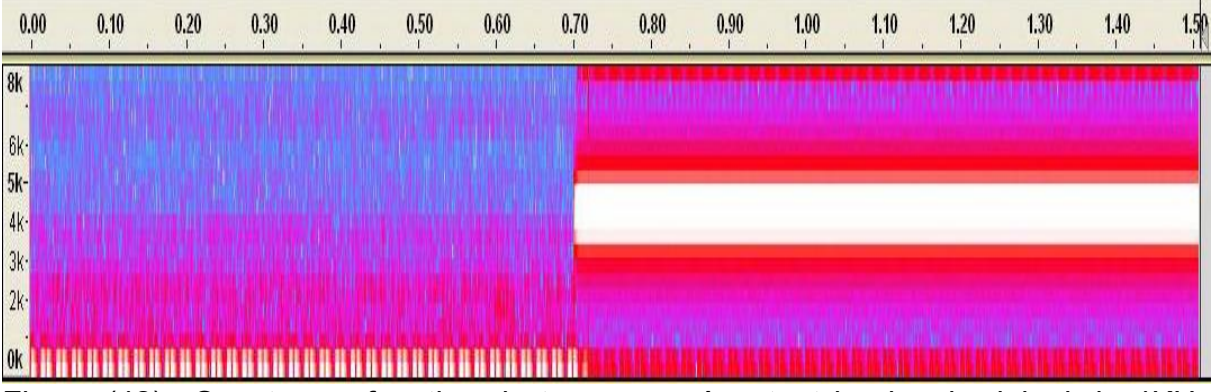

Figure (42) : Spectre en fonction du temps représentant le signal original de 4KHz lors de la mesure directe de Starkey

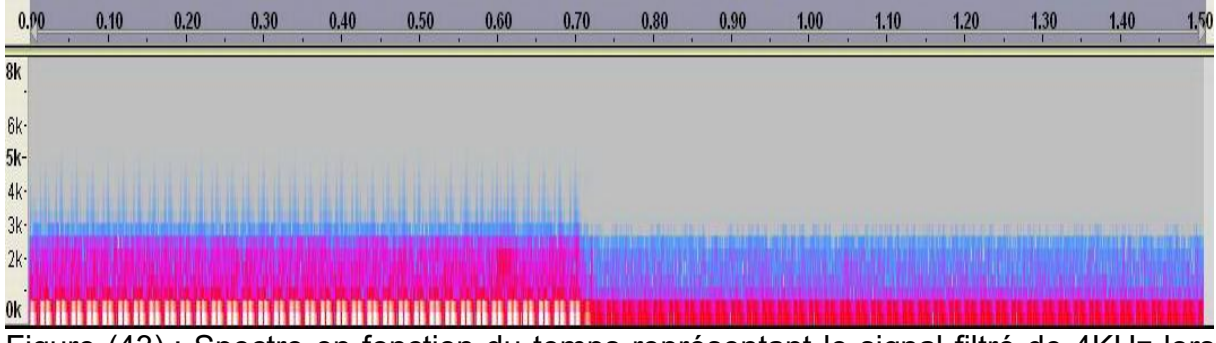

Figure (43) : Spectre en fonction du temps représentant le signal filtré de 4KHz lors de la mesure directe de Starkey

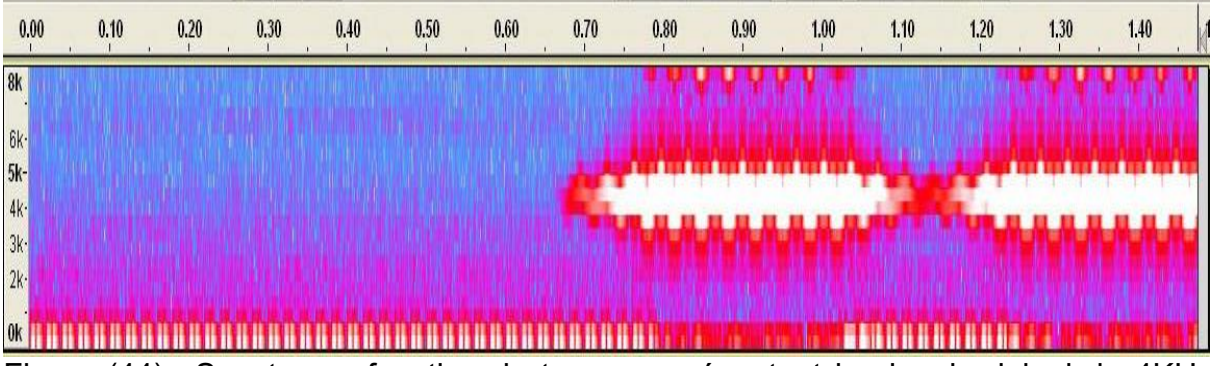

Figure (44) : Spectre en fonction du temps représentant le signal original de 4KHz lors de la mesure directe de Widex

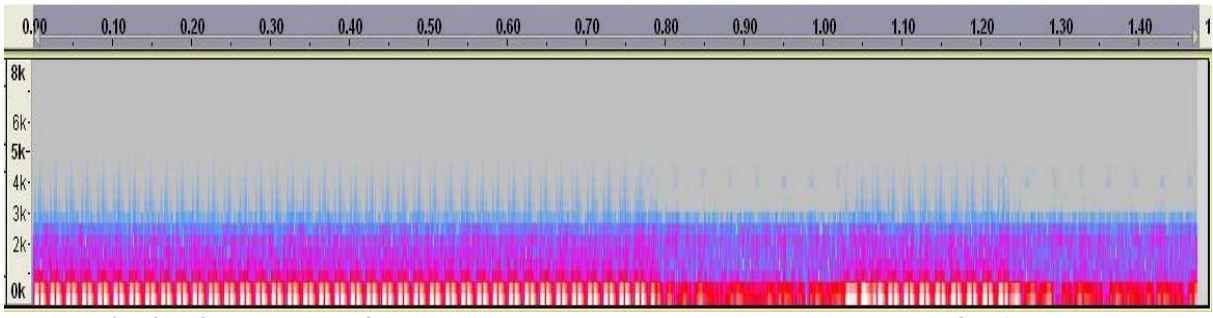

Figure (45) : Spectre en fonction du temps représentant le signal filtré de 4KHz lors de la mesure directe de Widex

Afin de visualiser et de me rendre compte de ce que pourrait entendre un patient ayant « une perte en pente de ski », j'ai recueilli un signal à 4kHz puis filtré à partir de 2kHz.

Le filtre passe-bas utilisé peut être celui du logiciel Audacity ou comme ici avec Matlab dont la commande est la suivante :

Fe=22050;

[e,Fe,bits]=wavread('e');

N=245415

NbBits=32;

fc=2000;

[b,a]=butter(13,fc/(Fe/2),'low')

y=filter(b,a,e);

z=filter(b,a,y);

```
wavwrite(z,Fe,NbBits,'s.wav');
```
On visualise facilement ce qu'on pourrait appeler un artefact, et si on l'écoute, on entend clairement un « clac ».

Comme toujours, il faut insister sur la consigne que l'on donne au patient et vérifier qu'elle a bien été comprise ; à savoir que le patient doit entendre selon les cas un son continu ou pulsé (et non un seul « clac »).

J'ai procédé de la même manière sur des appareils de chez Starkey et Widex, on ne remarque pas d'artefact pendant la stimulation (voir figures 42-45).

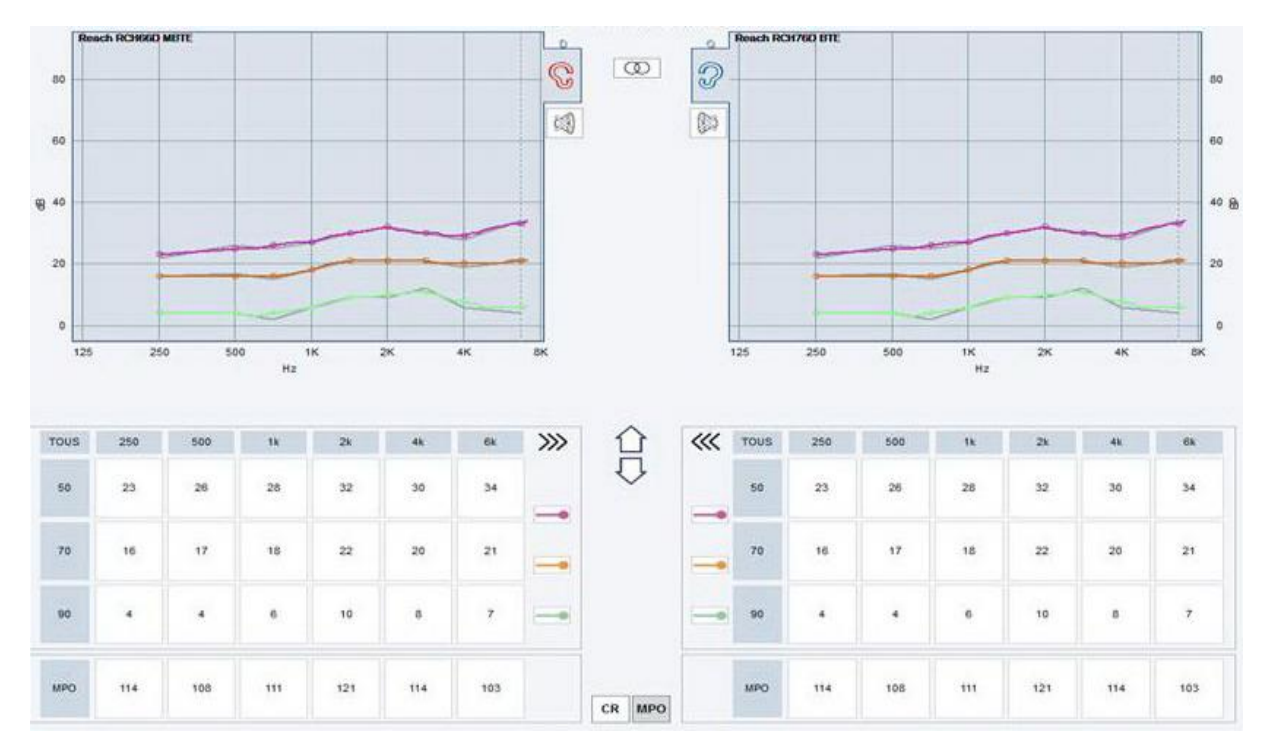

Figure (46) : Affichage des gains d'insertion simulés sur le logiciel Solus de Belton avec un Reach 66D à gauche et Reach 76D à droite

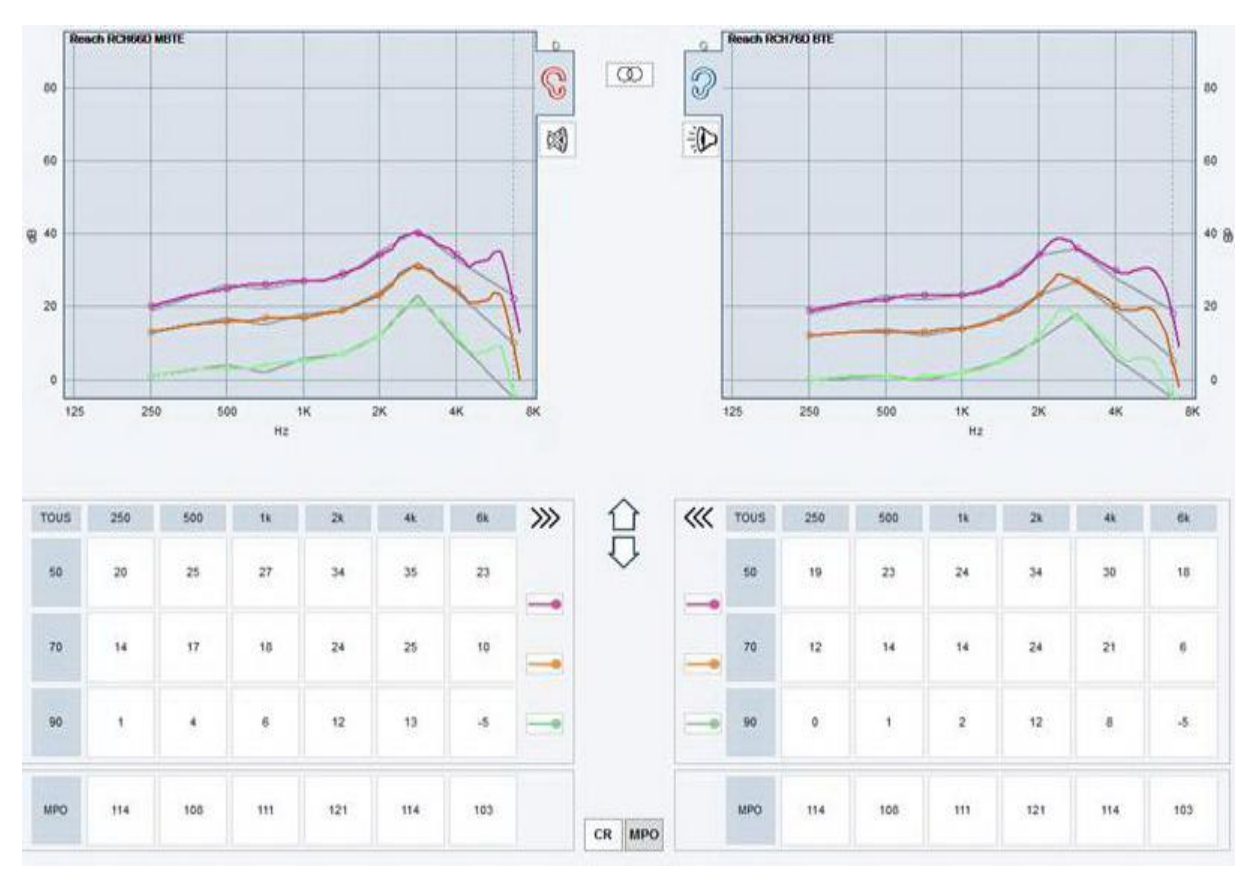

Figure (47) : Affichage des gains et leurs courbes au coupleur 2cc sur le logiciel Solus de Belton, Reach 66D à gauche et 76D à droite

# **6 Cibles et pré-réglages**

# **6.1 Cibles au coupleur 2cc et gains d'insertion simulés**

Chez certains fabricants, les courbes cibles au coupleur peuvent être différentes d'un appareil à un autre.

Plus un appareil est puissant, plus les cibles au coupleur 2cc auront tendance à être basses. Ceci s'explique par le fait que le logiciel aura considéré un embout plus long, donc une cavité résiduelle diminuée, ce qui permet d'obtenir un gain d'insertion identique. Par exemple, passer d'une cavité résiduelle de 1,26cc à 0,6cc engendre une augmentation de gain de 6dB. Cette augmentation est donc obtenue à l'aide d'une insertion plus profonde dans le conduit auditif. En effet l'intensité augmente de 6dB lorsque l'on divise approximativement par deux le volume dans un coupleur de petite taille pour un niveau d'entrée équivalent.

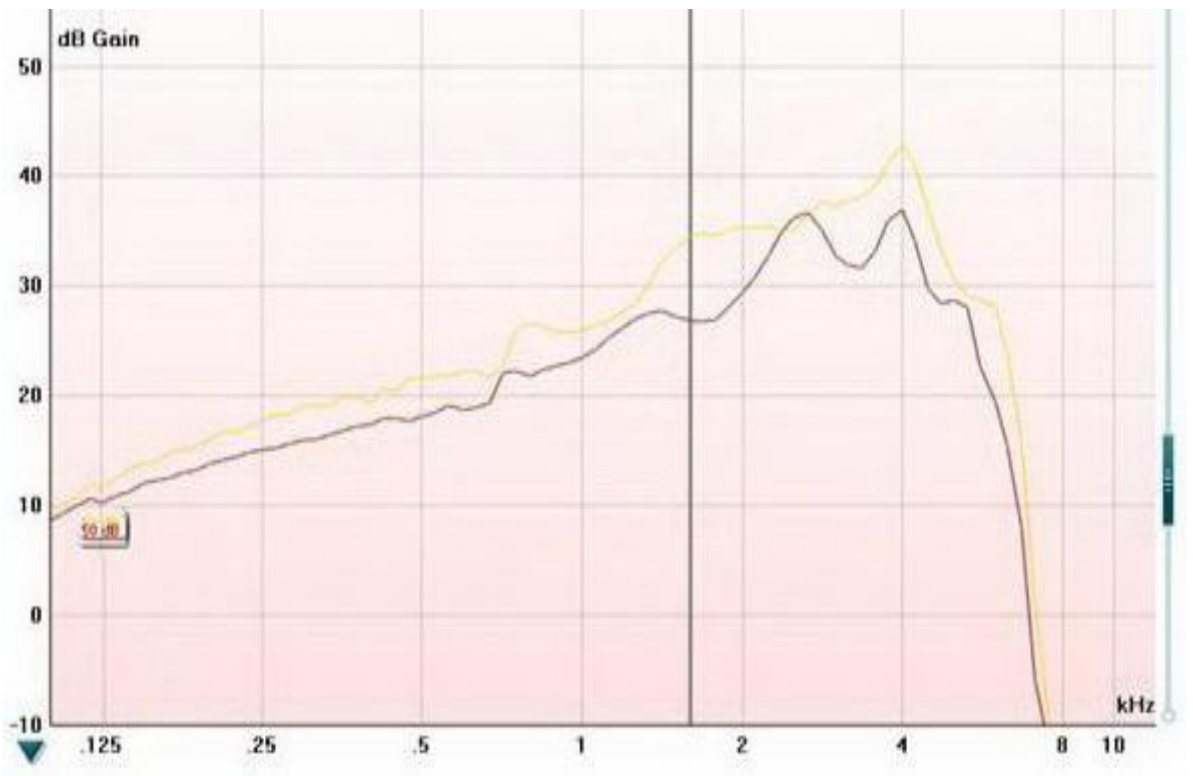

Figure (48) : Courbes de réponses en fréquence à 50dB SPL d'entrée. La courbe jaune correspond au Reach66D et la noire au Reach76D

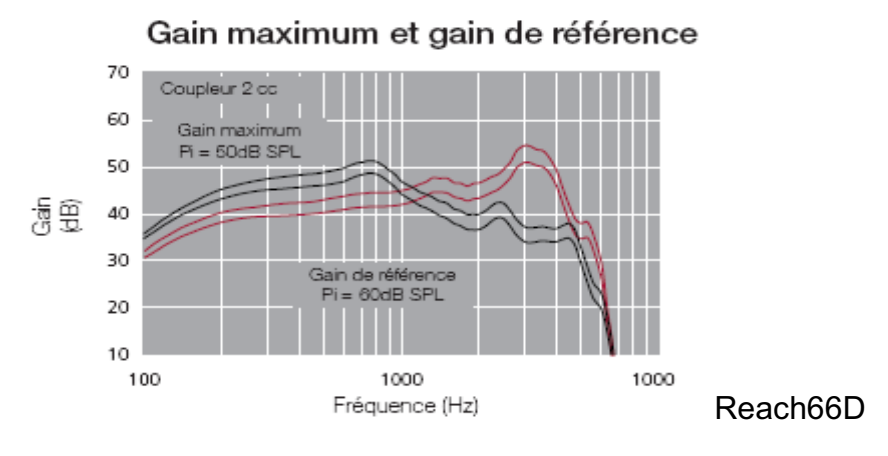

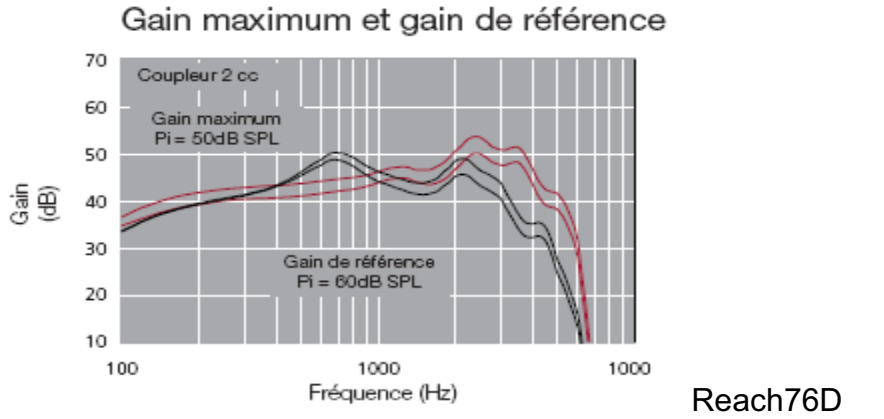

Figure (49) : Courbes de gain maximum et de référence du Reach 66D et Reach 76D ; les courbes rouges correspondent à un appareillage standard et les noires à un appareillage ouvert

Si l'on compare deux appareils proches en puissance comme le Reach66D et 76D, le fait qu'il n'y ait pas de différence entre les gains d'insertion simulés des deux appareils et qu'il  $y$  en ait une au coupleur  $2cc$ , confirme une modification des caractéristiques acoustiques par le logiciel. D'après la figure 48, on constate que les différences sont d'autant plus grandes en réalité pour un même pré-réglage donné. On confirme aussi que l'appareil le plus puissant délivre un gain inférieur pour la même courbe audiométrique du patient.

La deuxième distinction se fait sur leurs courbes de réponse en fréquence au gain maximum, car n'ayant pas le même écouteur ni le même filtre. Leur forme est donc différente, principalement du fait de la position des pics.

Ceci est l'un des éléments qui montrent l'importance d'avoir deux aides auditives identiques dans un appareillage stéréophonique ; en effet d'après l'étude menée par Decroix G. (11) cela permet d'améliorer pour les patients les capacités de localisation et de compréhension dans le bruit.

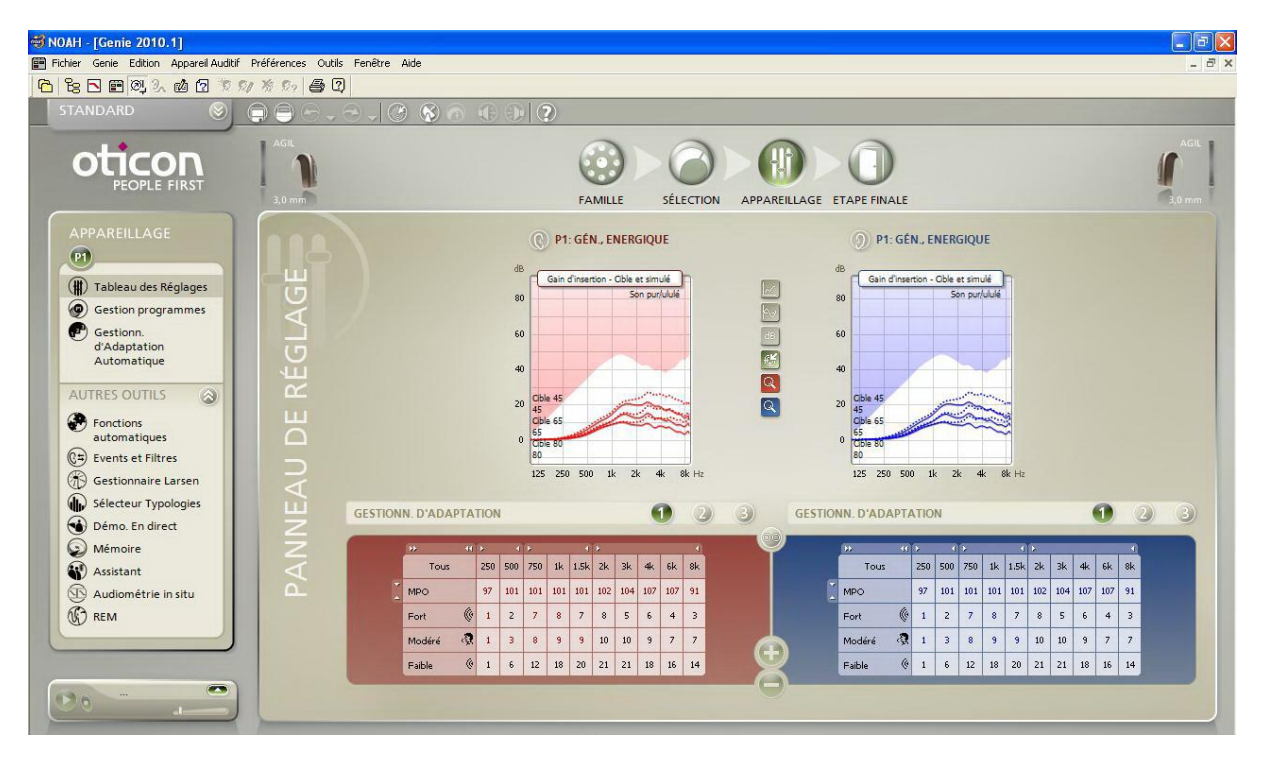

Figure (50) : Affichage des gains avec un pré-réglage de la typologie VAC, le réglage des gains se fait sur trois niveaux d'entrées, une mesure d'UCL est enregistrée à droite mais pas à gauche

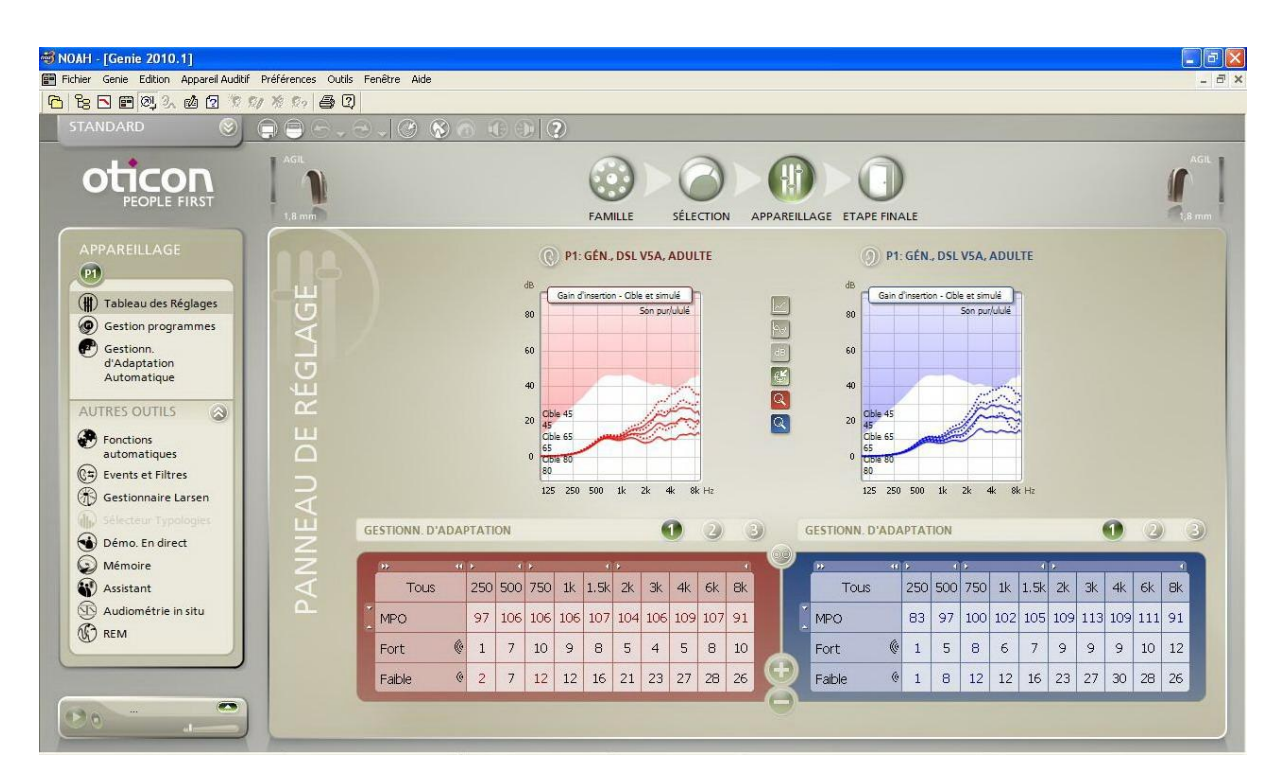

Figure (51) : Affichage des gains avec un pré-réglage DSL; le réglage des gains se fait sur deux niveaux d'entrées, une mesure d'UCL est enregistrée à droite mais pas à gauche

### **6.2 Cibles fabricant, DSL et NAL**

En ce qui concerne les pré-réglages, la marque Oticon, soucieuse de respecter à la lettre les cibles DSL (Desire Sensation Level) et NAL (National Acoustic Laboratories), ne donne pas les mêmes possibilités de réglages avec elles par rapport à la leur (VAC). En effet sur leur typologie VAC comportant plusieurs choix de pré-réglages : Energique, Dynamique, Active, Graduelle et Calme on peut ajuster les réglages sur trois niveaux d'entrées, alors que sur les autres nous n'en avons que 2. Cela se traduit par 2 TK et 2 CR pour les typologies VAC mais un seul TK et CR pour DSL et NAL. Si l'on a l'habitude de travailler avec les cibles DSL, il est sûrement plus avantageux d'utiliser une autre cible avec cette marque afin d'avoir plus de possibilités de réglages, néanmoins les typologies VAC ne prennent pas en compte l'UCL du patient (voir figure 50). Lorsqu'on utilise cette marque d'appareil, seules les cibles D.S.L tiennent compte de l'U.C.L.en modifiant les MPO mais aussi les facteurs de compression (voir figure 51). La nouvelle cible NAL NL2 prenant en charge 2 TK, une modification a été apportée avec la dernière version du logiciel.

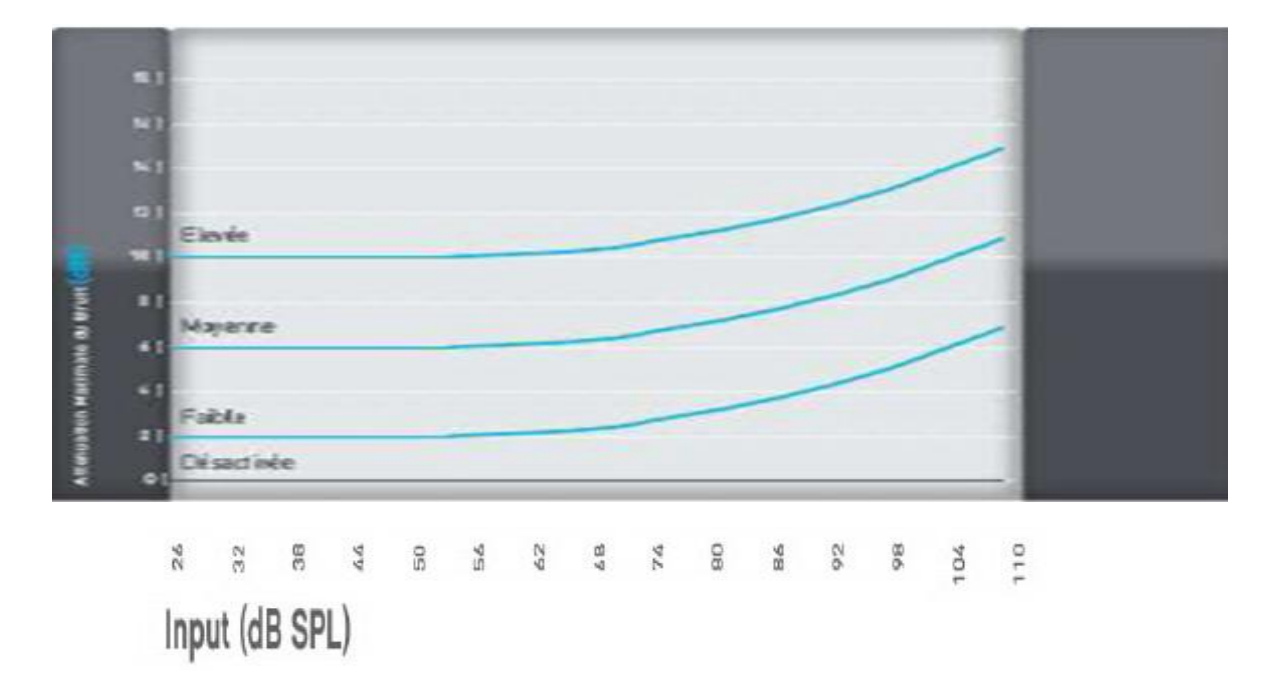

Figure (52) : Courbes d'atténuation de bruit prédéterminées pour Velocity, document Sonic Innovation **(13)**

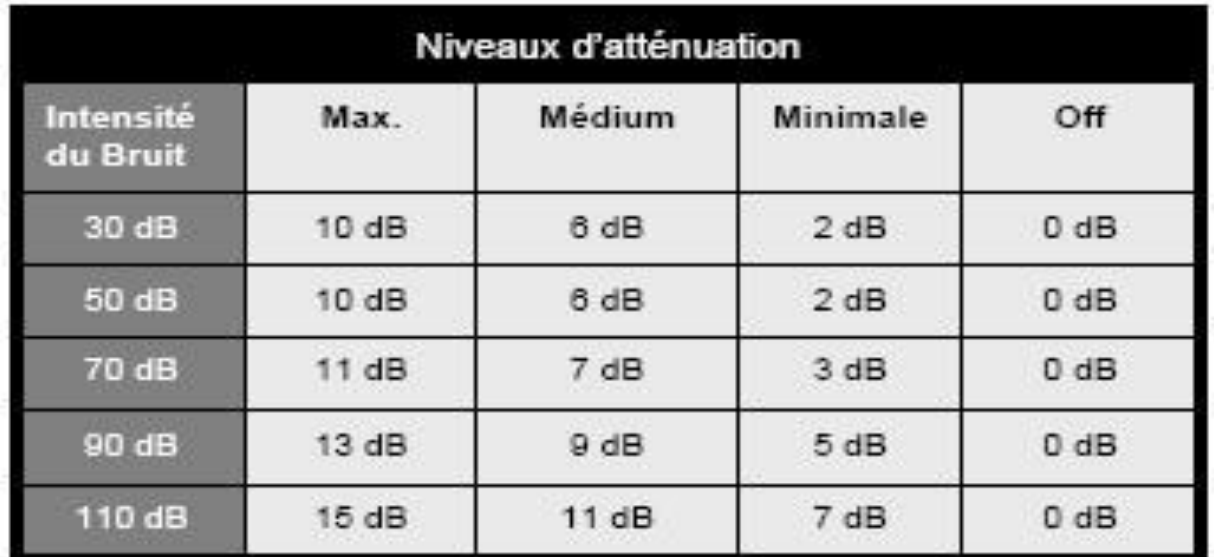

Figure (53) : Valeurs relatives aux courbes affichées de la figure précédente ; document Sonic Innovation **(13)**

### **7 Réducteur de bruit**

La définition du réducteur de bruit semble plutôt simple, mais son utilisation reste complexe. En effet le but est d'éliminer les bruits indésirables ; or d'après Van den BOGAERT **(12)**, la classification de ces bruits dépend de la perception individuelle. Des signaux tels que la parole ou la musique peuvent être considérés comme indésirables ou non suivant la situation et les attentes du patient.

Un réducteur de bruit n'est ni plus ni moins qu'une diminution de gain. Bien souvent il agit lorsque le rapport signal sur bruit est négatif. Aujourd'hui, les avancées technologiques permettent le calcul de ce rapport par canal. C'est ce qui le rend particulièrement efficace, puisqu'il va baisser le gain sur une bande où l'information ne peut être assimilée par le malentendant. En résumé, il diminue le gain sur les canaux où le rapport signal sur bruit est négatif.

#### **7.1 Réducteur de bruit personnalisable Sonic Innovation**

Le document Formation Technologie Velocity **(13)** présente le réducteur de bruit réglable sur le logiciel Expressfit. « Les taux d'amortissement maximum de la réduction de bruit sont appliqués de façon uniforme quelque soit le niveau d'entrée. Le Velocity 24 permet une personnalisation des taux d'amortissement pour les niveaux d'entrée supérieurs à 50 dB ».

Etant très enthousiaste face à une telle personnalisation, j'ai voulu m'assurer que les courbes que l'on pouvait afficher avec le logiciel reflétaient la réalité.

Afin de ne pas mettre en jeu les éventuelles interactions liées à la compression, j'ai réalisé ces tests en amplification linéaire.

> Olivier, Christophe (CC BY-NC-ND 2.0)

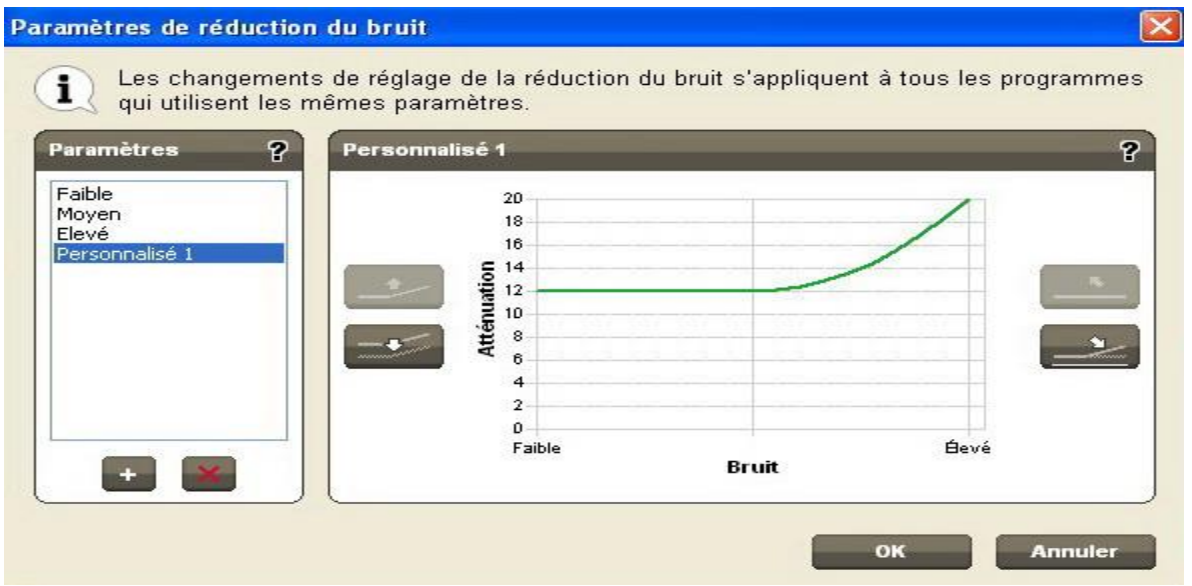

Figure (54) : Paramètres de réduction du bruit avec courbe personnalisée mettant en action le maximum d'atténuation sur un Velocity 24 de Sonic Innovation (13)

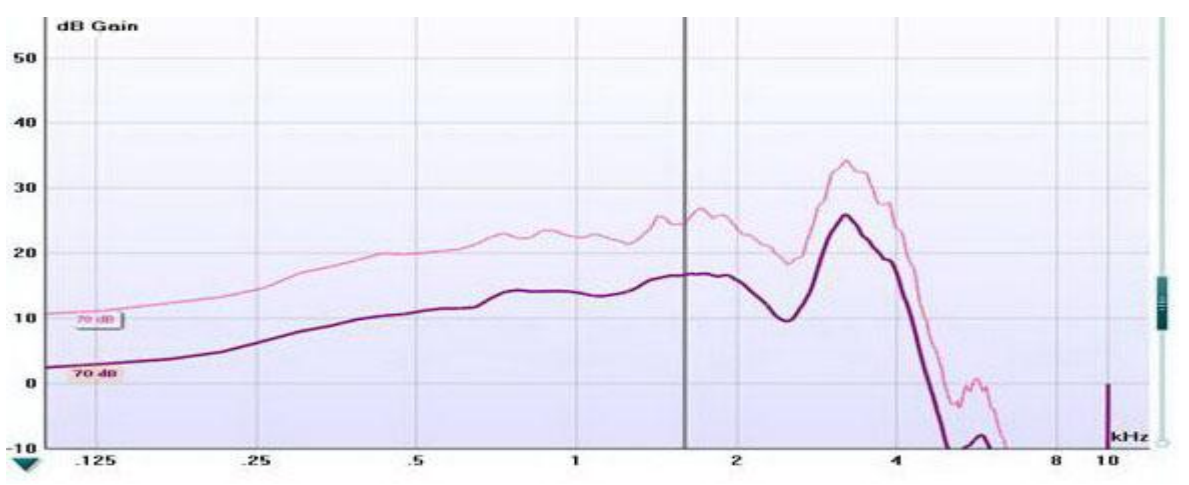

Figure (55) : Courbe de gain représentant l'atténuation induite par le réducteur de bruit avec un bruit rose de 70dB SPL

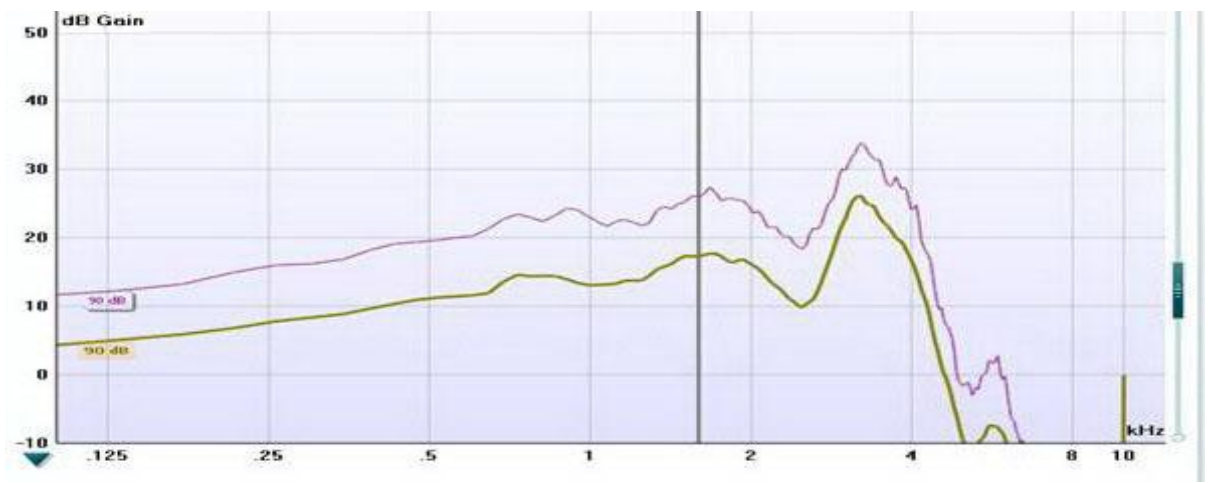

Figure (56) : Courbe de gain représentant l'atténuation induite par le réducteur de bruit avec un bruit rose de 90dB SPL

Les différences d'atténuation de gain étant faibles pour les courbes d'atténuations prédéterminées, j'ai réalisé une courbe personnalisée avec le maximum de réducteur de bruit. Ceci afin de se rendre compte de la réalité d'une disparité de réduction entre 70 et 90 dB SPL.

En faisant le rapprochement des valeurs de niveaux d'entrée données par les courbes prédéterminées et celles affichées par les paramètres de réduction du bruit, on peut affirmer que l'atténuation devrait être différente entre 70 et 90dB SPL de niveaux d'entrée.

On ne remarque aucune différence d'action du réducteur de bruit entre 70 et 90 dB SPL. A cela, Sonic Innovation répond que cet écart est trop faible pour observer une réelle distinction. Rappelons quand même qu'une différence de 20dB représente une intensité 100 fois plus grande.

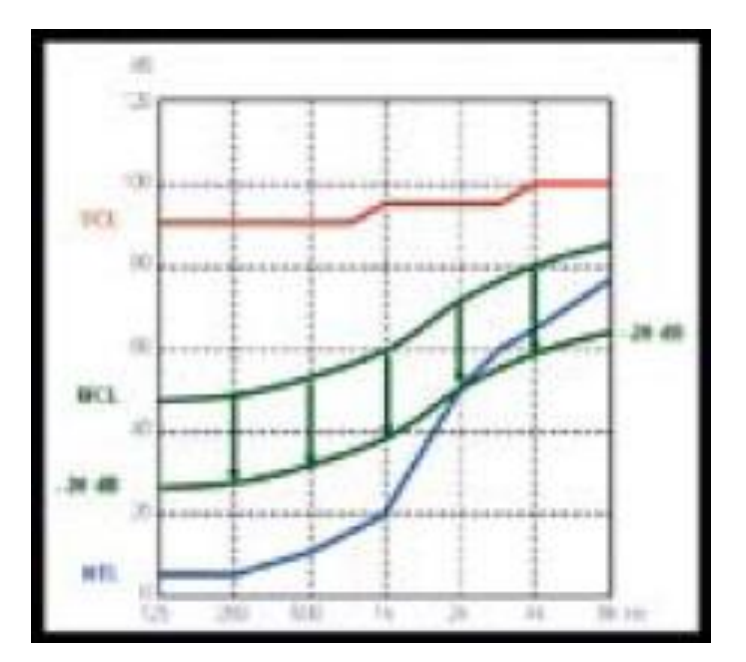

Figure (57) : Effet d'un réducteur de bruit NON compression lié, document Siemens Audiologie **(14)**

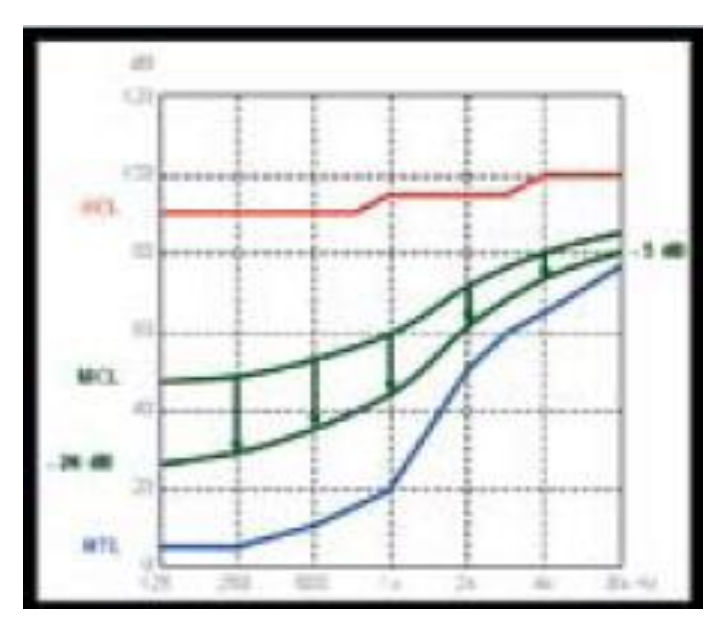

Figure (58) : Effet d'un réducteur de bruit compression lié, document Siemens Audiologie **(14)**

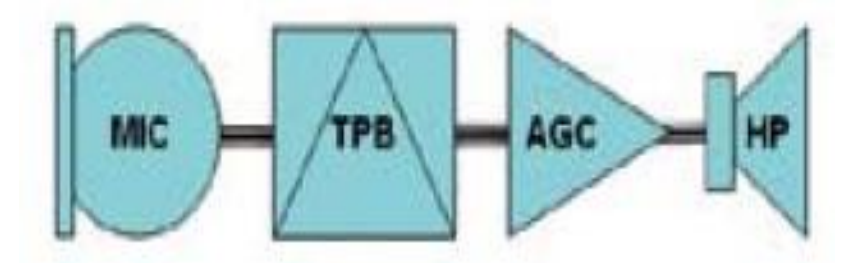

Figure (59) : Position du traitement de bruit chez Siemens par rapport à l'amplification non linéaire, document Siemens Audiologie (14)

#### **8. Etude physique sur le traitement Noisebloc de Phonak**

Les réducteurs de bruit apportent un réel confort aux patients, mais leur utilisation doit être faite judicieusement. D'après Siemens, dans leur Essentiel Préréglage et débruiteurs **(14),** il est indispensable que la réduction de gain apportée par le TPB (traitement de la parole et du bruit) varie en fonction de la dynamique résiduelle pour éviter de passer sous le seuil HTL.

Comme le montrent les figures 57 et 58, le réducteur prend en compte ici la dynamique du patient par bande de fréquence. En schématisant comme le montre la figure 59, on visualise rapidement l'organisation théorique du traitement de signal permettant de lier le réducteur de bruit à la compression.

En effet, pour que le réducteur de bruit n'ait pas un effet négatif, il faut que le niveau de sortie de la prothèse auditive reste dans la dynamique auditive du malentendant. C'est-à-dire, qu'il doit être dépendant du seuil d'audition et d'inconfort ou de la compression. Sans oublier que le système auditif des patients atteints de surdité de perception se comporte comme un système expanseur. La même diminution de gain sera perçue comme étant d'autant plus importante que la dynamique est pincée. Si le réducteur de bruit ne prend pas en considération cette dynamique, de quelque manière que ce soit, le patient pourra ressentir son effet comme une sensation de son qui baisse puis remonte, ou même que l'appareil s'éteint. On représente souvent les malentendants vivant comme dans une bulle isolée du monde extérieur ; ce genre de réducteurs de bruits peut reproduire cet effet, replongeant ainsi le patient dans son isolement. Il est évident que plus l'évent est grand moins cette gêne sera perçue, mais il va de soi que le problème se fait ressentir à partir des surdités moyennes, où l'évent sera petit ou inexistant.

> Olivier, Christophe (CC BY-NC-ND 2.0)

38

.

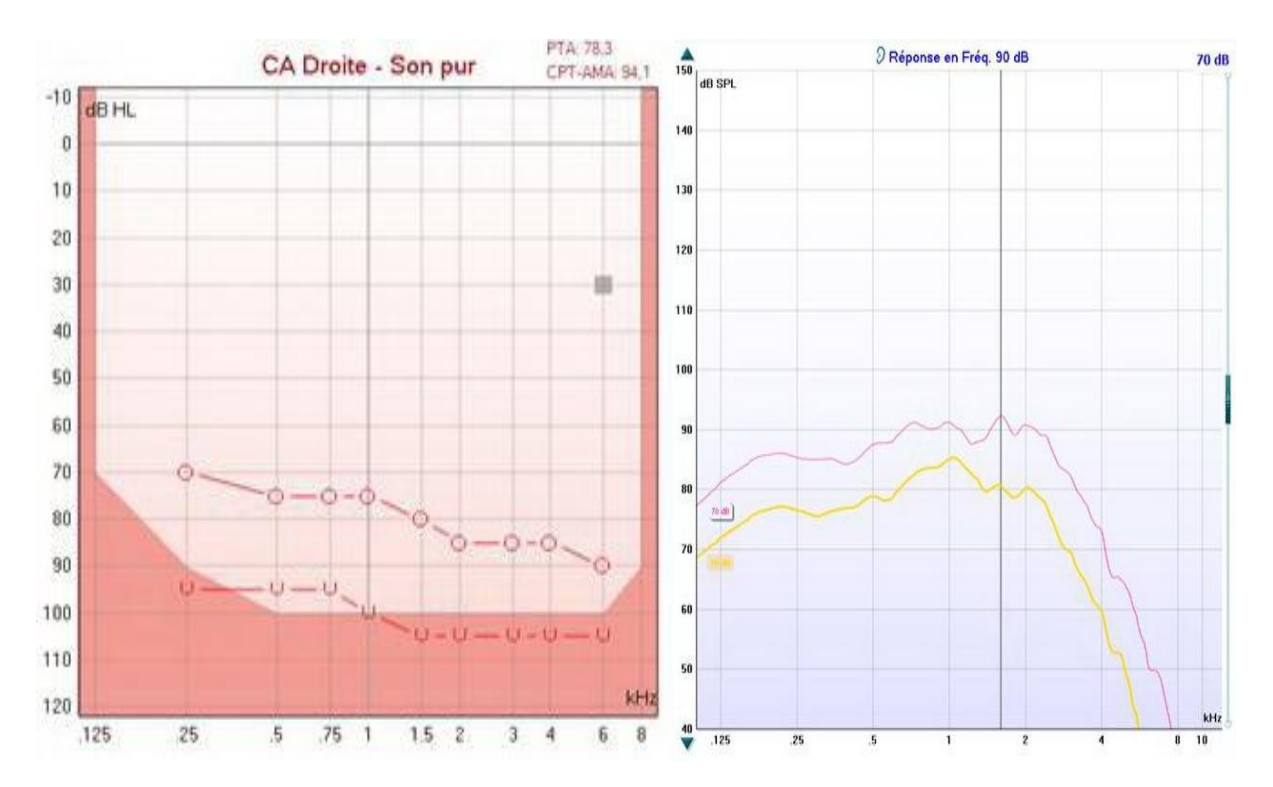

Figure (60) : Audiogramme correspondant à un patient ayant un recrutement important et le résultat du réducteur de bruit avec un bruit rose de 70dB

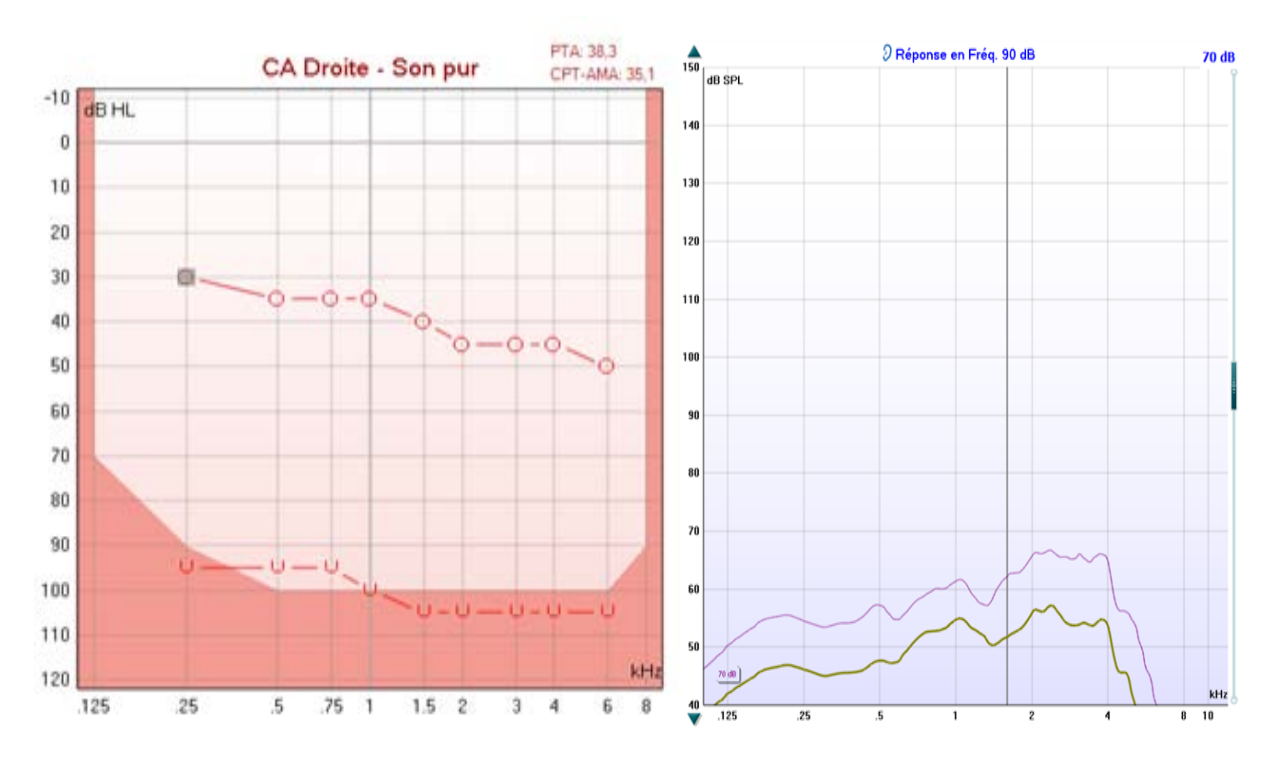

Figure (61) : Audiogramme correspondant à un patient ayant une grande dynamique auditive et le résultat du réducteur de bruit avec un bruit rose de 70dB

De nombreux facteurs entrent en compte, comme les réglages de gain personnalisés, l'expérience d'appareillage du patient, l'âge de la perte auditive, la différence de gamme d'appareil....

Chez Phonak le réducteur de bruit Noisebloc n'est pas lié à la compression. Pendant mes stages, j'ai eu plusieurs patients qui se sont plaints d'un effet de pompage (son qui baisse puis remonte) avec leur appareil. Après avoir écarté toute panne technique, refait l'audiométrie et surtout beaucoup écouté le patient, afin de savoir dans quelle situation exactement ils rencontraient ce problème, je me suis rendu compte que ce phénomène se produisait systématiquement en situation bruyante. J'ai donc agi directement sur le réducteur de bruit dans le programme « confort dans le bruit » afin de diminuer l'impact du traitement Noisebloc. Initialement, le pré-réglage est paramétré sur « modéré », je l'ai donc changé pour « léger ». Suite à cette unique modification, le patient ne ressentait plus cet effet de pompage. Ensuite, pour que le programme « confort dans le bruit » soit plus bénéfique, j'ai diminué le gain des sons faibles. Ainsi le patient est moins gêné par les bruits environnants sans pour autant qu'il ait la sensation d'être isolé.

Pour confirmer que le réducteur de bruit n'est pas lié à la compression, l'atténuation de niveau de sortie engendrée par celui-ci a été évaluée.

Ce test a été réalisé avec le même appareil mais avec plusieurs pré-réglages basés sur des audiométries différentes. Pour ce test, j'ai désactivé le Soundrecover afin qu'il n'entre pas en jeu dans l'atténuation des fréquences aigües. Pour que le changement de programme lié au Soundflow n'intervienne pas, les mesures ont été faites dans le programme « confort dans le bruit », avec le Noisebloc positionné sur « modéré » comme recommandé par le pré-réglage.

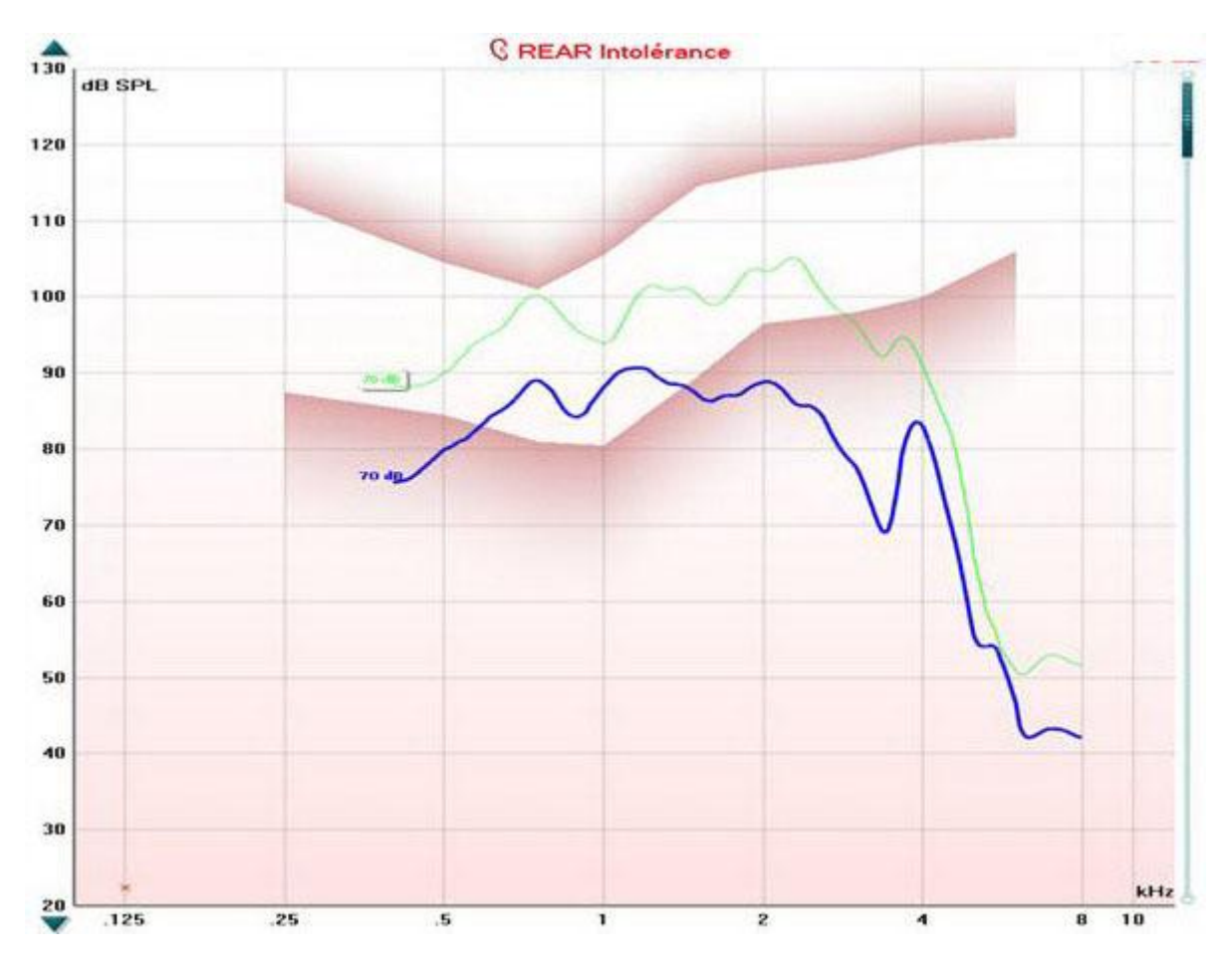

Figure (62) : S.P.L-O-GRAM avec un bruit rose de 70 dB SPL ; la courbe verte est le résultat obtenu à 2 secondes avec un bruit rose et la bleue à 30 secondes

L'action du réducteur est bien la même quels que soient l'audiométrie et le réglage basé sur celle-ci. Ces tests réalisés sous différentes cibles de pré-réglages, les résultats ont été identiques, voir figures 60 et 61.

Pour valider cette répercussion sur le malentendant, il a été réalisé une mesure in vivo et plus particulièrement un S.P.L-O-GRAM avec l'appareil en fonctionnement normal, c'est-à-dire avec le Soundflow et le Soundrecover. Je me suis assuré que l'appareil passe bien en programme « confort dans le bruit » avec un bruit rose de 70 dB SPL. Cela permet de visualiser le niveau de sortie de l'aide auditive en fonction des seuils de perception et d'inconfort du patient.

On constate une différence significative entre les 2 courbes (figure 62) lorsque le Soundflow est activé. Cette diminution est telle que le niveau de sortie de l'aide auditive est inférieur au seuil d'audition du malentendant sur une large partie du spectre.

Du fait que l'appareil est en position automatique avec le Soundflow, la diminution du niveau de sortie est d'autant plus grande puisqu'il y a une légère différence de gain entre le programme « situation calme » et « confort dans le bruit ». Le résultat obtenu est en adéquation avec ce que l'on attendait, c'est-à-dire que le niveau de sortie de l'aide auditive devient trop faible pour le patient lorsque le réducteur de bruit est activé entièrement.

Le constat que l'on peut faire est que contrairement à ce qu'annonce Phonak dans leur document : («AutoPilot» à «SoundFlow» CORE (**C**ommunication **O**ptimized **R**eal-audio **E**ngine) établit de nouvelles références 2007) **(15)**, « *Grâce à SoundFlow, il* est enfin devenu possible, d'offrir aux personnes atteintes de pertes auditives sévères à profondes, un appareil doté d'un automatisme tenant compte des besoins

*particuliers de ces pertes auditives difficiles*. » ; il ne propose pas un automatisme aussi performant en fonction des pertes auditives des patients.

Il est évident que ce résultat ne reflète pas totalement la réalité, car l'action des réducteurs de bruits est rarement au maximum dans tous les canaux. Mais il permet de se faire une idée de la gêne que peut procurer l'effet du réducteur de bruit.

Un point est aussi à souligner ici : la majorité des appareils auditifs sur le marché ont des réducteurs de bruit compression lié, certains logiciels de programmation donnent des valeurs en dB de la réduction de bruit maximum. Ces valeurs sont données pour des réglages linéaires. Il faut donc garder en tête que la réduction de bruit sera d'autant plus faible que la compression est élevée. Si l'on sait si tel ou tel fabriquant lie sa compression au réducteur de bruit, on est plus à même de savoir ce que l'on fait quand on agit sur ceux-ci.

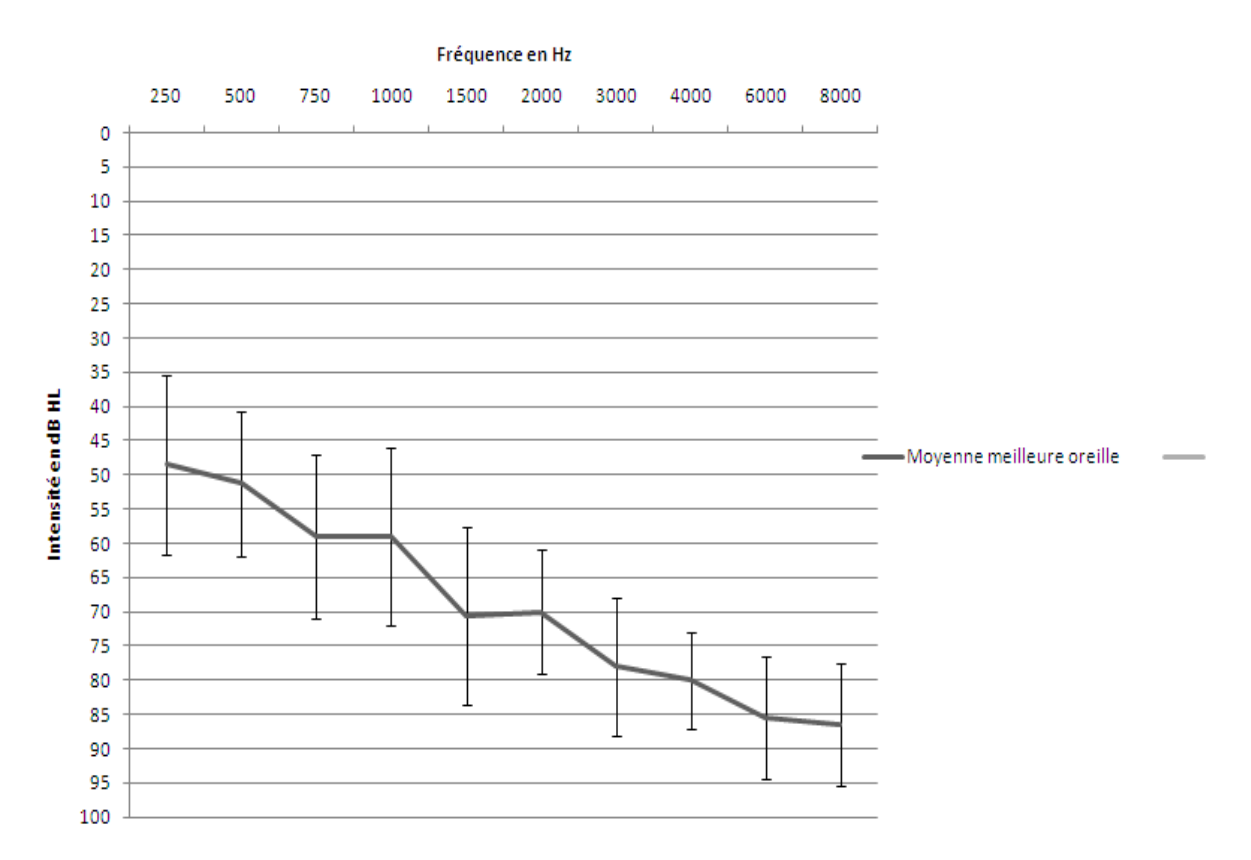

Figure (63) : Représentation de la moyenne et de l'écart type des seuils auditifs des patients sur la meilleure oreille
# **9 Etude de cas sur la gêne occasionnée par le Noisebloc de Phonak 9.1 Méthode 9.1.1 Objectif**

L'objectif est de savoir si le réducteur de bruit Noisebloc a une conséquence négative sur les patients. Si c'est le cas est-il possible d'y remédier simplement en diminuant son effet par rapport au réglage initial ?

# **9.1.2 Population**

Plusieurs critères devaient être préalablement respectés :

- être appareillé avec un Phonak récent ayant la puce CORE.
- avoir un appareillage standard (pas d'open)
- une surdité bilatérale
- une audition stable
- une surdité de perception engendrant un pincement de la dynamique
- des réglages de traitement de signaux sans modification préalable
- un niveau d'adaptation expérimenté
- un démarrage automatique avec le Soundflow

La représentation des seuils auditifs est faite sur la meilleure oreille, puisque la sensation de pompage a lieu à partir du moment où celle-ci est mise en jeu.

La moyenne d'âge des participants à cette étude est de 64 ans.

#### **9.1.3 Déroulement de l'étude**

Préalablement, il fallait vérifier le maximum de critères à l'aide du dossier patient et des réglages sur le logiciel de programmation, puis téléphoner aux patients qui convenaient à l'étude, les invitant à y participer.

Pour le premier rendez-vous, une audiométrie tonale était réalisée afin de vérifier que leur audition n'ait pas bougé. Car dans le cas contraire il faudrait ajuster les gains, ce qui biaiserait l'étude puisque deux paramètres seraient en jeu.

Le questionnaire (réalisé par moi-même joint en Annexe) était rempli avec le patient, en s'assurant aussi qu'il fasse bien la nuance entre la gêne ressentie dans le bruit et la gêne occasionnée par l'effet de pompage. S'il répondait positivement à l'une des questions posées dans le questionnaire et donc à l'évaluation de la gêne dans la situation donnée ; on procèdait simplement en changeant l'importance de l'action de Noisebloc en passant de « modéré » à « léger » sur le programme dédié au bruit. Le patient repartait avec un questionnaire, qu'il devait remplir 15 jours après le rendez-vous.

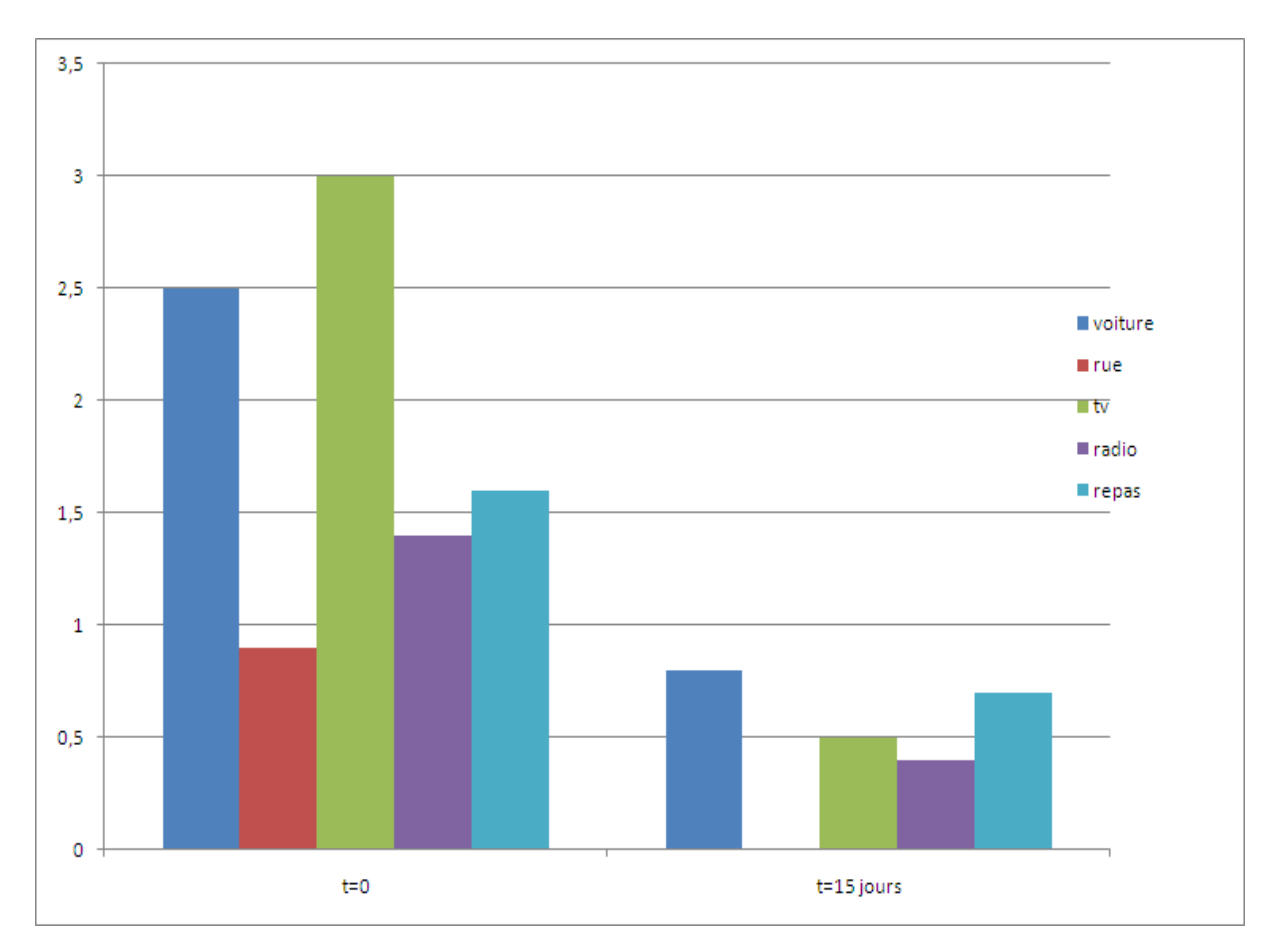

Figure (64) : Histogramme des moyennes relatives à la gêne à t=0 et t=15 jours par situation, 0 étant la note donnée lorsqu'il n'y a pas de plainte

#### **9.2 Analyse statistique**

Hypothèse :

On pose l'hypothèse nulle Ho qui est que la modification n'apporte pas de différence au patient.

L'hypothèse alternative notée  $H_a$  est que le nouveau réglage apporte une différence au patient.

Etant donné le faible nombre de patients respectant tous les critères, on utilisera le Test de Wilcoxon. On pourra juger le sens de la différence en observant les moyennes relatives à la gêne en fonction des situations à t=0 et t=15 jours.

#### **9.2.1 Résultats et interprétation**

Sur 20 patients interrogés, 11 ressentaient le phénomène décrit dont 1 n'était pas dérangé par celui-ci. La modification du réducteur de bruit n'a été réalisée que sur les patients qui étaient gênés par cet effet.

Aucun des patients n'avant répondu ni pour la musique ni pour une autre situation, ces deux échelles ont été exclues pour l'exploitation des résultats.

La p-value calculée est inférieure au niveau de signification alpha=0,05, on doit rejeter l'hypothèse nulle Ho, et retenir l'hypothèse alternative Ha.

Le risque de rejeter l'hypothèse nulle Ho alors qu'elle est vraie, est inférieur à 0,91%.

Le fait que les moyennes relatives aux gênes dans les différentes situations soient plus grandes à t=0 qu'à t=15 jours, la différence observée plaide en faveur d'une diminution de la gêne.

Chez un patient, l'amélioration dans la voiture n'était pas suffisante. Pour résoudre le problème, il a fallu agir sur le réducteur de bruit de vent.

#### **9.2.2 Discussion et Conclusion**

Les réducteurs de bruit ont pour objectif d'améliorer le confort tout en préservant l'intelligibilité dans le bruit. L'étude récemment menée par PISA Justin **(16)** sur le réducteur de bruit Starkey, montre qu'il ne dégrade pas l'intelligibilité dans le bruit, mais ne l'améliore pas non plus. Il montre que l'amélioration de la compréhension est en fait uniquement liée au système directionnel. D'après Harvey Dillon **(17)**, il y a deux méthodes pour améliorer la compréhension de la parole par une aide auditive :

- - Approcher le microphone de la source sonore
	- Utiliser un système directionnel

De plus, on sait que l'amélioration liée au système directionnel est d'autant plus grande que l'appareillage ne comporte pas d'évent. Les études de KUK F. et coll. **(18)(19)**, montrent que le rapport Signal/Bruit (S/B) est amélioré de 7dB avec une adaptation occluse lorsque le système directionnel est activé. En appareillage ouvert, cette amélioration est de 1,8dB.

Une étude concernant le traitement de signal Smart Focus d'Unitron menée par HAYES Don (20), montre aussi une amélioration significative de l'intelligibilité dans le bruit. Néanmoins, ces résultats ont été obtenus comme pour Starkey avec le système directionnel activé. Par contre, en omnidirectionnel avec réducteur de bruit (réglage confort maximum) on obtient même un résultat négatif. Ceci mène à dire que l'impact du réducteur de bruit dépend beaucoup de la taille de l'évent : plus il est petit et plus son action sera importante.

Néanmoins, on peut difficilement rapprocher les réducteurs de bruit Phonak et Unitron, car même en utilisant la même puce, leur stratégie de traitement du bruit est totalement différente.

Il est vrai qu'un nombre plus important de patients aurait été bénéfique pour cette étude. Néanmoins cette expérimentation, ainsi que les articles cités précédemment en rapport avec les réducteurs de bruit et les systèmes directionnels, tendent vers une idée commune : l'amélioration apportée par l'appareillage standard, par rapport à l'appareillage ouvert en milieu bruyant grâce aux systèmes directionnels, est à mettre en parallèle avec l'impact que peut occasionner un réducteur de bruit, c'est-à-dire un meilleur confort s'il est approprié, mais une gêne si son utilisation est faite avec excès en appareillage standard par rapport à l'ouvert.

La diminution de l'effet du réducteur de bruit n'altérant pas la compréhension en milieu bruyant, son utilisation gagnerait probablement à être faite avec une certaine modération.

## **10 Conclusion**

Contrairement à ce qu'annoncent certains fabricants, il est dans certains cas risqué d'accorder une entière confiance à ce que peut afficher leur logiciel. Il est prudent de conserver un esprit critique et surtout il convient de rester à l'écoute du patient. Des gênes qui peuvent paraître illogiques voire déconcertantes, peuvent en fait s'expliquer si l'on connait les interactions entre les différents réglages.

Il se pourrait que certaines de ces interactions soient le résultat d'une méthodologie employée lors de la conception des algorithmes. En effet, les concepteurs ou ingénieurs travaillent généralement de manière indépendante sans toujours disposer d'une vision globale de la réalisation finale du produit. Par ailleurs, du fait de la rapidité des évolutions technologiques, les avancées ne peuvent être à l'abri de tout défaut.

Le Maître de Mémoire  $\overline{ }$  VU et PERMIS D'IMPRIMER

Eric BAILLY-MASSON LYON, le 14 Octobre 2011

Le Responsable de l'Enseignement

Pr Lionel COLLET

#### **11 Bibliographie**

- 1. LANTIN P., cours sur la compression, Université Lyon1. 2009
- 2. BAILLY-MASSON E., cours sur la compression, Université Lyon1. 2009
- 3. HICKS Michelle L.,HANNAN-DAWKES Andrea, NILSSON Michael J., GHENT Robert,Comparaison des gains annoncés dans les logiciels de programmation et des gains mesurés au coupleur 2 cm<sup>3</sup>. Salt Lake city, Utah. Document Sonic Innovations. 2010
- 4. CHAGNON. Gilles, cours de génie électrique, disponible sur : http://www.gchagnon.fr/cours/courlong/4\_4\_2\_3.html (25.04.2011)
- 5. COLE Bill, Audio note 2, Verifit Test Signals.2005
- 6. Document Head acoustics, Application Note, Analyse d'1/n-ième d'octave-FFT-Ondelettes.2010
- 7. BENTLER Ruth, CHIOU Li-KueiI*, Digital Noise Reduction: An Overview*, Sage Publications, Trends in Amplification Volume 10 Number 2 June 2006.P.67-82
- 8. KOCHKIN, S. 10-Year Customer Satisfaction Trends in the US Hearing Instrument Market. 2002
- 9. MALTY Maryann Tate. *Principles of Hearing Aid Audiology* (2nd Ed.). 2002. 339p
- 10.GLISTA Danielle, SCOLLIE Susan, *Modified Verification Approaches for Frequency Lowering Devices*. National Centre for Audiology, the University of Western Ontario. 2009
- 11.DECROIX G., Stéréoaudiométrie et Appareillages Stéréophoniques, International Journal of Audiology, 1966, Vol. 5, No. 3 : P 392-392

- 12.Van den BOGAERT, WOUTERS J., MOONEN M. (dir), *Preserving binaural cues in noise reduction algorithms for hearing aids*.183p. Faculty of Engineering. Katholieke Universiteit Leuven. Leuven. Belgium. 2008
- 13.Document Sonic Innovation, Formation Technologie Velocity. 2010
- 14. SIEMENS. Essentiel Préréglage et débruiteurs. Lettre d'information aux audioprothésistes N° 23. Décembre. 2009
- 15.PHONAK. De «AutoPilot» à «SoundFlow» CORE (Communication Optimized Real-audio Engine) établit de nouvelles références, documentation Phonak.2007
- 16.PISA Justin, BURK Matthew, GALSTER Elizabeth. *Conception d'un algorithme de gestion du bruit basée sur des preuves cliniques.* The Hearing Journal ,vol. 63, n°4 Avril 2010
- 17.DILLON Harvey, Hearing Aids. 1999
- 18.Kuk F. et coll., Efficacy of an open-fitting hearing aid. Hearing Review. février.2005
- 19.Kuk F et coll,. Is real-world directional benefit predictable? The Hearing Review. novembre 2004
- 20.HAYES Don., *Impact sur la parole dans le bruit*. Documentation Unitron. 2010

Questionnaire:

Prénom:

Nom:

Date:

Dans certaines situations, vous pouvez avoir la sensation que le son baisse puis remonte. Parfois même jusqu'à avoir l'impression que votre aide auditive s'éteint. Ce phénomène peut être comparé à un effet de pompage ou un effet de va et vient.<br>Ce questionnaire est destiné à mettre en évidence la gêne éventuelle occasionnée, par le phénomène décrit précédemmen

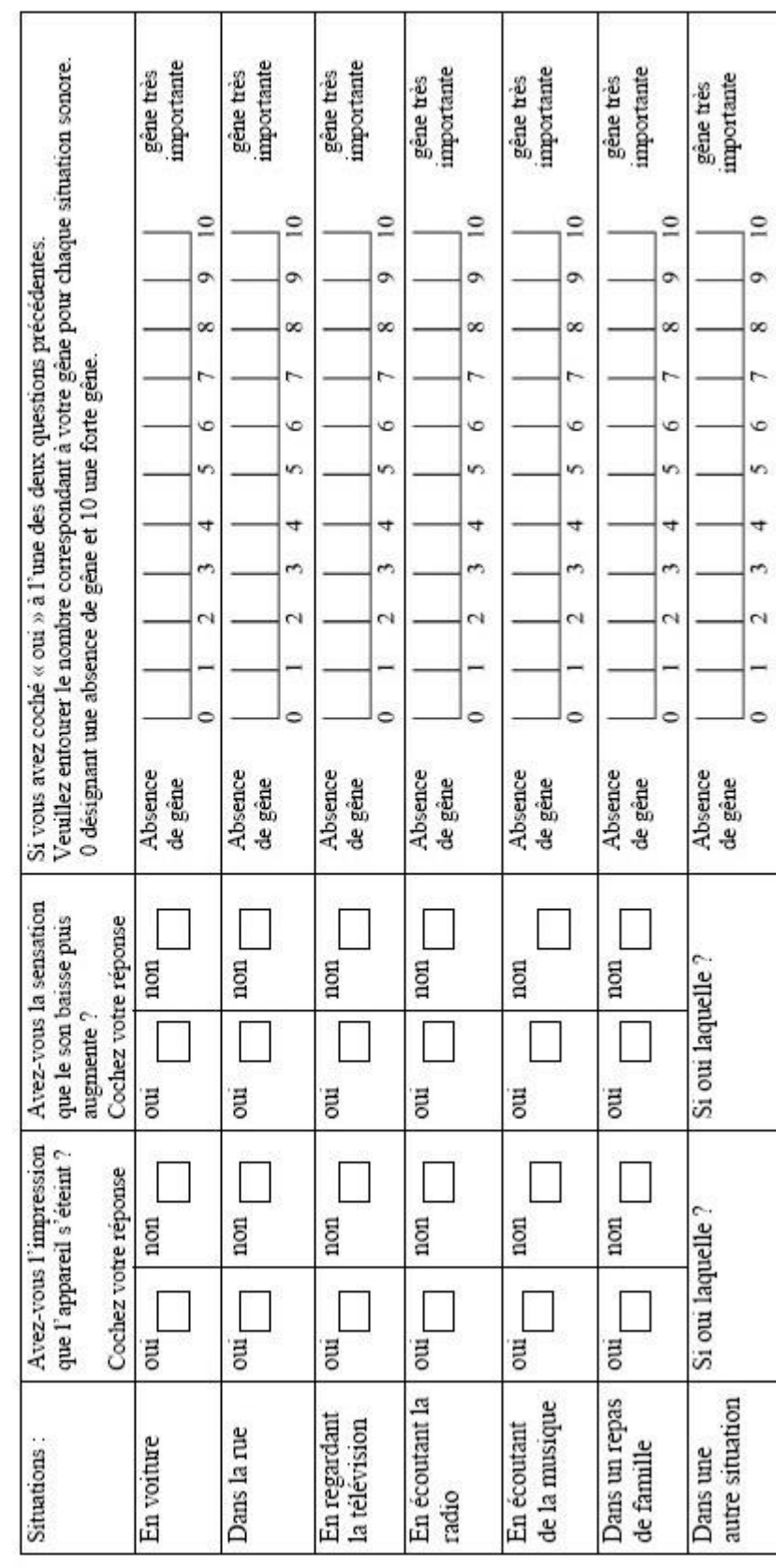

## **12 Annexes**

**12.1 Questionnaire**

## **12.2 Fiche n°1 : Test de saturation « multicanal » dans le bruit**

**Objectif**: Vérifier que l'appareil fonctionne correctement lorsqu'il est en saturation en milieu bruyant.

**Principe** : Même en saturation, l'aide auditive doit fournir le niveau de sortie en fonction des réglages qui lui sont appropriés.

**Procédure de test** : Réaliser une mesure en niveaux de sortie avec l'appareil au coupleur 2cc avec comme signal un bruit rose ayant une analyse par 1/3 d'octave à 90dB ou 80dB SPL selon l'affichage des courbes fabricants en sons purs. Rappelons que pour la réalisation des tests, l'appareil doit être en omnidirectionnel et avec le moins de traitement de signaux en fonction.

**Résultats** : Si la courbe donnée par le fabricant en sons purs est superposable avec celle du bruit rose avec une différence de l'ordre de 12dB, il n'y a pas de problème. En revanche s'il y a une différence d'écart entre les graves et les aigües (les courbes ne sont plus superposables) on peut suspecter une saturation.

**Solution** : Baisser le niveau de sortie de l'aide auditive pour les niveaux d'entrées élevées sur les fréquences en saturation, de préférence en augmentant le CR ou à défaut en diminuant le MPO. Le niveau de sortie en sons purs étant abaissé sur les aigües, il ne devrait pas y avoir de différence sur cette bande de fréquence mais une augmentation du niveau de sortie sur les fréquences mediums et graves. Sachant qu'il est évident que l'on devra sacrifier légèrement le niveau de sortie sur ces fréquences en milieu calme. C'est un choix à faire, mais au moins on sait quel résultat on obtient.

#### **12.3 Fiche n°2 : Test de réducteur de bruit lié à la compression**

**Objectif** : Déterminer si le réducteur de bruit est lié à la compression.

**Principe** : Plus le niveau de sortie de l'aide auditive sera comprimé, moins le réducteur de bruit devra être important, ceci afin de respecter la dynamique auditive du malentendant.

**Procédure de test** : Réaliser un test en niveaux de sortie ou en gains avec l'appareil au coupleur 2cc avec comme signal un bruit rose à 70dB à t=2s et à t=30s (ou avant si le niveau de sortie se stabilise) avec deux réglages de compression différente ( par exemple CR=1,5 et CR=3). L'appareil doit être en omnidirectionnel et avec le moins de traitement de signaux en fonction, le réducteur de bruit doit bien sûr rester activé.

**Résultats :** Lorsque la différence des deux courbes entre les deux réglages est la même, le réducteur de bruit n'est pas lié à la compression.

**Solution :** Si les réglages le permettent, on peut diminuer l'effet du réducteur de bruit lorsqu'il y a des facteurs de compression élevés. L'effet du réducteur de bruit sera moins important et plus approprié à la dynamique auditive du patient.

## **12.4 Fiche n°3 : MPO et priorité sur les gains**

**Objectif** : Déterminer si le MPO est prioritaire par rapport aux valeurs de gains.

**Principe** : Le gain des sons forts doit être en rapport avec la valeur du niveau de sortie maximum. Dans certains cas l'affichage du logiciel de programmation montre une discordance entre le gain des niveaux d'entrées élevés et le MPO.

**Procédure de test** : Effectuer une courbe de transfert entrée/sortie à une fréquence où l'on a préalablement effectué un réglage avec le gain des sons forts au maximum et le MPO au minimum.

**Résultat** : Si la courbe est plate, cela montre que le MPO est prioritaire.

**Solution** : Effectuer un réglage en utilisant dans un premier temps l'AGCI qui limite les distorsions. Pour cela ajuster la valeur des gains afin d'avoir des facteurs de compression en adéquation avec la dynamique auditive du malentendant.

### **12.5 Fiche n°4 : Audiométrie directe**

**Objectif** : Déterminer si le signal émis par l'aide auditive correspond à celui attendu et s'il ne comporte pas d'artefact susceptible de perturber le test.

**Principe** : Lorsque l'audiométrie est directement réalisée avec l'aide auditive, celle-ci peut émettre des signaux qui ne sont pas attendus lors de ce teste. Ils peuvent donc être perçus alors que le signal désiré pour la mesure ne le sera pas.

**Procédure de test** : Réaliser un système d'acquisition permettant de relier l'aide auditive à la carte son de l'ordinateur (comme décrit dans le mémoire). Recueillir le signal puis appliquer un filtre passe-bas une octave avant le signal désiré.

**Résultat** : Visualiser le spectre du signal filtré par rapport au signal original. S'il y a présence d'un bruit pendant la stimulation, le signal n'est pas totalement celui attendu.

**Solution** : Reformuler la consigne au patient et vérifier qu'elle a bien été comprise afin de ne pas être gêné par l'artefact en début de stimulation, à savoir que le patient doit entendre selon les cas un son continu ou pulsé (et non un seul « clac »).

#### **12.6 Fiche n°5 : Analyse de situations sonores**

**Objectif** : Pouvoir réaliser un réglage avec des situations sonores particulières sur les programmes dédiés, afin d'optimiser le confort du patient, voire d'améliorer son intelligibilité.

**Principe** : Déterminer dans quelle situation sonore l'appareil analyse celle-ci en temps réel. Par exemple, si l'aide auditive n'a pas de programme dédié à la musique, dans quelle situation sonore va-t-elle être analysée? (on peut aussi faire totalement confiance au data logging ou à ce que disent les fabricants...)

**Procédure de Test** : Utiliser un stimulus particulier, comme un bruit de cocktail ou de la musique selon ce que l'on souhaite tester. Réaliser un système d'acquisition permettant de relier l'aide auditive à la carte son de l'ordinateur (comme décrit dans le mémoire). Régler l'appareil le plus faible possible sur le programme recherché par la situation sonore attendue (comme le programme musique ou le programme en milieu bruyant).

**Résultat** : Si le signal diminue fortement, l'appareil a analysé la situation sonore telle qu'on l'avait pensé. Par exemple, la musique est reconnue comme un bruit lorsque le programme dans le bruit est baissé au minimum, quand on utilise de la musique comme stimulus et que l'on visualise la diminution de son amplitude à l'aide d'un logiciel comme Audacity.

**Solution :** Ajuster les réglages en fonction des situations sonores qui sont analysées par l'aide auditive et des plaintes du patient.

> Olivier, Christophe (CC BY-NC-ND 2.0)